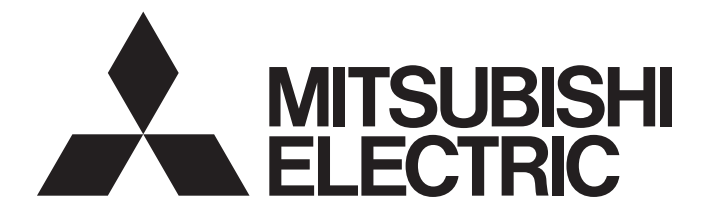

## Programmable Controller

## **MELSEC iQ-R**

## MELSEC iQ-R Motion Controller User's Manual

-R16MTCPU -R32MTCPU -R64MTCPU

## <span id="page-2-0"></span>**SAFETY PRECAUTIONS**

(Read these precautions before using this product.)

Before using this product, please read this manual and the relevant manuals carefully and pay full attention to safety to handle the product correctly.

The precautions given in this manual are concerned with this product only. Refer to MELSEC iQ-R Module Configuration Manual for a description of the PLC system safety precautions.

In this manual, the safety precautions are classified into two levels: "  $\bigwedge$  WARNING" and "  $\bigwedge$  CAUTION".

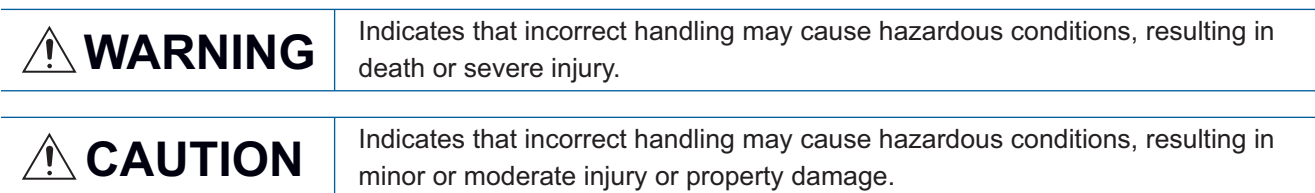

Under some circumstances, failure to observe the precautions given under " 
CAUTION" may lead to serious consequences.

Observe the precautions of both levels because they are important for personal and system safety.

Make sure that the end users read this manual and then keep the manual in a safe place for future reference.

## [Design Precautions]

## **WARNING**

- Configure safety circuits external to the programmable controller to ensure that the entire system operates safely even when a fault occurs in the external power supply or the programmable controller. Failure to do so may result in an accident due to an incorrect output or malfunction.
	- (1) Emergency stop circuits, protection circuits, and protective interlock circuits for conflicting operations (such as forward/reverse rotations or upper/lower limit positioning) must be configured external to the programmable controller.
	- (2) When the programmable controller detects an abnormal condition, it stops the operation and all outputs are:
		- Turned off if the overcurrent or overvoltage protection of the power supply module is activated.
		- Held or turned off according to the parameter setting if the self-diagnostic function of the CPU module detects an error such as a watchdog timer error.
	- (3) All outputs may be turned on if an error occurs in a part, such as an I/O control part, where the CPU module cannot detect any error. To ensure safety operation in such a case, provide a safety mechanism or a fail-safe circuit external to the programmable controller. For a fail-safe circuit example, refer to "General Safety Requirements" in the MELSEC iQ-R Module Configuration Manual.
	- (4) Outputs may remain on or off due to a failure of a component such as a relay and transistor in an output circuit. Configure an external circuit for monitoring output signals that could cause a serious accident.
- In an output circuit, when a load current exceeding the rated current or an overcurrent caused by a load short-circuit flows for a long time, it may cause smoke and fire. To prevent this, configure an external safety circuit, such as a fuse.
- Configure a circuit so that the programmable controller is turned on first and then the external power supply. If the external power supply is turned on first, an accident may occur due to an incorrect output or malfunction.

## [Design Precautions]

## **WARNING**

- Configure a circuit so that the external power supply is turned off first and then the programmable controller. If the programmable controller is turned off first, an accident may occur due to an incorrect output or malfunction.
- $\bullet$  For the operating status of each station after a communication failure, refer to manuals for the network used. For the manuals, please consult your local Mitsubishi representative. Incorrect output or malfunction due to a communication failure may result in an accident.
- When connecting an external device with a CPU module or intelligent function module to modify data of a running programmable controller, configure an interlock circuit in the program to ensure that the entire system will always operate safely. For other forms of control (such as program modification, parameter change, forced output, or operating status change) of a running programmable controller, read the relevant manuals carefully and ensure that the operation is safe before proceeding. Improper operation may damage machines or cause accidents. When a Safety CPU is used, data cannot be modified while the Safety CPU is in SAFETY MODE.
- Especially, when a remote programmable controller is controlled by an external device, immediate action cannot be taken if a problem occurs in the programmable controller due to a communication failure. To prevent this, configure an interlock circuit in the program, and determine corrective actions to be taken between the external device and CPU module in case of a communication failure.
- Do not write any data to the "system area" and "write-protect area" of the buffer memory in the module. Also, do not use any "use prohibited" signals as an output signal from the CPU module to each module. Doing so may cause malfunction of the programmable controller system. For the "system area", "write-protect area", and the "use prohibited" signals, refer to the user's manual for the module used. For areas used for safety communications, they are protected from being written by users, and thus safety communications failure caused by data writing does not occur.
- $\bullet$  If a communication cable is disconnected, the network may be unstable, resulting in a communication failure of multiple stations. Configure an interlock circuit in the program to ensure that the entire system will always operate safely even if communications fail. Failure to do so may result in an accident due to an incorrect output or malfunction. When safety communications are used, an interlock by the safety station interlock function protects the system from an incorrect output or malfunction.
- Configure safety circuits external to the programmable controller to ensure that the entire system operates safely even when a fault occurs in the external power supply or the programmable controller. Failure to do so may result in an accident due to an incorrect output or malfunction.
- If safety standards (ex., robot safety rules, etc.,) apply to the system using the module, servo amplifier and servo motor, make sure that the safety standards are satisfied.
- Construct a safety circuit externally of the module or servo amplifier if the abnormal operation of the module or servo amplifier differs from the safety directive operation in the system.
- Do not remove the SSCNETⅢ cable while turning on the control circuit power supply of modules and servo amplifier. Do not see directly the light generated from SSCNETII connector of the module or servo amplifier and the end of SSCNETII cable. When the light gets into eyes, you may feel something wrong with eyes. (The light source of SSCNETII complies with class 1 defined in JISC6802 or IEC60825-1.)

## [Design Precautions]

## A CAUTION

- Do not install the control lines or communication cables together with the main circuit lines or power cables. Doing so may result in malfunction due to electromagnetic interference. Keep a distance of 100mm or more between those cables.
- During control of an inductive load such as a lamp, heater, or solenoid valve, a large current (approximately ten times greater than normal) may flow when the output is turned from off to on. Therefore, use a module that has a sufficient current rating.
- After the CPU module is powered on or is reset, the time taken to enter the RUN status varies depending on the system configuration, parameter settings, and/or program size. Design circuits so that the entire system will always operate safely, regardless of the time.
- Do not power off the programmable controller or reset the CPU module while the settings are being written. Doing so will make the data in the flash ROM and SD memory card undefined. The values need to be set in the buffer memory and written to the flash ROM and SD memory card again. Doing so also may cause malfunction or failure of the module.
- When changing the operating status of the CPU module from external devices (such as the remote RUN/STOP functions), select "Do Not Open by Program" for "Opening Method" of "Module Parameter". If "Open by Program" is selected, an execution of the remote STOP function causes the communication line to close. Consequently, the CPU module cannot reopen the line, and external devices cannot execute the remote RUN function.

### [Security Precautions]

## **WARNING**

● To maintain the security (confidentiality, integrity, and availability) of the programmable controller and the system against unauthorized access, denial-of-service (DoS) attacks, computer viruses, and other cyberattacks from external devices via the network, take appropriate measures such as firewalls, virtual private networks (VPNs), and antivirus solutions.

### [Installation Precautions]

## **WARNING**

● Shut off the external power supply (all phases) used in the system before mounting or removing the module. Failure to do so may result in electric shock or cause the module to fail or malfunction.

## [Installation Precautions]

## $\hat{\mathbb{A}}$ CAUTION

- Use the programmable controller in an environment that meets the general specifications in the Safety Guidelines (IB-0800525). Failure to do so may result in electric shock, fire, malfunction, or damage to or deterioration of the product.
- $\bullet$  To mount a module, place the concave part(s) located at the bottom onto the quide(s) of the base unit, and push in the module until the hook(s) located at the top snaps into place. Incorrect interconnection may cause malfunction, failure, or drop of the module.
- To mount a module with no module fixing hook, place the concave part(s) located at the bottom onto the guide(s) of the base unit, push in the module, and fix it with screw(s). Incorrect interconnection may cause malfunction, failure, or drop of the module.
- When using the programmable controller in an environment of frequent vibrations, fix the module with a screw.
- Tighten the screws within the specified torque range. Undertightening can cause drop of the component or wire, short circuit, or malfunction. Overtightening can damage the screw and/or module, resulting in drop, short circuit, or malfunction. For the specified torque range, refer to the MELSEC iQ-R Module Configuration Manual.
- When using an extension cable, connect it to the extension cable connector of the base unit securely. Check the connection for looseness. Poor contact may cause malfunction.
- When using an SD memory card, fully insert it into the SD memory card slot. Check that it is inserted completely. Poor contact may cause malfunction.
- Securely insert an extended SRAM cassette or a battery-less option cassette into the cassette connector of the CPU module. After insertion, close the cassette cover and check that the cassette is inserted completely. Poor contact may cause malfunction.
- Beware that the module could be very hot while power is on and immediately after power-off.
- Do not directly touch any conductive parts and electronic components of the module, SD memory card, extended SRAM cassette, battery-less option cassette, or connector. Doing so can cause malfunction or failure of the module.

### [Wiring Precautions]

## **WARNING**

- Shut off the external power supply (all phases) used in the system before installation and wiring. Failure to do so may result in electric shock or cause the module to fail or malfunction.
- After installation and wiring, attach a blank cover module (RG60) to each empty slot before powering on the system for operation. Also, attach an extension connector protective cover<sup>\*1</sup> to each unused extension cable connector as necessary. Directly touching any conductive parts of the connectors while power is on may result in electric shock.

\*1 For details, please consult your local Mitsubishi Electric representative.

## **CAUTION**

- Individually ground the FG and LG terminals of the programmable controller with a ground resistance of 100 ohms or less. Failure to do so may result in electric shock or malfunction.
- Use applicable solderless terminals and tighten them within the specified torque range. If any spade solderless terminal is used, it may be disconnected when the terminal screw comes loose, resulting in failure.
- Check the rated voltage and signal layout before wiring to the module, and connect the cables correctly. Connecting a power supply with a different voltage rating or incorrect wiring may cause fire or failure.
- Connectors for external devices must be crimped or pressed with the tool specified by the manufacturer, or must be correctly soldered. Incomplete connections may cause short circuit, fire, or malfunction.
- Securely connect the connector to the module. Poor contact may cause malfunction.
- Do not install the control lines or communication cables together with the main circuit lines or power cables. Doing so may result in malfunction due to noise. Keep a distance of 100mm or more between those cables.
- Place the cables in a duct or clamp them. If not, dangling cables may swing or inadvertently be pulled, resulting in malfunction or damage to modules or cables.

In addition, the weight of the cables may put stress on modules in an environment of strong vibrations and shocks.

Do not clamp the extension cables with the jacket stripped. Doing so may change the characteristics of the cables, resulting in malfunction.

- Check the interface type and correctly connect the cable. Incorrect wiring (connecting the cable to an incorrect interface) may cause failure of the module and external device.
- Tighten the terminal screws or connector screws within the specified torque range. Undertightening can cause drop of the screw, short circuit, fire, or malfunction. Overtightening can damage the screw and/or module, resulting in drop, short circuit, fire, or malfunction.
- When disconnecting the cable from the module, do not pull the cable by the cable part. For the cable with connector, hold the connector part of the cable. For the cable connected to the terminal block, loosen the terminal screw. Pulling the cable connected to the module may result in malfunction or damage to the module or cable.
- Prevent foreign matter such as dust or wire chips from entering the module. Such foreign matter can cause a fire, failure, or malfunction.
- When a protective film is attached to the top of the module, remove it before system operation. If not, inadequate heat dissipation of the module may cause a fire, failure, or malfunction.
- Programmable controllers must be installed in control panels. Connect the main power supply to the power supply module in the control panel through a relay terminal block. Wiring and replacement of a power supply module must be performed by qualified maintenance personnel with knowledge of protection against electric shock. For wiring, refer to the MELSEC iQ-R Module Configuration Manual.
- For Ethernet cables to be used in the system, select the ones that meet the specifications in the user's manual for the module used. If not, normal data transmission is not guaranteed.

## [Startup and Maintenance Precautions]

## **WARNING**

- Do not touch any terminal while power is on. Doing so will cause electric shock or malfunction.
- Correctly connect the battery connector. Do not charge, disassemble, heat, short-circuit, solder, or throw the battery into the fire. Also, do not expose it to liquid or strong shock. Doing so will cause the battery to produce heat, explode, ignite, or leak, resulting in injury and fire.
- Shut off the external power supply (all phases) used in the system before cleaning the module or retightening the terminal screws, connector screws, or module fixing screws. Failure to do so may result in electric shock.

### [Startup and Maintenance Precautions]

## **CAUTION**

- When connecting an external device with a CPU module or intelligent function module to modify data of a running programmable controller, configure an interlock circuit in the program to ensure that the entire system will always operate safely. For other forms of control (such as program modification, parameter change, forced output, or operating status change) of a running programmable controller, read the relevant manuals carefully and ensure that the operation is safe before proceeding. Improper operation may damage machines or cause accidents.
- Especially, when a remote programmable controller is controlled by an external device, immediate action cannot be taken if a problem occurs in the programmable controller due to a communication failure. To prevent this, configure an interlock circuit in the program, and determine corrective actions to be taken between the external device and CPU module in case of a communication failure.
- Do not disassemble or modify the modules. Doing so may cause failure, malfunction, injury, or a fire.
- Use any radio communication device such as a cellular phone or PHS (Personal Handy-phone System) more than 25cm away in all directions from the programmable controller. Failure to do so may cause malfunction.
- Shut off the external power supply (all phases) used in the system before mounting or removing the module. Failure to do so may cause the module to fail or malfunction.
- Tighten the screws within the specified torque range. Undertightening can cause drop of the component or wire, short circuit, or malfunction. Overtightening can damage the screw and/or module, resulting in drop, short circuit, or malfunction.
- After the first use of the product, do not perform each of the following operations more than 50 times (IEC 61131-2/JIS B 3502 compliant).

Exceeding the limit may cause malfunction.

- Mounting/removing the module to/from the base unit
- Inserting/removing the extended SRAM cassette or battery-less option cassette to/from the CPU module
- Mounting/removing the terminal block to/from the module
- Connecting/disconnecting the extension cable to/from the base unit
- After the first use of the product, do not insert/remove the SD memory card to/from the CPU module more than 500 times. Exceeding the limit may cause malfunction.
- Do not touch the metal terminals on the back side of the SD memory card. Doing so may cause malfunction or failure of the module.
- Do not touch the integrated circuits on the circuit board of an extended SRAM cassette or a batteryless option cassette. Doing so may cause malfunction or failure of the module.

## [Startup and Maintenance Precautions]

## $\hat{C}$ CAUTION

- Do not drop or apply shock to the battery to be installed in the module. Doing so may damage the battery, causing the battery fluid to leak inside the battery. If the battery is dropped or any shock is applied to it, dispose of it without using.
- Startup and maintenance of a control panel must be performed by qualified maintenance personnel with knowledge of protection against electric shock. Lock the control panel so that only qualified maintenance personnel can operate it.
- Before handling the module, touch a conducting object such as a grounded metal to discharge the static electricity from the human body. Wearing a grounded antistatic wrist strap is recommended. Failure to discharge the static electricity may cause the module to fail or malfunction.
- After unpacking, eliminate static electricity from the module to prevent electrostatic discharge from affecting the module. If an electrostatically charged module comes in contact with a grounded metal object, a sudden electrostatic discharge of the module may cause failure. For details on how to eliminate static electricity from the module, refer to the following. Antistatic Precautions Before Using MELSEC iQ-R Series Products (FA-A-0368)
- Use a clean and dry cloth to wipe off dirt on the module.
- Before testing the operation, set a low speed value for the speed limit parameter so that the operation can be stopped immediately upon occurrence of a hazardous condition.
- Confirm and adjust the program and each parameter before operation. Unpredictable movements may occur depending on the machine.
- When using the absolute position system function, on starting up, and when the module or absolute position motor has been replaced, always perform a home position return.
- Before starting the operation, confirm the brake function.
- Do not perform a megger test (insulation resistance measurement) during inspection.
- After maintenance and inspections are completed, confirm that the position detection of the absolute position detection function is correct.
- Lock the control panel and prevent access to those who are not certified to handle or install electric equipment.

### [Operating Precautions]

## **CAUTION**

- When changing data and operating status, and modifying program of the running programmable controller from an external device such as a personal computer connected to an intelligent function module, read relevant manuals carefully and ensure the safety before operation. Incorrect change or modification may cause system malfunction, damage to the machines, or accidents.
- Do not power off the programmable controller or reset the CPU module while the setting values in the buffer memory are being written to the flash ROM in the module. Doing so will make the data in the flash ROM and SD memory card undefined. The values need to be set in the buffer memory and written to the flash ROM and SD memory card again. Doing so also may cause malfunction or failure of the module.
- Note that when the reference axis speed is specified for interpolation operation, the speed of the partner axis (2nd, 3rd, or 4th axis) may exceed the speed limit value.
- Do not go near the machine during test operations or during operations such as teaching. Doing so may lead to injuries.

## **ACAUTION**

- When disposing of this product, treat it as industrial waste.
- When disposing of batteries, separate them from other wastes according to the local regulations. For details on battery regulations in EU member states, refer to the MELSEC iQ-R Module Configuration Manual.

## [Transportation Precautions]

## **ACAUTION**

- When transporting lithium batteries, follow the transportation regulations. For details on the regulated models, refer to the MELSEC iQ-R Module Configuration Manual.
- The halogens (such as fluorine, chlorine, bromine, and iodine), which are contained in a fumigant used for disinfection and pest control of wood packaging materials, may cause failure of the product. Prevent the entry of fumigant residues into the product or consider other methods (such as heat treatment) instead of fumigation. The disinfection and pest control measures must be applied to unprocessed raw wood.

## <span id="page-10-0"></span>**CONDITIONS OF USE FOR THE PRODUCT**

(1) MELSEC programmable controller ("the PRODUCT") shall be used in conditions;

i) where any problem, fault or failure occurring in the PRODUCT, if any, shall not lead to any major or serious accident; and

ii) where the backup and fail-safe function are systematically or automatically provided outside of the PRODUCT for the case of any problem, fault or failure occurring in the PRODUCT.

(2) The PRODUCT has been designed and manufactured for the purpose of being used in general industries. MITSUBISHI ELECTRIC SHALL HAVE NO RESPONSIBILITY OR LIABILITY (INCLUDING, BUT NOT LIMITED TO ANY AND ALL RESPONSIBILITY OR LIABILITY BASED ON CONTRACT, WARRANTY, TORT, PRODUCT LIABILITY) FOR ANY INJURY OR DEATH TO PERSONS OR LOSS OR DAMAGE TO PROPERTY CAUSED BY the PRODUCT THAT ARE OPERATED OR USED IN APPLICATION NOT INTENDED OR EXCLUDED BY INSTRUCTIONS, PRECAUTIONS, OR WARNING CONTAINED IN MITSUBISHI ELECTRIC USER'S, INSTRUCTION AND/OR SAFETY MANUALS, TECHNICAL BULLETINS AND GUIDELINES FOR the PRODUCT. ("Prohibited Application")

Prohibited Applications include, but not limited to, the use of the PRODUCT in;

- Nuclear Power Plants and any other power plants operated by Power companies, and/or any other cases in which the public could be affected if any problem or fault occurs in the PRODUCT.
- Railway companies or Public service purposes, and/or any other cases in which establishment of a special quality assurance system is required by the Purchaser or End User.
- Aircraft or Aerospace, Medical applications, Train equipment, transport equipment such as Elevator and Escalator, Incineration and Fuel devices, Vehicles, Manned transportation, Equipment for Recreation and Amusement, and Safety devices, handling of Nuclear or Hazardous Materials or Chemicals, Mining and Drilling, and/or other applications where there is a significant risk of injury to the public or property.

Notwithstanding the above restrictions, Mitsubishi Electric may in its sole discretion, authorize use of the PRODUCT in one or more of the Prohibited Applications, provided that the usage of the PRODUCT is limited only for the specific applications agreed to by Mitsubishi Electric and provided further that no special quality assurance or fail-safe, redundant or other safety features which exceed the general specifications of the PRODUCTs are required. For details, please contact the Mitsubishi Electric representative in your region.

(3) Mitsubishi Electric shall have no responsibility or liability for any problems involving programmable controller trouble and system trouble caused by DoS attacks, unauthorized access, computer viruses, and other cyberattacks.

## <span id="page-10-1"></span>**INTRODUCTION**

Thank you for purchasing the Mitsubishi Electric MELSEC iQ-R series programmable controllers.

This manual describes the system configuration, specifications, installation, wiring, maintenance and inspection, and troubleshooting of the relevant products listed below.

Before using this product, please read this manual and the relevant manuals carefully and develop familiarity with the functions and performance of the MELSEC iQ-R series programmable controller to handle the product correctly. When applying the program examples provided in this manual to an actual system, ensure the applicability and confirm that it will not cause system control problems.

Please make sure that the end users read this manual.

#### **Relevant products**

R16MTCPU, R32MTCPU, R64MTCPU

## <span id="page-11-0"></span>**COMPLIANCE WITH EMC AND LOW VOLTAGE DIRECTIVES**

#### **Method of ensuring compliance**

To ensure that Mitsubishi programmable controllers maintain EMC and Low Voltage Directives when incorporated into other machinery or equipment, certain measures may be necessary. Please refer to one of the following manuals.

MELSEC iQ-R Module Configuration Manual (SH-081262ENG)

Safety Guidelines (This manual is included with the base unit.) (IB-0800525)

The CE mark on the side of the programmable controller indicates compliance with EMC and Low Voltage Directives.

#### **Additional measures**

To ensure that this product maintains EMC and Low Voltage Directives, please refer to the following manual. MELSEC iQ-R Motion Controller User's Manual (IB-0300235)

## **CONTENTS**

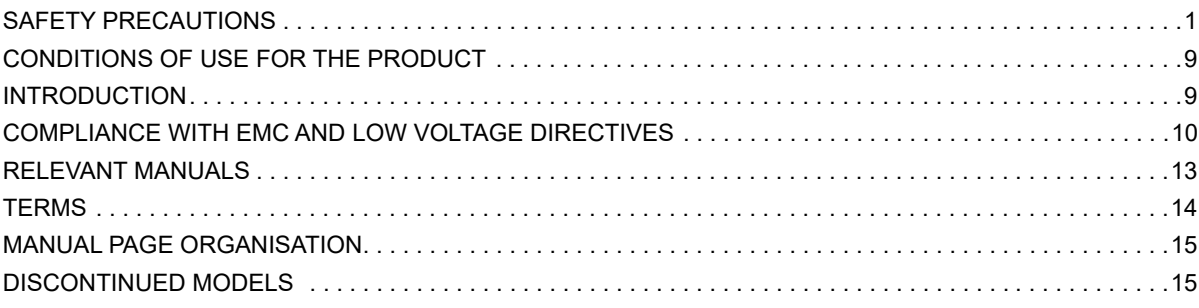

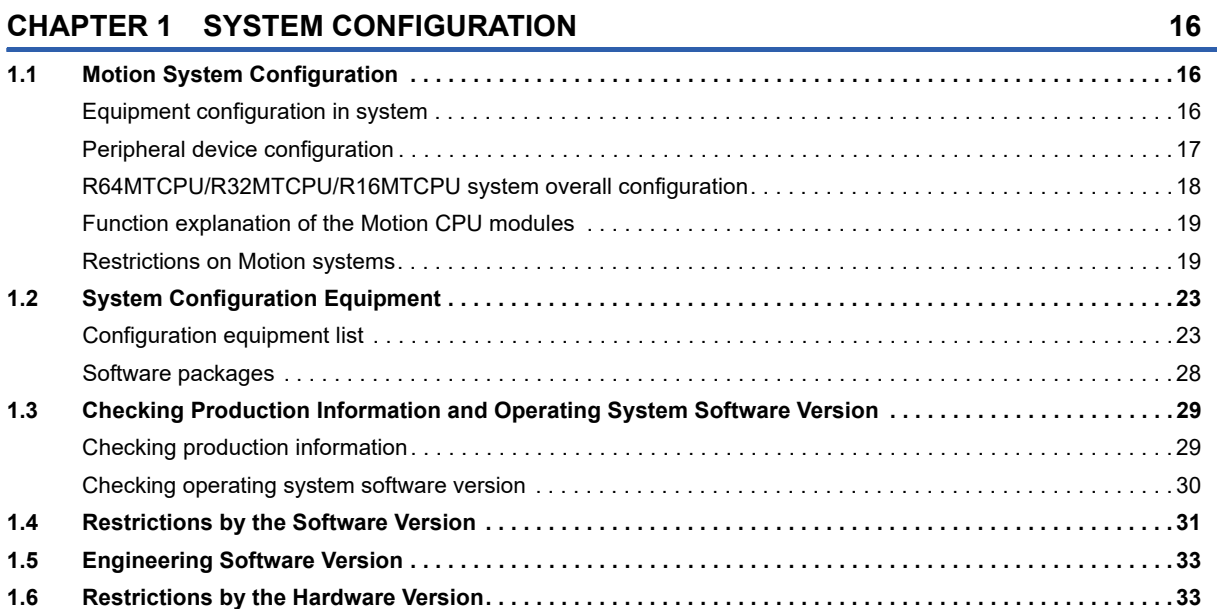

## **[CHAPTER 2 EQUIPMENT SPECIFICATIONS](#page-35-0) 34**

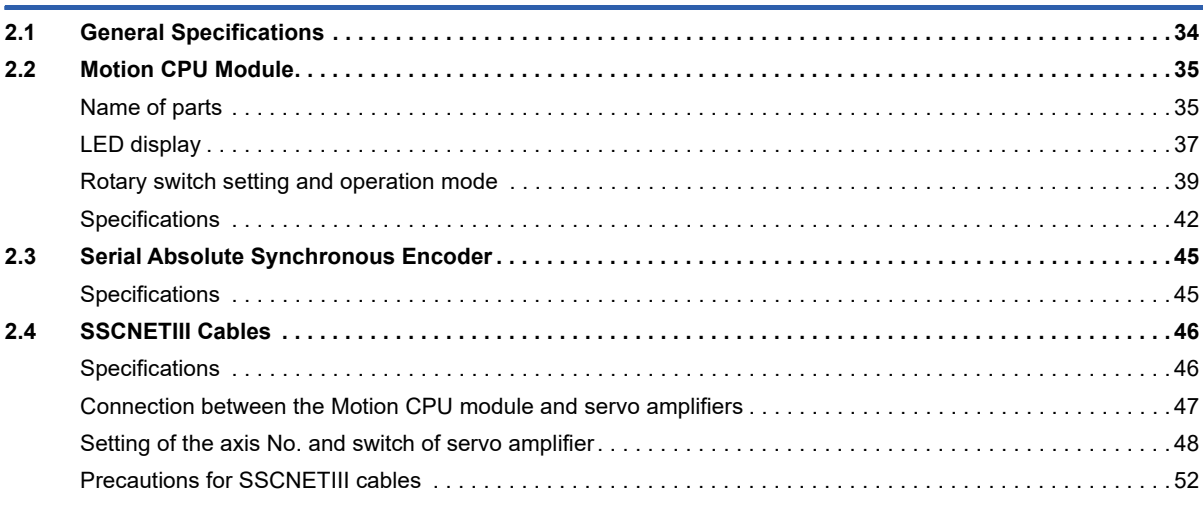

### **[CHAPTER 3 INSTALLATION AND WIRING](#page-56-0) 55**

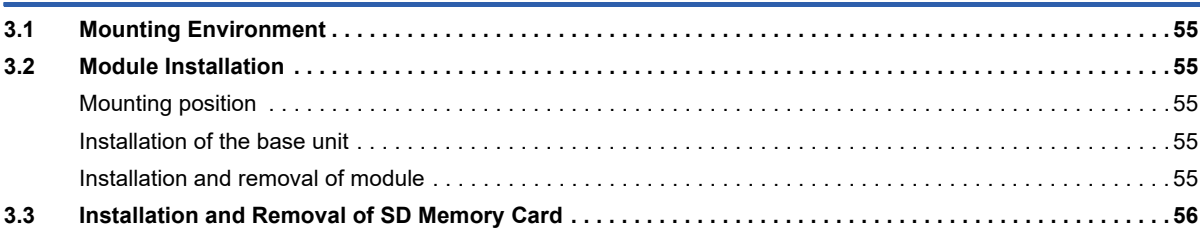

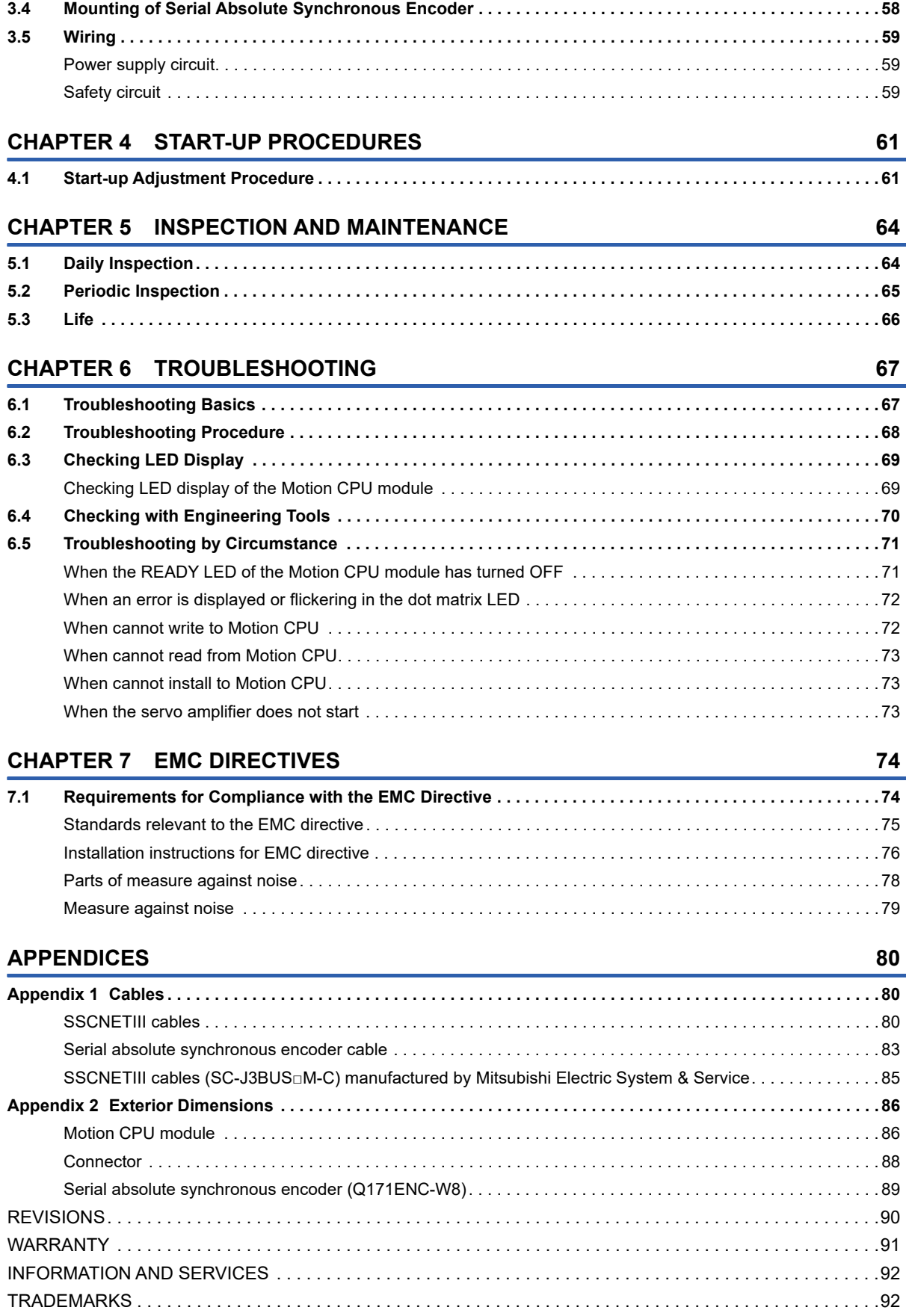

## <span id="page-14-0"></span>**RELEVANT MANUALS**

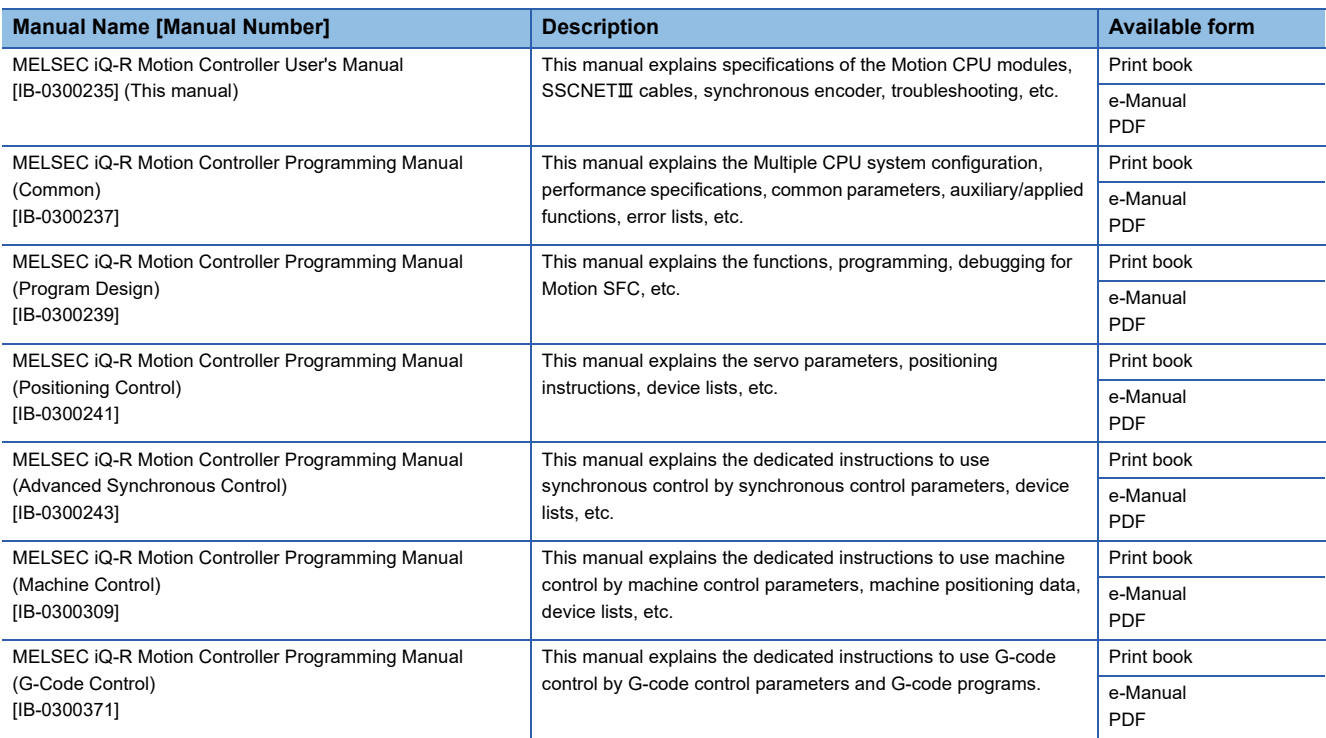

 $Point<sup>0</sup>$ 

e-Manual refers to the Mitsubishi FA electronic book manuals that can be browsed using a dedicated tool. e-Manual has the following features:

- Required information can be cross-searched in multiple manuals.
- Other manuals can be accessed from the links in the manual.
- The hardware specifications of each part can be found from the product figures.
- Pages that users often browse can be bookmarked.

## <span id="page-15-0"></span>**TERMS**

Unless otherwise specified, this manual uses the following terms.

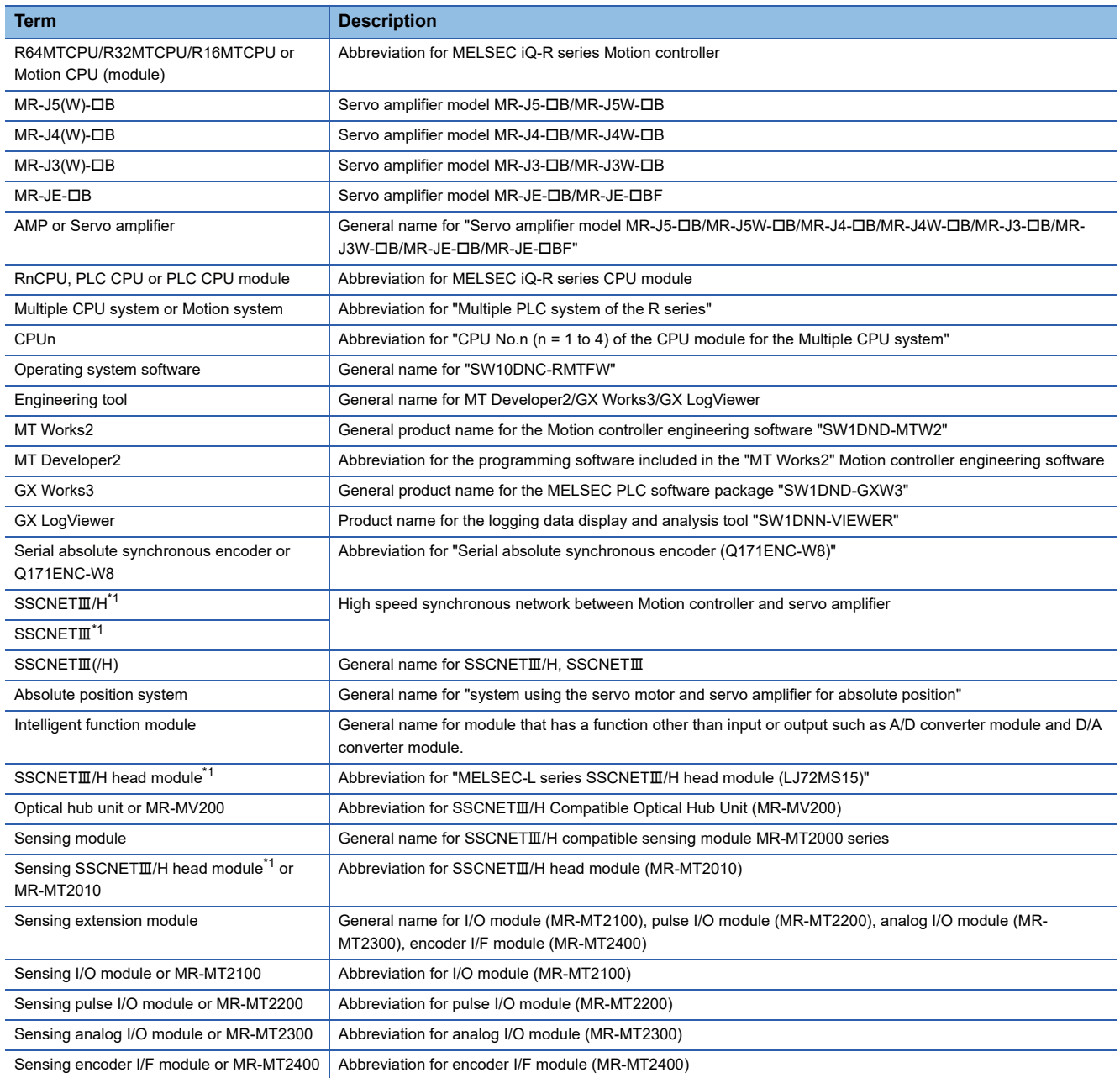

<span id="page-15-1"></span>\*1 SSCNET: Servo System Controller NETwork

#### <span id="page-16-0"></span>**Representation of device No. used in this manual**

The "R" and "Q" beside the device No. of positioning dedicated signals such as "[Rq.1140] Stop command (R: M34480+32n/ Q: M3200+20n)" indicate the device No. for the device assignment methods shown below. When "R" and "Q" are not beside the device No., the device No. is the same for both device assignment methods.

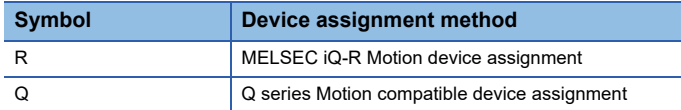

## <span id="page-16-1"></span>**DISCONTINUED MODELS**

The following models are described in this manual, but are no longer produced.

For the onerous repair term after discontinuation of production, refer to "[WARRANTY](#page-92-1)" (KE WARRANTY).

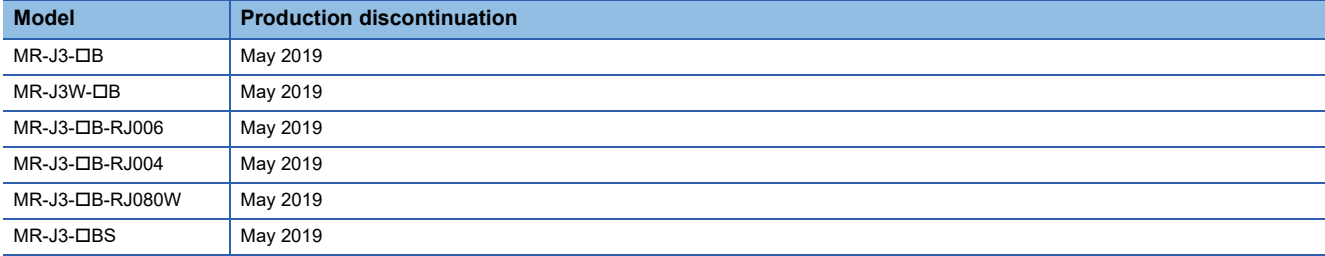

# <span id="page-17-0"></span>**1 SYSTEM CONFIGURATION**

This section describes the Motion controller system configuration, precautions on use of system and configured equipment.

## <span id="page-17-1"></span>**1.1 Motion System Configuration**

## <span id="page-17-2"></span>**Equipment configuration in system**

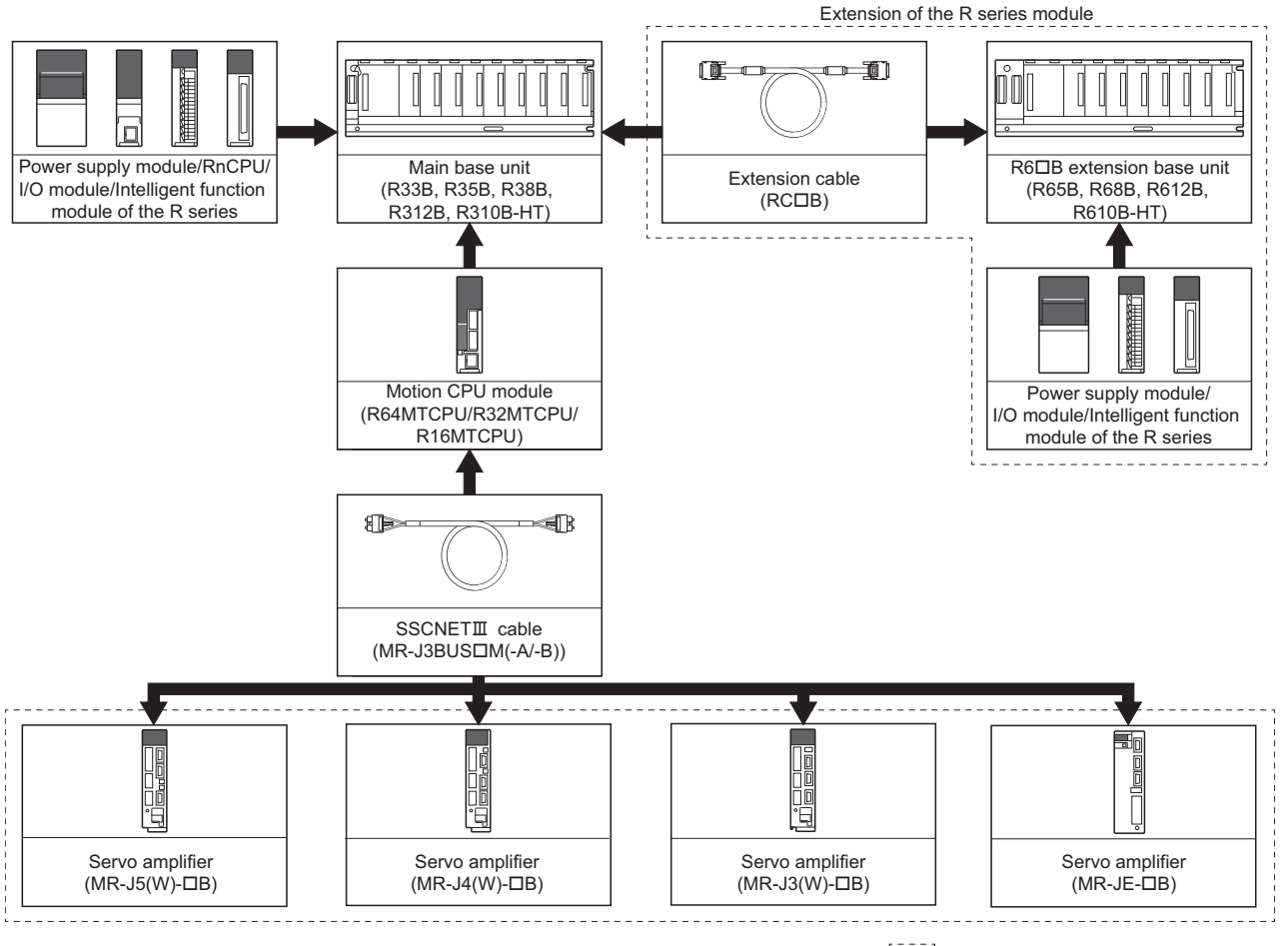

[[[[[[]]: Selected according to the system

## <span id="page-18-0"></span>**Peripheral device configuration**

#### **Ethernet configuration**

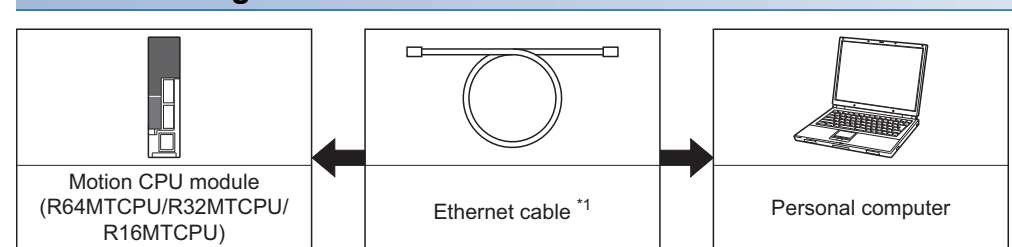

#### \*1 Corresponding Ethernet cables

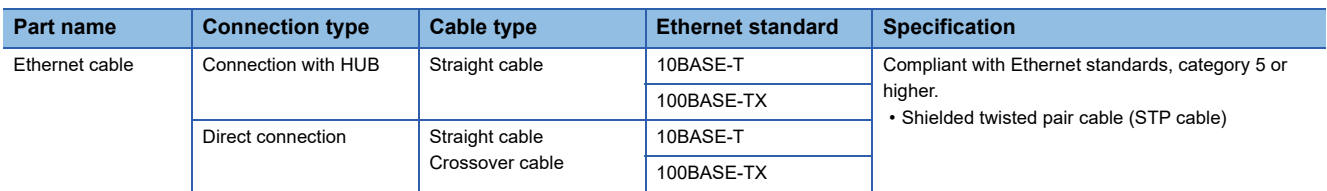

#### ■**Selection criteria of cable**

- Category: 5 or higher
- Diameter of lead: AWG26 or higher
- Shield: Copper braid shield and drain wire or copper braid shield and aluminium layered type shield

### <span id="page-19-0"></span>**R64MTCPU/R32MTCPU/R16MTCPU system overall configuration**

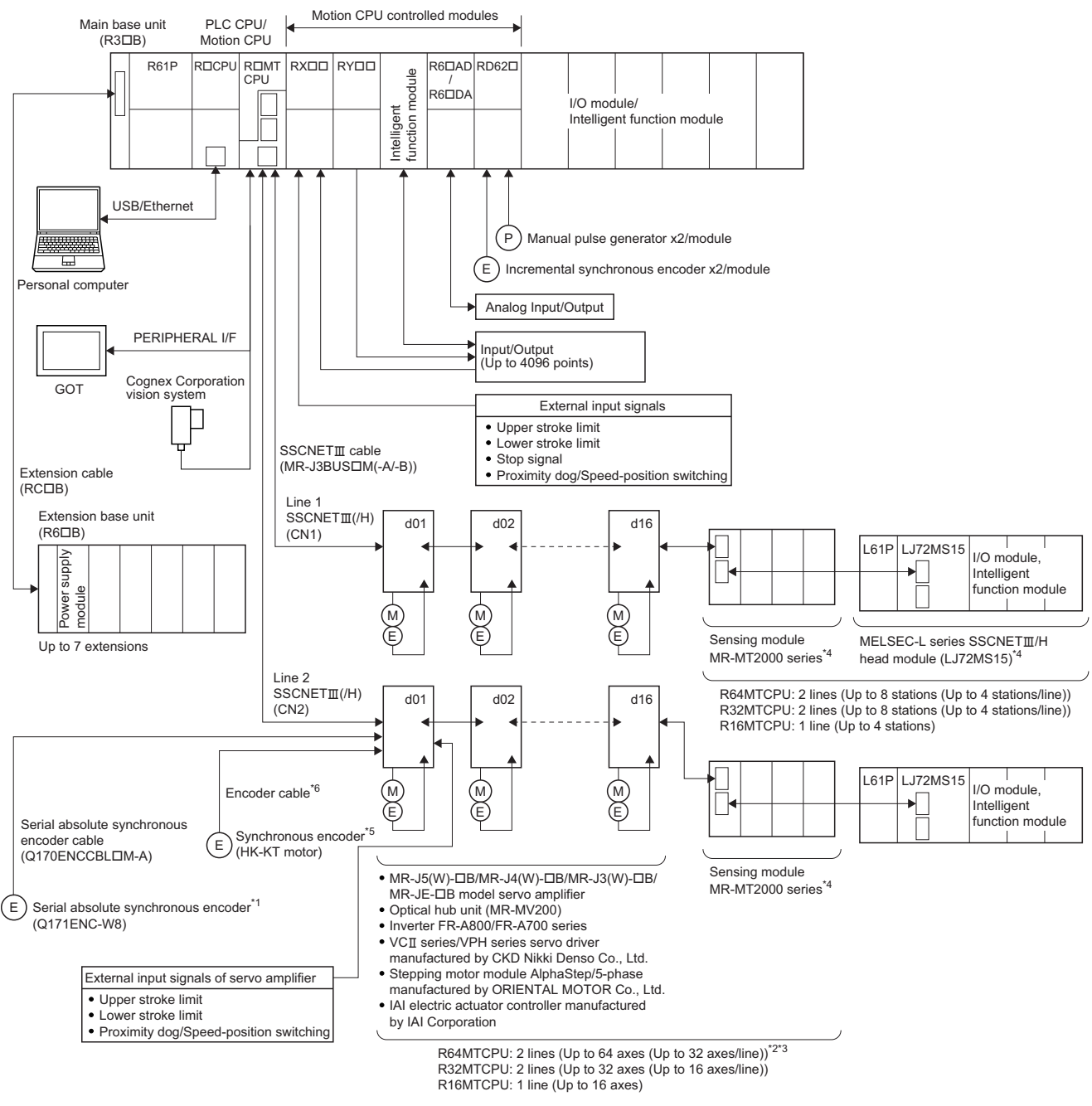

- \*1 MR-J4-OB-RJ only
- \*2 Up to 16 axes per line for R64MTCPU when communication type is SSCNETII.
- \*3 Up to 16 axes can be connected per line for MR-JE-OB.
- \*4 SSCNETII/H only
- $*5$  MR-J5(W)- $\Box$ B only
- \*6 Refer to the following for supported encoder cables. Servo amplifier (MR-J5(W)-B) user's manual

## $\hat{M}$ **CAUTION**

• Construct a safety circuit externally of the Motion controller or servo amplifier if the abnormal operation of the Motion controller or servo amplifier differ from the safety directive operation in the system.

• The ratings and characteristics of the parts (other than Motion controller, servo amplifier and servo motor) used in a system must be compatible with the Motion controller, servo amplifier and servo motor.

• Set the parameter values to those that are compatible with the Motion controller, servo amplifier, servo motor and regenerative resistor model and the system application. The protective functions may not function if the settings are incorrect.

### <span id="page-20-0"></span>**Function explanation of the Motion CPU modules**

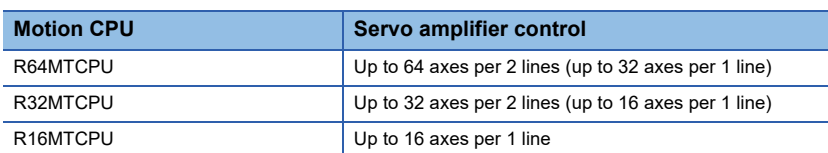

• The following servo amplifiers can be controlled in Motion CPU module.

- It is possible to set the program which synchronized with the motion operation cycle and executed at fixed cycle (Min. 0.222ms).
- It is possible to execute a download of servo parameters to servo amplifier, servo ON/OFF to servo amplifier and position commands, etc. by connecting between the Motion CPU module and servo amplifier with SSCNETII cable.
- I/O modules and intelligent function modules (excluding some modules) can be controlled with the Motion CPU module. ( $E =$ [Page 26 PLC module which can be controlled by Motion CPU](#page-27-0))
- Data exchange between CPU modules is possible by CPU buffer memory in the Multiple CPU system.
- Wiring is reduced by issuing the external signal (upper/lower stroke limit signal, proximity dog signal) via the servo amplifier.
- Battery is not required for the Motion CPU.

### <span id="page-20-1"></span>**Restrictions on Motion systems**

#### **Combination of Multiple CPU system**

 • Motion CPU module cannot be used as standalone module. Be sure to install the MELSEC iQ-R series PLC CPU module to CPU No.1. Refer to the following for the configurations in a Multiple CPU system with the PLC CPU module as CPU No.1.

MELSEC iQ-R Module Configuration Manual

- Up to four modules of MELSEC iQ-R series PLC CPU modules/Motion CPU modules can be installed from the CPU slot (the slot on the right side of power supply module) to the I/O slot 6 of the main base unit. CPU modules are called CPU No.1 to CPU No.4 from the left sequentially. There is no restriction on the installation order of CPU No.2 to No.4. For CPU module other than CPU No.1, CPU reservation setting (allocating a CPU No. without actually installing a CPU module) can be made.
- It takes about 10 seconds to startup (a state where it can be controlled) the Motion CPU. After startup, each CPU requires time for initializing. For a system that begins executing programs without waiting for the startup of other CPUs, change the Multiple CPU synchronous startup setting.

#### **Motion CPU module restrictions**

- The Motion CPU module only controls MELSEC iQ-R series modules. It cannot control MELSEC Q series modules.
- To execute the forced stop input, use a device set in the forced stop input setting ([Motion CPU Common Parameter]  $\Leftrightarrow$ [Basic Setting])
- Refer to the following for details of installing Motion CPU module to a DIN rail. MELSEC iQ-R Module Configuration Manual
- Use the Graphic Operation Terminal (GOT) that supports Motion CPU (R64MTCPU/R32MTCPU/R16MTCPU).

#### **SSCNET communication restrictions**

• Set "SSCNETII/H" or "SSCNETII" for every line in the SSCNET setting ([Motion CPU Common Parameter]  $\Rightarrow$  [Servo Network Setting]) to communicate with the servo amplifiers and SSCNETIII(/H) compatible devices. The following shows the servo amplifiers and SSCNETIII(/H) compatible devices that can be used when "SSCNETIII/H" and "SSCNETII" are set.

O: Usable,  $\times$ : Unusable

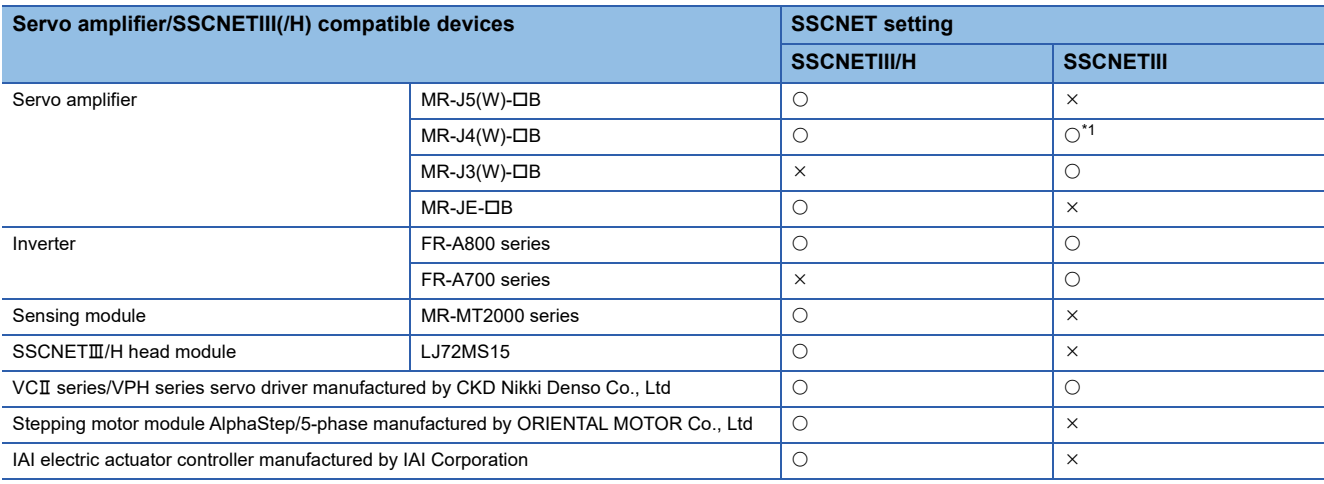

<span id="page-21-0"></span>\*1 Operated in J3 compatibility mode

 $Point<sup>9</sup>$ 

It is possible to use different servo amplifiers on the same SSCNETII/H line, but when high accuracy synchronization on the load side is needed for multiple axes such as for interpolation control or synchronous control, build a system using servo amplifiers of the same servo series.

 • The maximum No. of control axes per line for the Motion CPU (R64MTCPU/R32MTCPU/R16MTCPU) are shown below by the communication type set in SSCNET setting. Settings that exceed the maximum No. of control axes per line cannot be made.

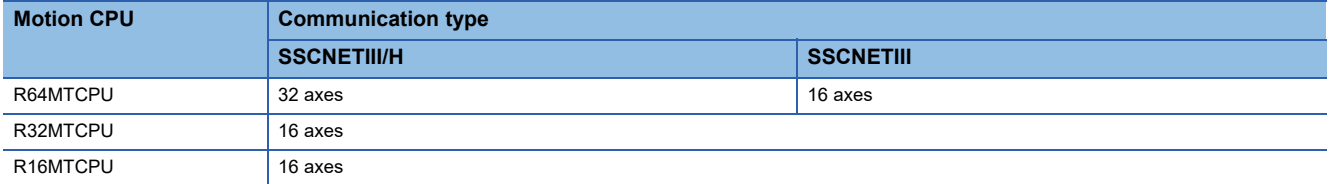

#### • The following are restrictions for the communication type depending on the operation cycle.

#### : No restriction

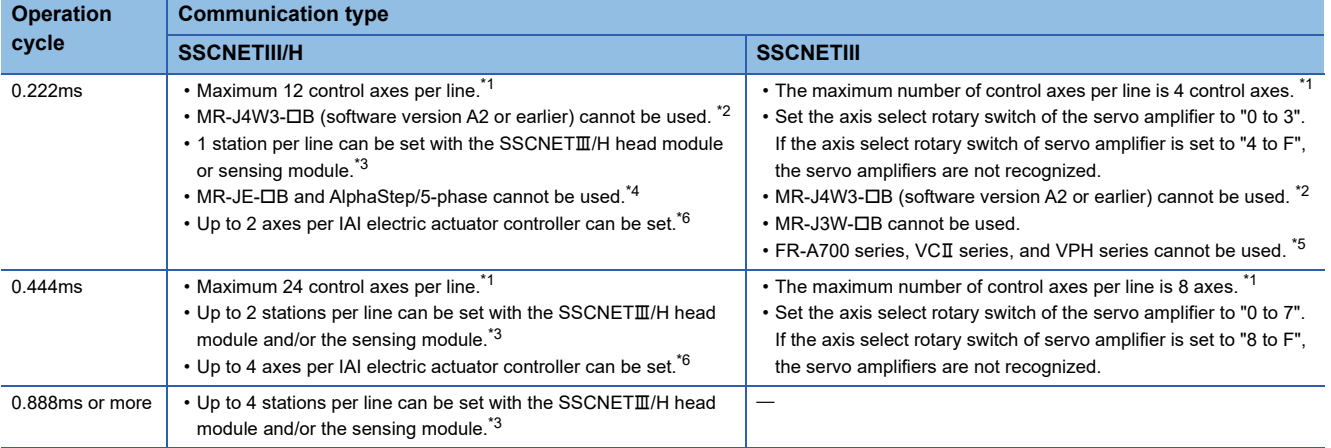

<span id="page-22-0"></span>\*1 When the number of control axes per line setting exceeds the maximum number of control axes per line, operation is carried out at the following operation cycles.

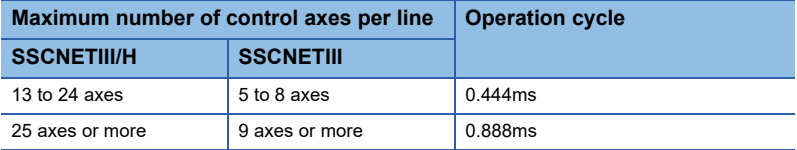

<span id="page-22-1"></span>\*2 MR-J4W3-B (Software version "A3" or later) supports operation cycle 0.222ms. However, when using operation cycle 0.222ms, some functions are restricted. Refer to the following for details.

ElaServo amplifier Instruction Manual

- <span id="page-22-2"></span>\*3 When using the sensing module in axis mode, there are no restrictions on the number of stations for the sensing module.
- <span id="page-22-3"></span>\*4 When MR-JE-B or AlphaStep/5-phase are present, operation is carried out at 0.444ms operation cycle.
- <span id="page-22-5"></span>\*5 When FR-A700 series, VCII series, or VPH series are present, operation is carried out at 0.444ms operation cycle.
- <span id="page-22-4"></span>\*6 When the setting exceeds the number of control axes per controller, a minor error (error code: 1C83H) occurs. Set the operation cycle as follows according to the number of control axes per controller.

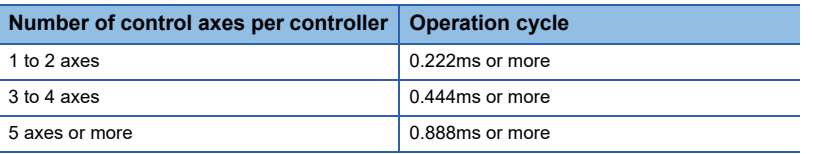

• When using MR-J5W-DB or MR-J4W-DB, if there is at least one axis which has not been set in servo network setting, all axes of the applicable servo amplifier cannot be connected, and all servo amplifiers after the applicable servo amplifier cannot be connected. Set "Not used" to the applicable axis with a dip switch for the axis which is not used by MR-J5W-OB or  $MR-J4W-<sub>DB</sub>$ .

- When using a multi-axis servo amplifier (MR-J4W-DB), there is a restriction on the number of connectable SSCNETII/H compatible devices (servo amplifier (MR-J4(W)-DB), SSCNETII/H head module, other drivers, etc.) between the Motion CPU and the multi-axis servo amplifier. The number of connectable SSCNETIII/H compatible devices are shown below. When more than the number of connectable units are connected, a warning (error code: 0C82H) occurs. While communication with MR-J4W-B is still possible when the warning occurs, communication becomes unstable, therefore the unit configuration should be reviewed. Furthermore, when an optical hub unit is used, the number of connectable units is reduced. Refer to the following for details of when an optical hub unit is connected.
	- MELSEC iQ-R Motion Controller Programming Manual (Common)

There are no restrictions when using MR-J5W- $\Box$ B.

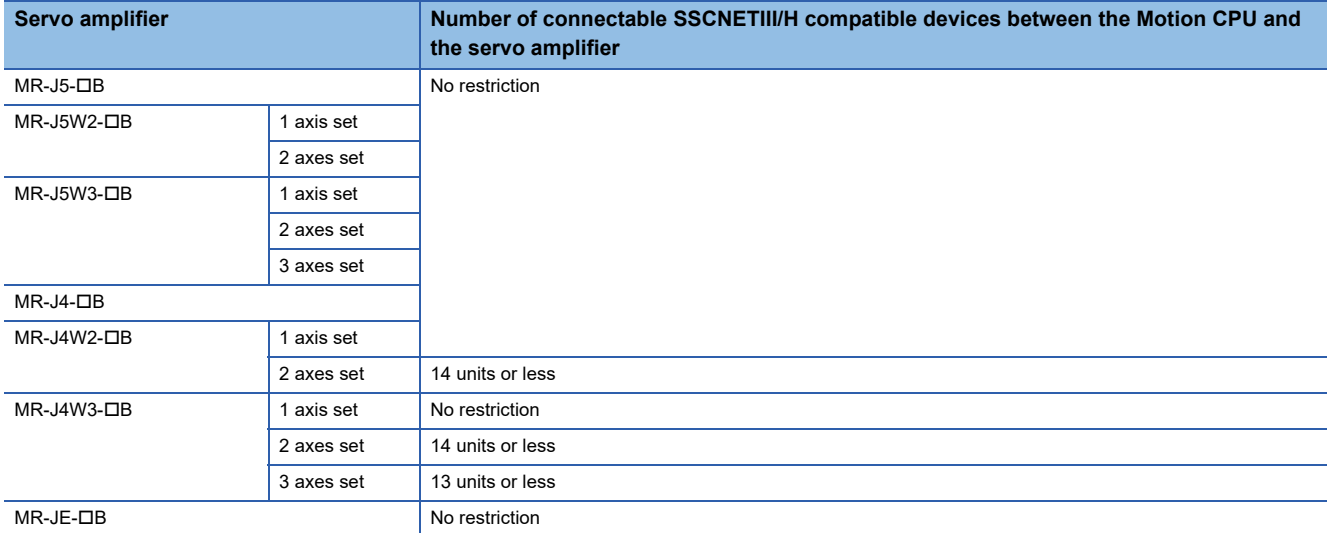

**Ex.**

When 2 axes are set to a multi-axis servo amplifier (MR-J4W2-DB)

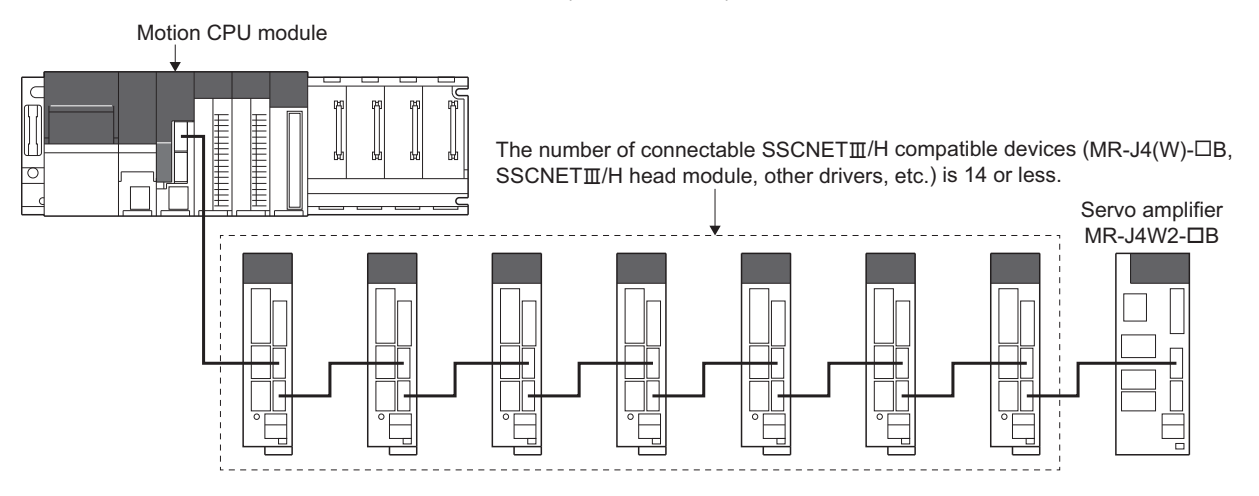

## <span id="page-24-1"></span><span id="page-24-0"></span>**Configuration equipment list**

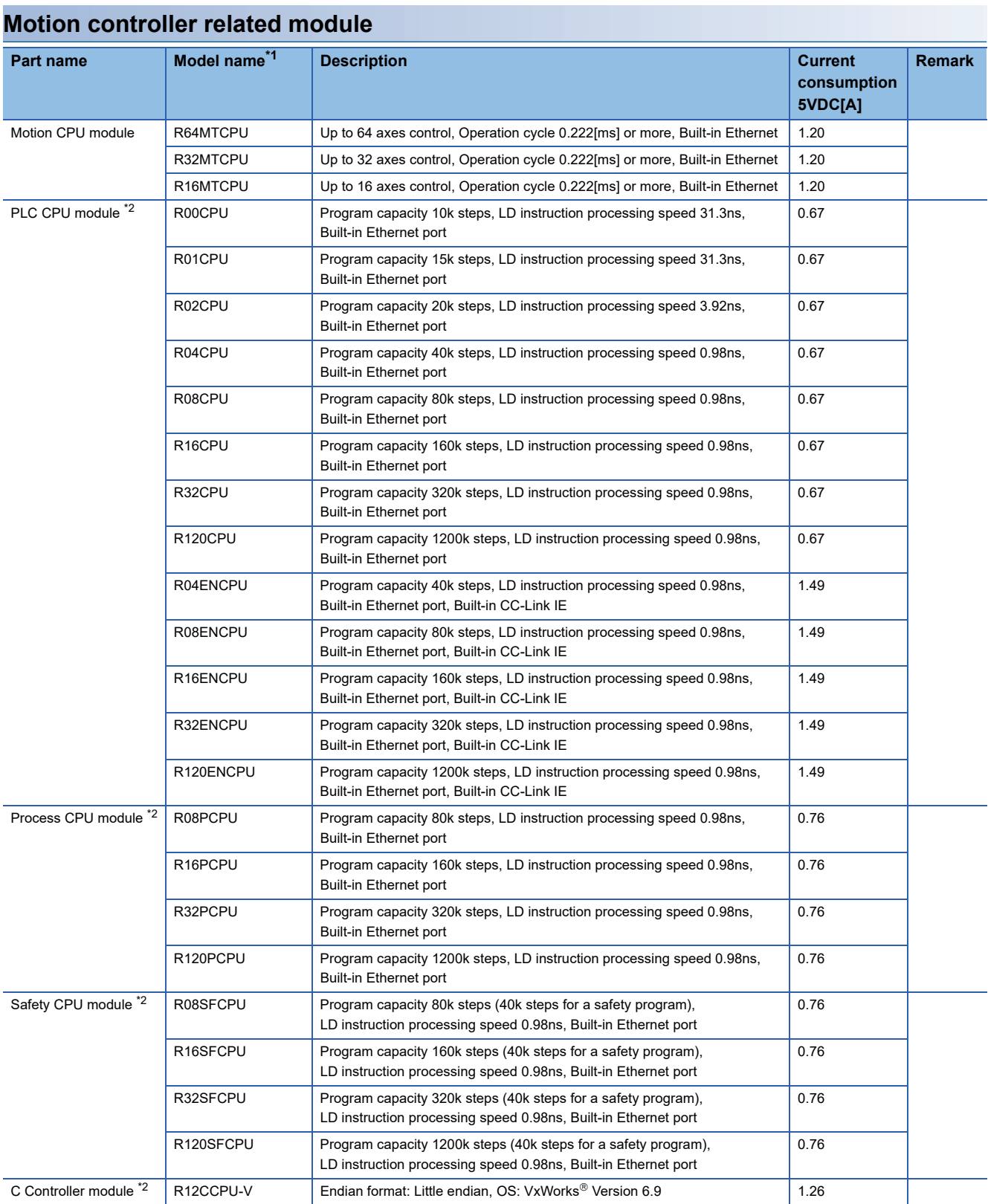

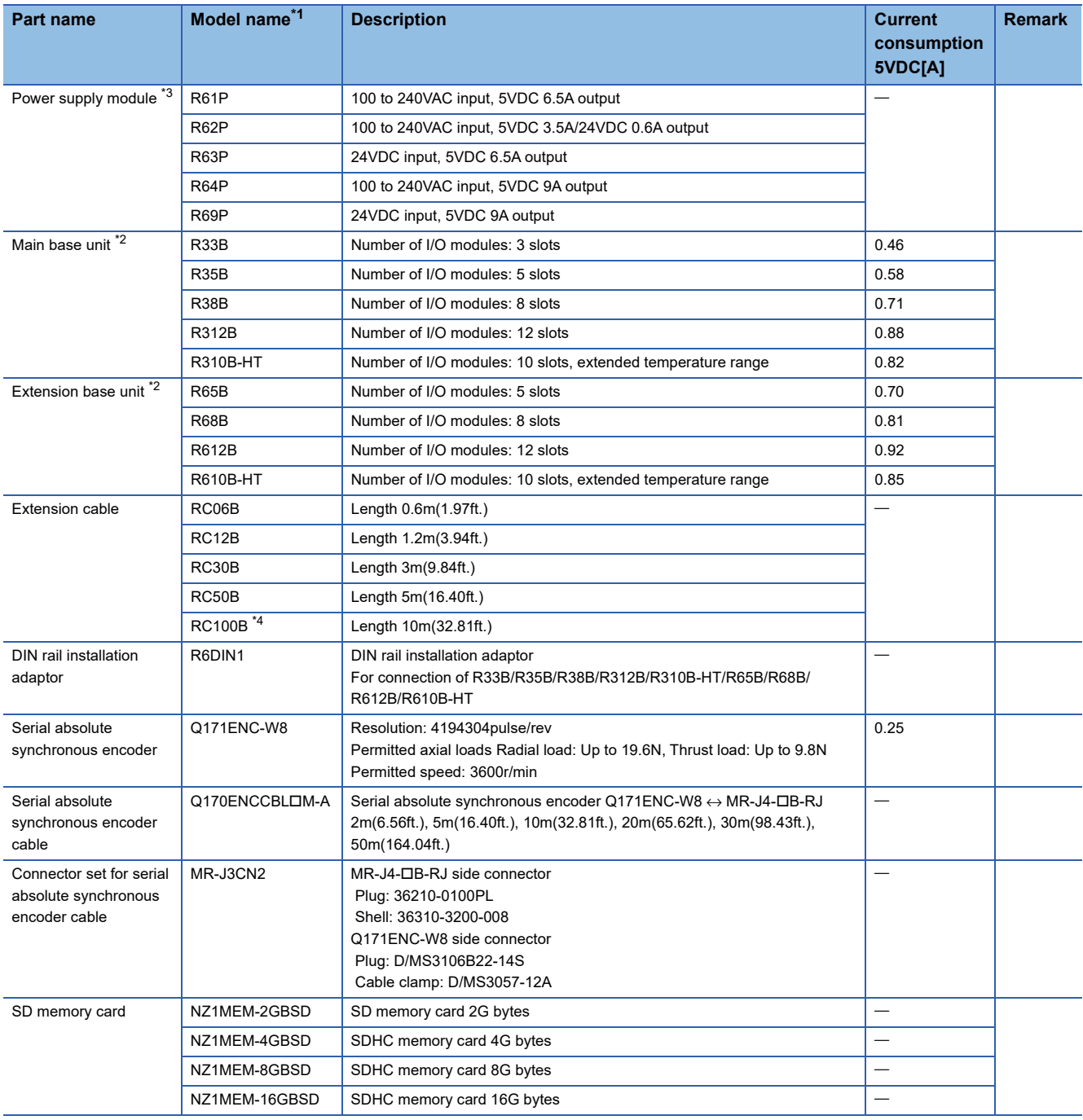

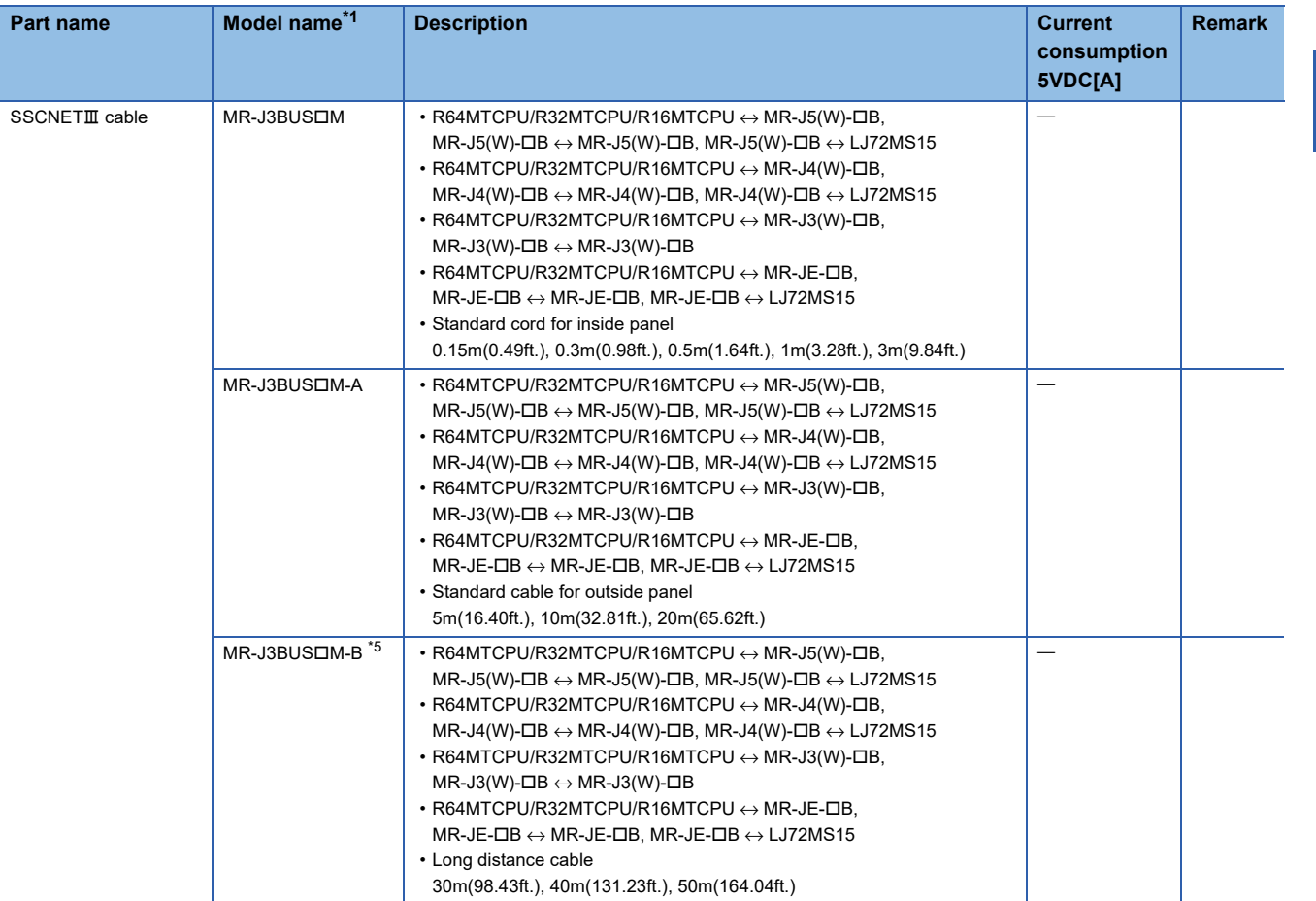

<span id="page-26-0"></span> $*1$   $\square$ =Cable length

(015: 0.15m(0.49ft.), 03: 0.3m(0.98ft.), 05: 0.5m(1.64ft.), 1: 1m(3.28ft.), 2: 2m(6.56ft.), 3: 3m(9.84ft.), 5: 5m(16.40ft.), 10: 10m(32.81ft.), 20: 20m(65.62ft.), 25: 25m(82.02ft.), 30: 30m(98.43ft.), 40: 40m(131.23ft.), 50:50m(164.04ft.)

- <span id="page-26-1"></span>\*2 5VDC internal current consumption of shared equipment with PLC might be changed. Be sure to refer to the MELSEC iQ-R series PLC Manuals.
- <span id="page-26-2"></span>\*3 Be sure to use the power supply module within the range of power supply capacity.

<span id="page-26-3"></span>\*4 The ten-meter extension cable (RC100B) can only be used with a base unit having the 10m mark on it. Refer to the following for details of the 10m mark.

MELSEC iQ-R Module Configuration Manual

<span id="page-26-4"></span>\*5 Please contact your nearest Mitsubishi sales representative for the cable of less than 30m(98.43ft.).

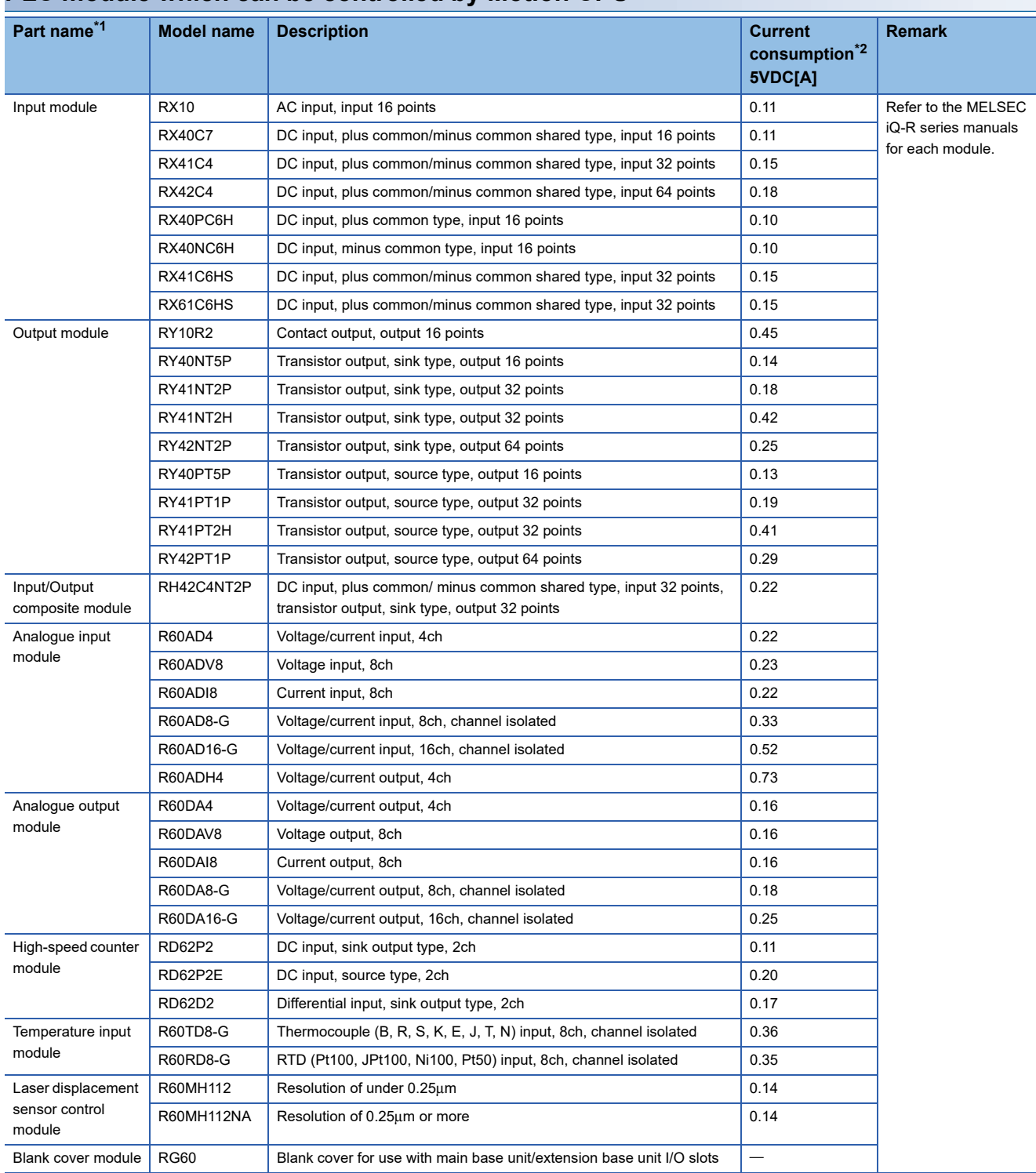

#### <span id="page-27-0"></span>**PLC module which can be controlled by Motion CPU**

<span id="page-27-1"></span>\*1 Refer to the following manual for details of modules that can be controlled with a Motion CPU. MELSEC iQ-R Module Configuration Manual

<span id="page-27-2"></span>\*2 5VDC internal current consumption of shared equipment with PLC might be changed. Be sure to refer to the manuals for each module.

### **SSCNETIII(/H) compatible devices**

### ■**SSCNETIII/H compatible devices**

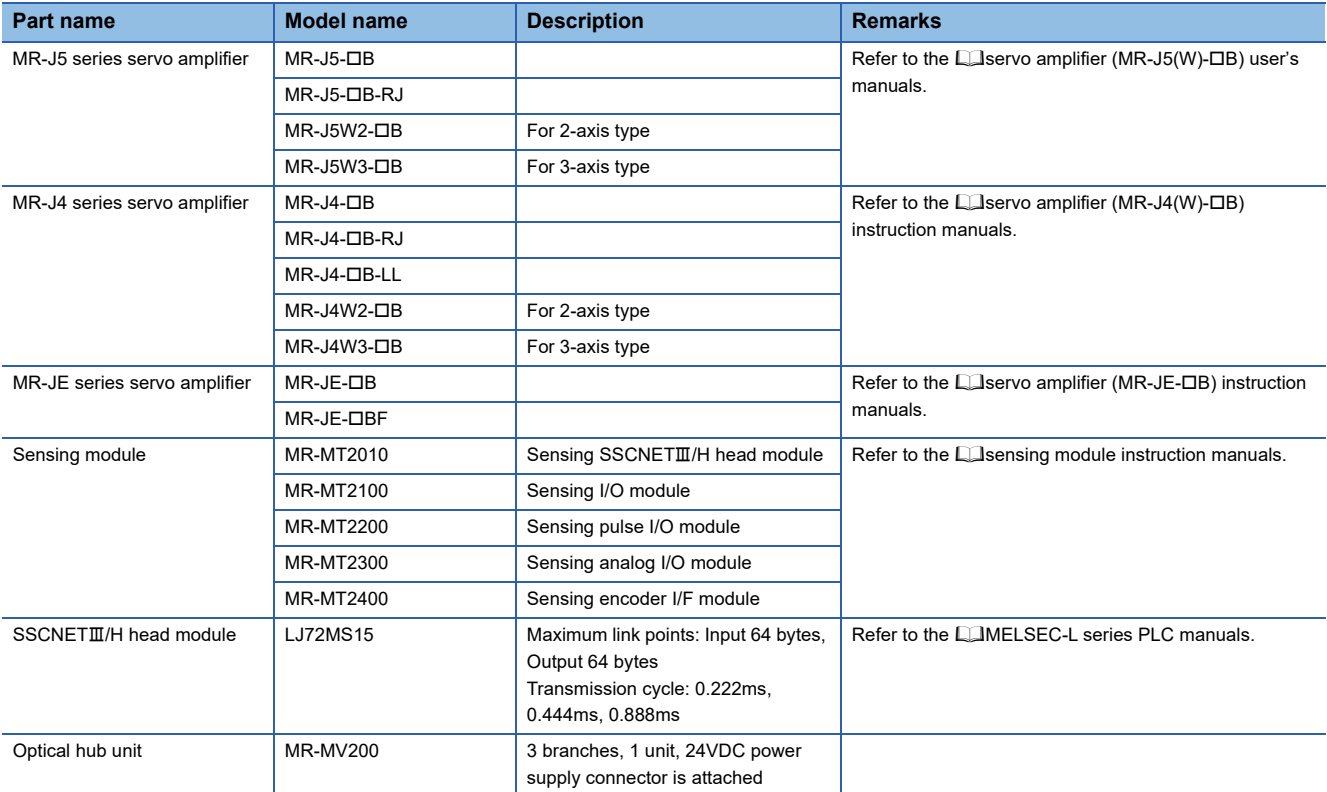

#### ■**SSCNETIII compatible devices**

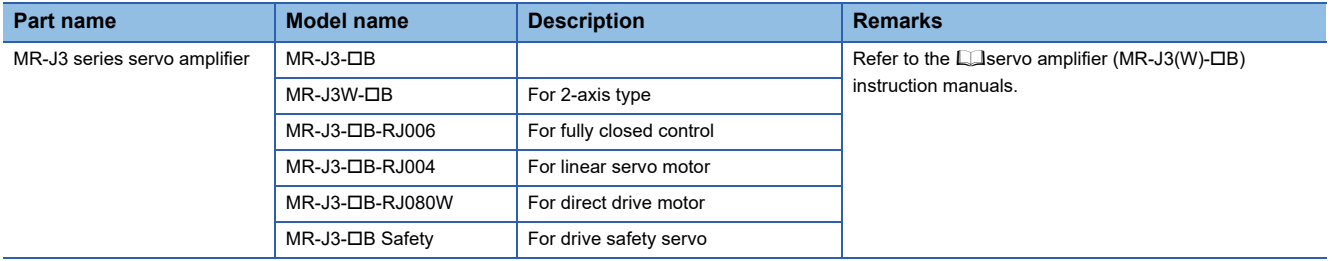

### <span id="page-29-0"></span>**Software packages**

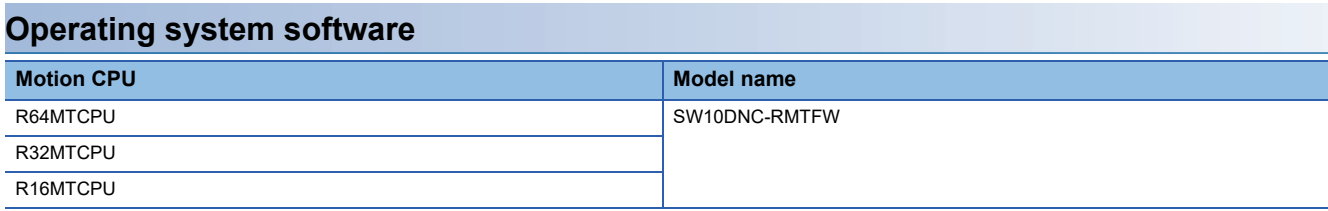

\*1 The operating system software is installed at the time of product purchases.

#### **Engineering software**

#### ■**Motion controller engineering software**

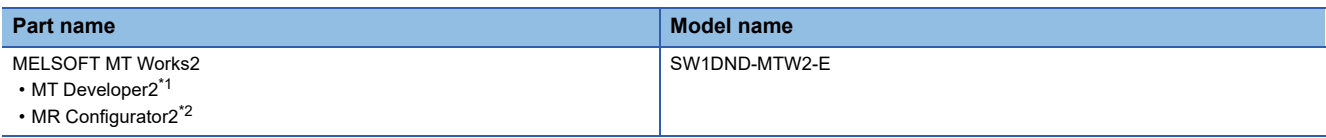

<span id="page-29-1"></span>\*1 Included in Motion controller engineering software "MELSOFT MT Works2".

<span id="page-29-2"></span>\*2 The servo setup software "MR Configurator2" is included with MELSOFT MT Works2.

#### ■**PLC engineering software**

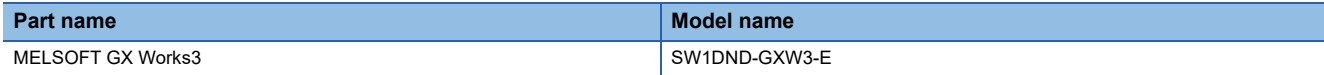

#### ■**Logging data display and analysis tool**

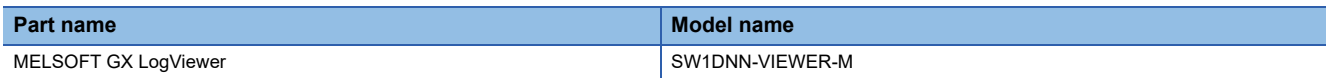

## <span id="page-30-0"></span>**1.3 Checking Production Information and Operating System Software Version**

This section explains checking for the production information of Motion CPU module and the operating system software version.

## <span id="page-30-1"></span>**Checking production information**

#### **Checking with the Motion CPU module**

#### ■**Rating plate**

The rating plate is situated on the side face of the Motion CPU module. The SERIAL line displays the Motion CPU module production information.

#### ■**Production information marking**

The production information of the Motion CPU module is found on the production information marking on the front of the Motion CPU module.

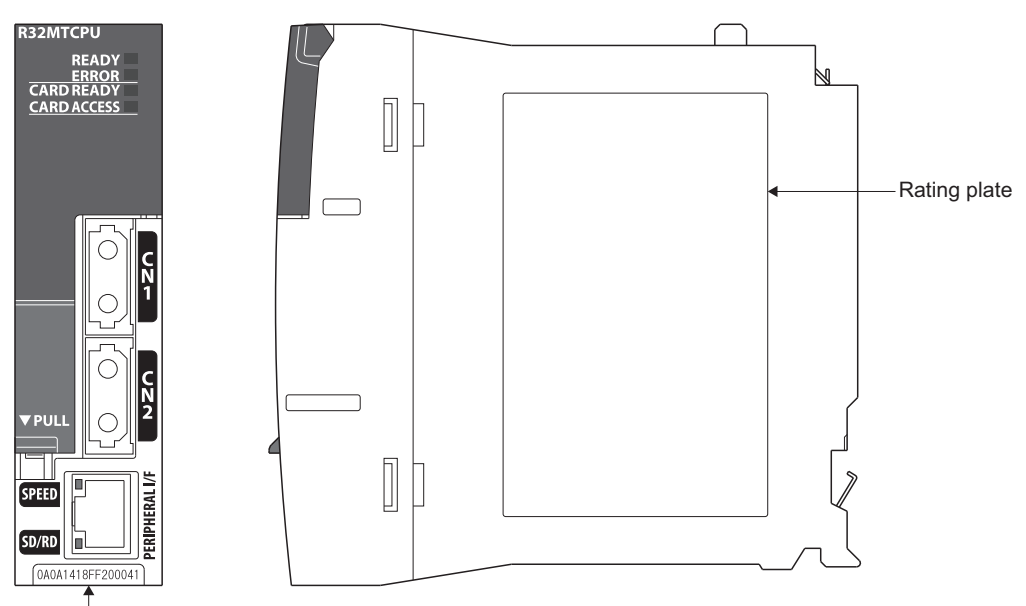

Production information

#### ■**Checking with GX Works3**

The production information can be checked on the system monitor screen in GX Works3. (To Page 30 Checking with GX [Works3](#page-31-1))

#### ■**Checking with MT Developer2**

Production information can be checked with MT Developer2 in the CPU information. ( $\mathbb{CP}$  Page 30 Checking with MT [Developer2\)](#page-31-2)

### <span id="page-31-0"></span>**Checking operating system software version**

The operating system software version can be checked with MT Developer2 or GX Works3.

#### <span id="page-31-1"></span>**Checking with GX Works3**

Check on the product information list screen.

 $\mathcal{L}$  [Diagnostics]  $\Rightarrow$  [System monitor]  $\Rightarrow$  [Product Information List] button

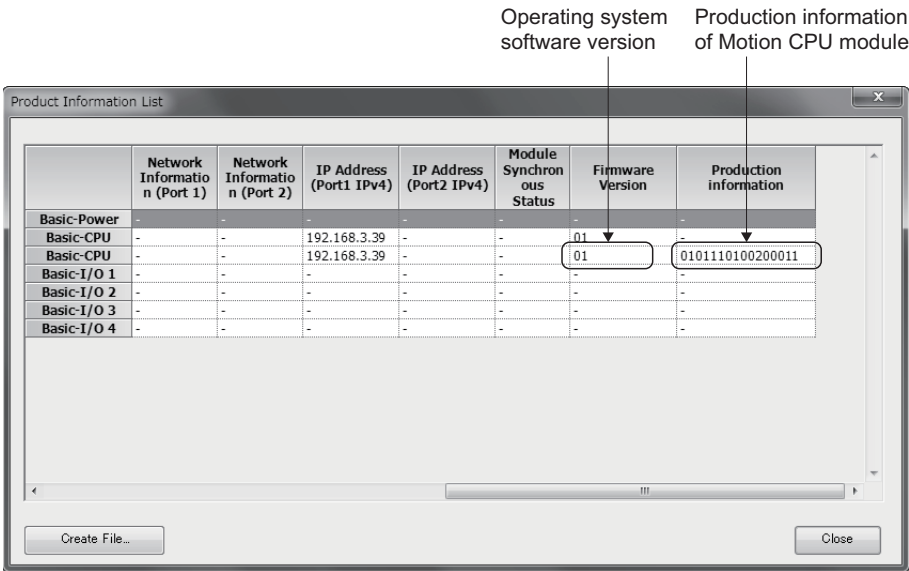

#### <span id="page-31-2"></span>**Checking with MT Developer2**

#### ■**Installation screen**

Check on the installation screen.

#### ■**CPU information screen**

Check on the CPU information screen.

**T** [Help]  $\Rightarrow$  [CPU information]

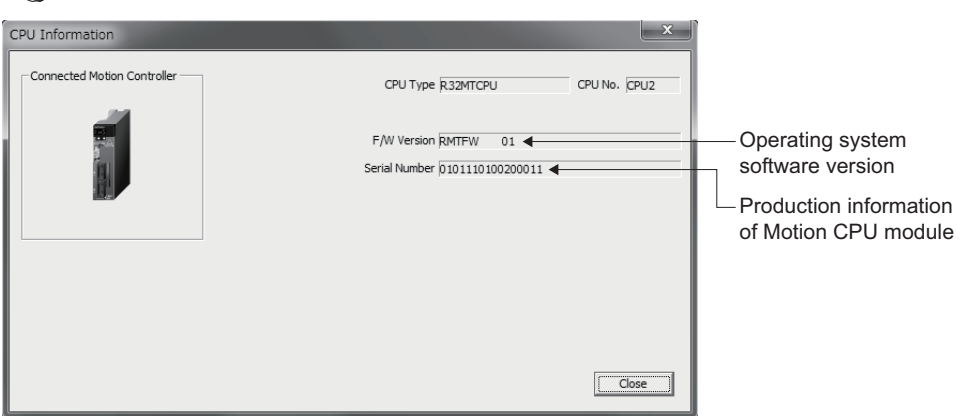

#### ■**Device**

Check with the special register "Operating system software version (SD740 to SD747)". Refer to the following for details on special registers.

MELSEC iQ-R Motion Controller Programming Manual (Common)

## <span id="page-32-0"></span>**1.4 Restrictions by the Software Version**

There are restrictions in the function that can be used by the version of the operating system software and engineering software. The combination of each version and a function is shown below.

 $\overline{-}$ : There is no restriction by the version.

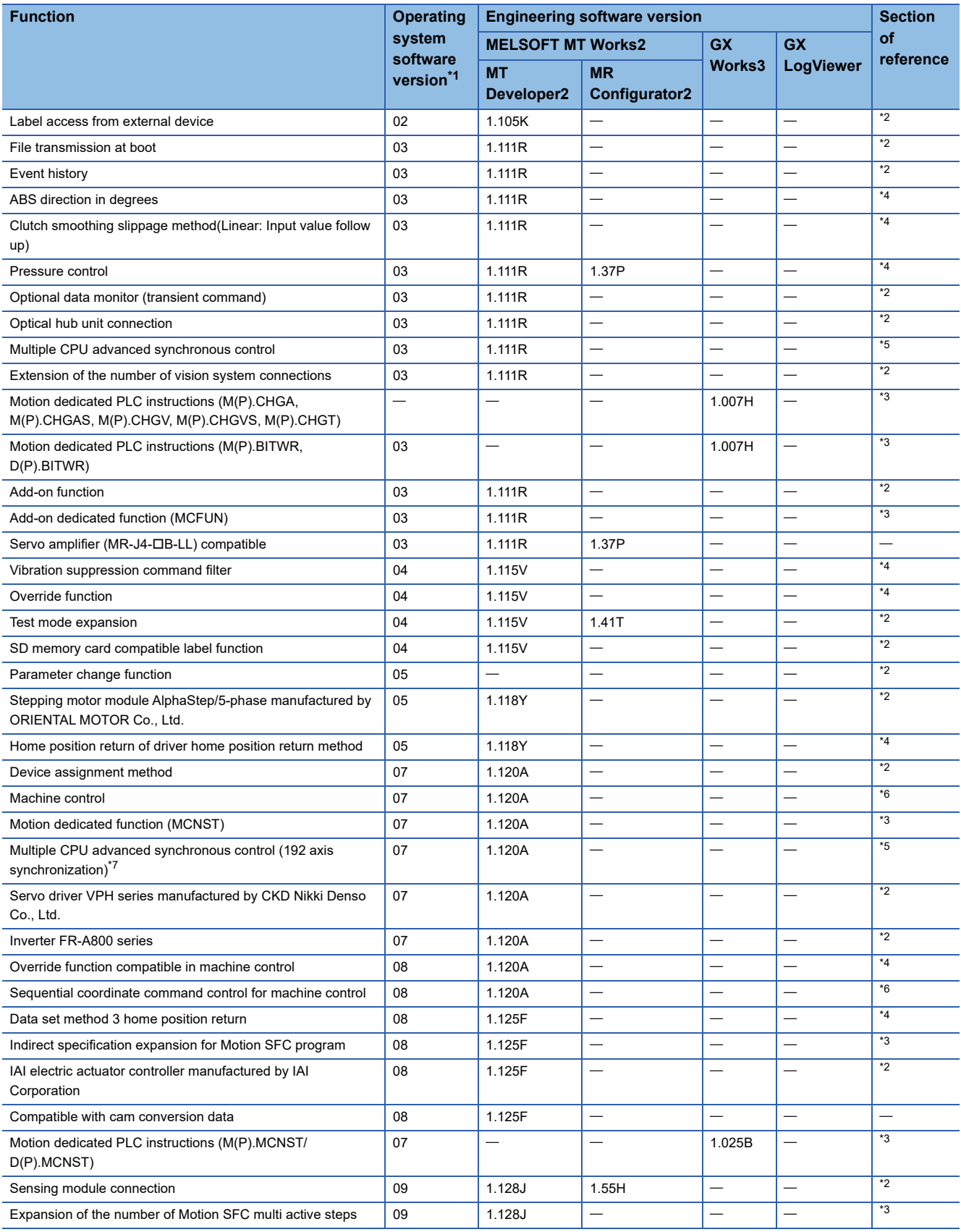

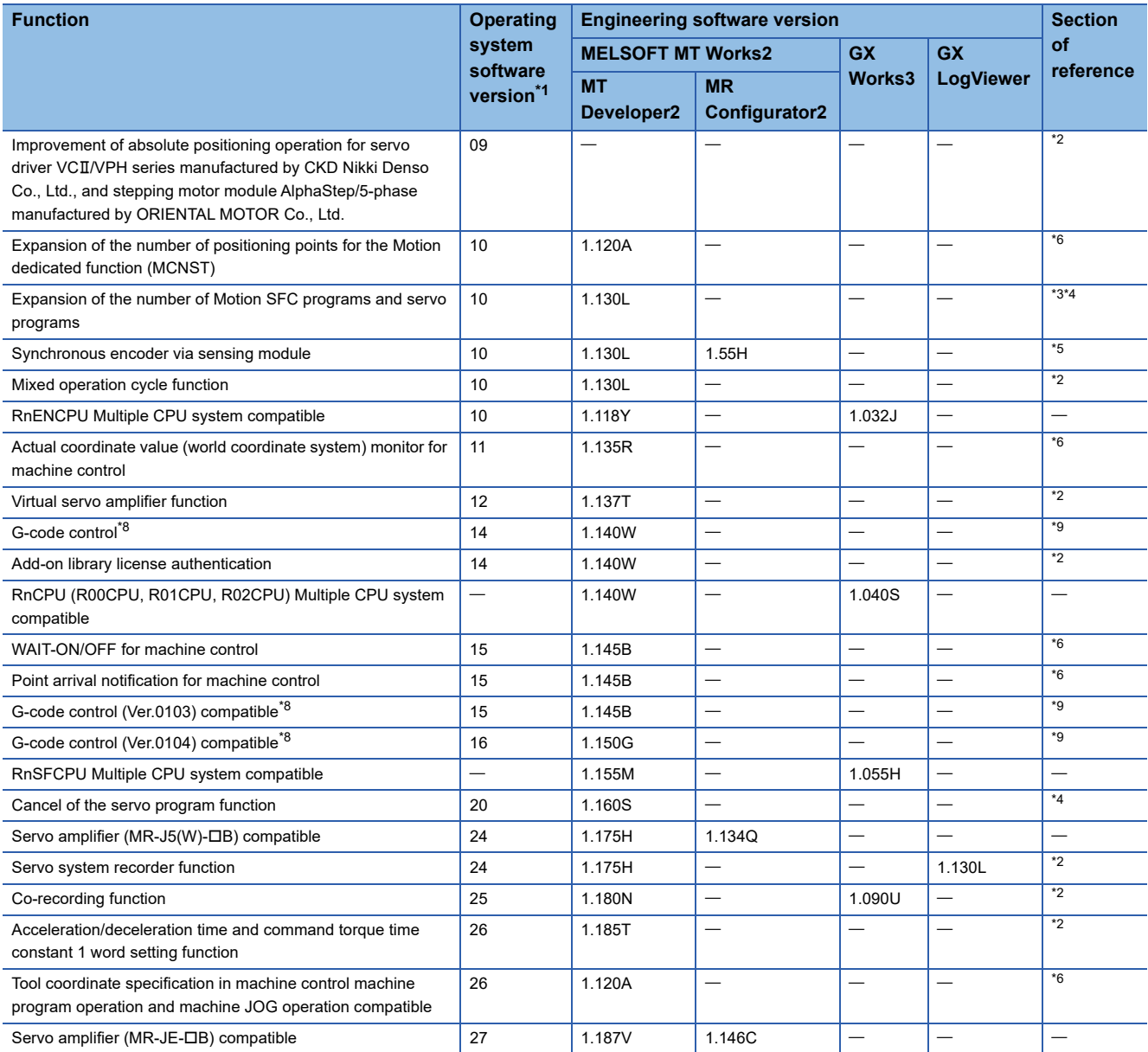

<span id="page-33-0"></span>\*1 The operating system software version can be confirmed in MT Developer2, or GX Works3. (Example 30 Checking operating system [software version\)](#page-31-0)

<span id="page-33-1"></span>\*2 MELSEC iQ-R Motion Controller Programming Manual (Common)

<span id="page-33-4"></span>\*3 MELSEC iQ-R Motion Controller Programming Manual (Program Design)

<span id="page-33-2"></span>\*4 MELSEC iQ-R Motion Controller Programming Manual (Positioning Control)

<span id="page-33-3"></span>\*5 MELSEC iQ-R Motion Controller Programming Manual (Advanced Synchronous Control)

<span id="page-33-5"></span>\*6 MELSEC iQ-R Motion Controller Programming Manual (Machine Control)

<span id="page-33-6"></span>\*7 Because the device assignment of status device settings are changed, the device assignment must be reviewed when updating the operating system software to version "07" or later from version "05" or earlier

<span id="page-33-7"></span>\*8 Requires add-on library "SW10DND-GCD".

<span id="page-33-8"></span>\*9 MELSEC iQ-R Motion Controller Programming Manual (G-Code Control)

## <span id="page-34-0"></span>**1.5 Engineering Software Version <sup>1</sup>**

The operating system software and engineering software versions that support Motion CPU are shown below.

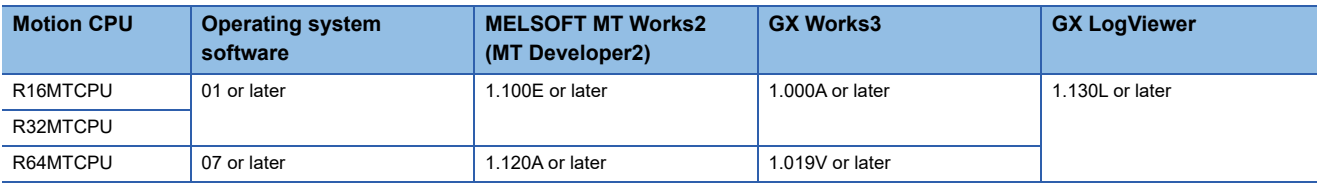

## <span id="page-34-1"></span>**1.6 Restrictions by the Hardware Version**

There are restrictions in the function that can be used by the version of the operating system software and hardware. The combination of each version and a function is shown below.

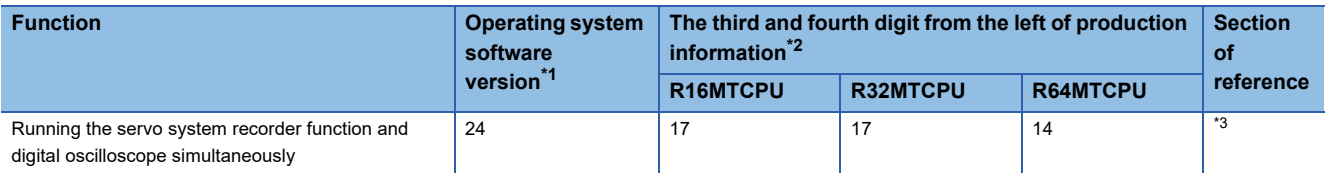

<span id="page-34-3"></span>\*1 The operating system software version can be confirmed in MT Developer2, or GX Works3. (Fage 30 Checking operating system [software version\)](#page-31-0)

<span id="page-34-4"></span>\*2 Refer to the checking production information for details of production information. (Fage 29 Checking production information)

<span id="page-34-2"></span>\*3 MELSEC iQ-R Motion Controller Programming Manual (Common)

## <span id="page-35-1"></span><span id="page-35-0"></span>**2.1 General Specifications**

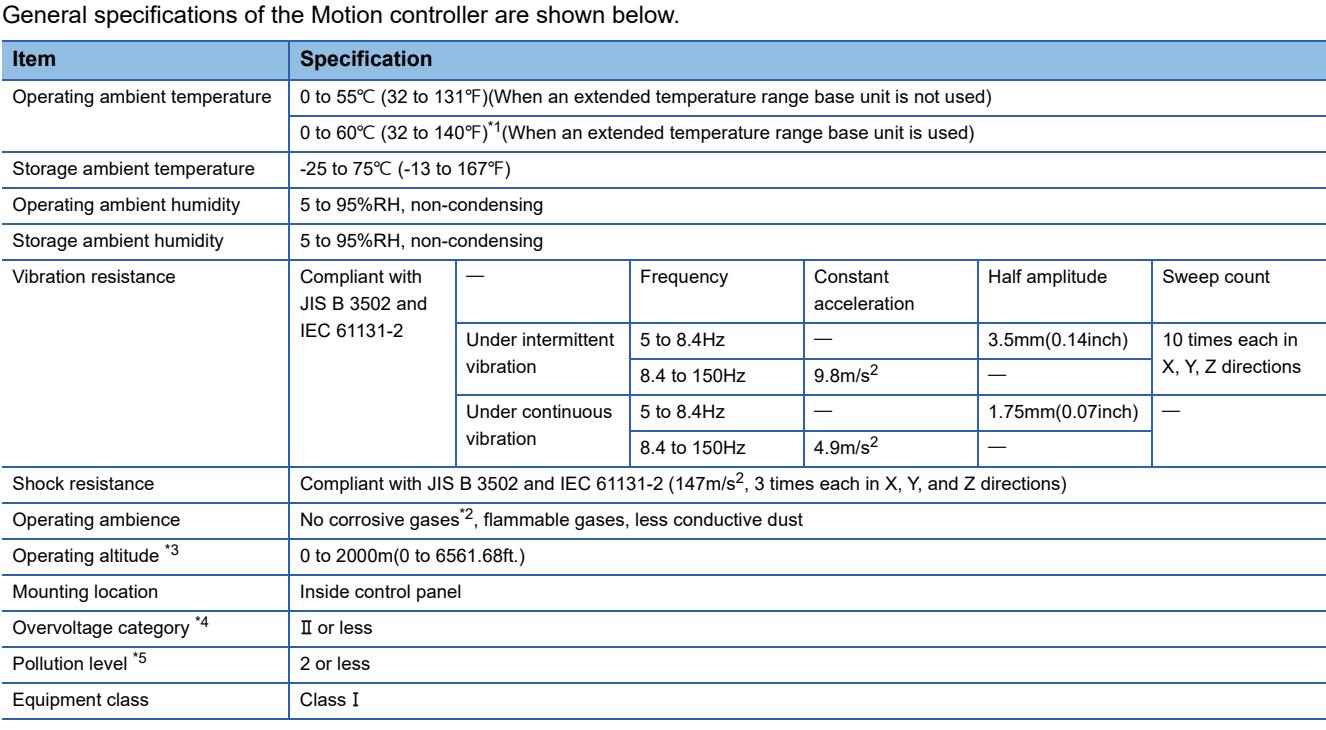

<span id="page-35-6"></span>\*1 All modules mounted on the extended temperature range base unit offer the same performance as that for an operating ambient temperature of 0 to 55 $\degree$ C (32 to 131 $\degree$ F), even though they are used in an operating ambient temperature of 0 to 60 $\degree$ C (32 to 140 $\degree$ F). When using the modules in the environment of the temperature exceeding 60°C (140°F), please consult your local Mitsubishi representative.

- <span id="page-35-2"></span>\*2 Use the special coated products which comply with the IEC 60721-3-3 3:1994 in the environment with the corrosive gases. For details on the special coated products, please consult your local Mitsubishi representative.
- <span id="page-35-3"></span>\*3 Do not use or store the Motion controller under pressure higher than the atmospheric pressure of altitude 0m. Doing so can cause an operation failure. When using the Motion controller under pressure, please contact with our sales representative.
- <span id="page-35-4"></span>\*4 This indicates the section of the power supply to which the equipment is assumed to be connected between the public electrical power distribution network and the machinery within premises. Category II applies to equipment for which electrical power is supplied from fixed facilities. The surge voltage withstand level for up to the rated voltage of 300V is 2500V.
- <span id="page-35-5"></span>\*5 This index indicates the degree to which conductive material is generated in terms of the environment in which the equipment is used. Pollution level 2 is when only non-conductive pollution occurs. A temporary conductivity caused by condensing must be expected occasionally.

## **CAUTION**

- The Motion controller must be stored and used under the conditions listed in the table of specifications above.
- When not using the module for a long time, disconnect the power line from the Motion controller or servo amplifier.
- Place the Motion controller and servo amplifier in static electricity preventing vinyl bags and store.
- When storing for a long time, please contact with our sales representative. Also, execute a trial operation.
# **2.2 Motion CPU Module**

### **Name of parts**

This section explains the names of the parts of the Motion CPU module.

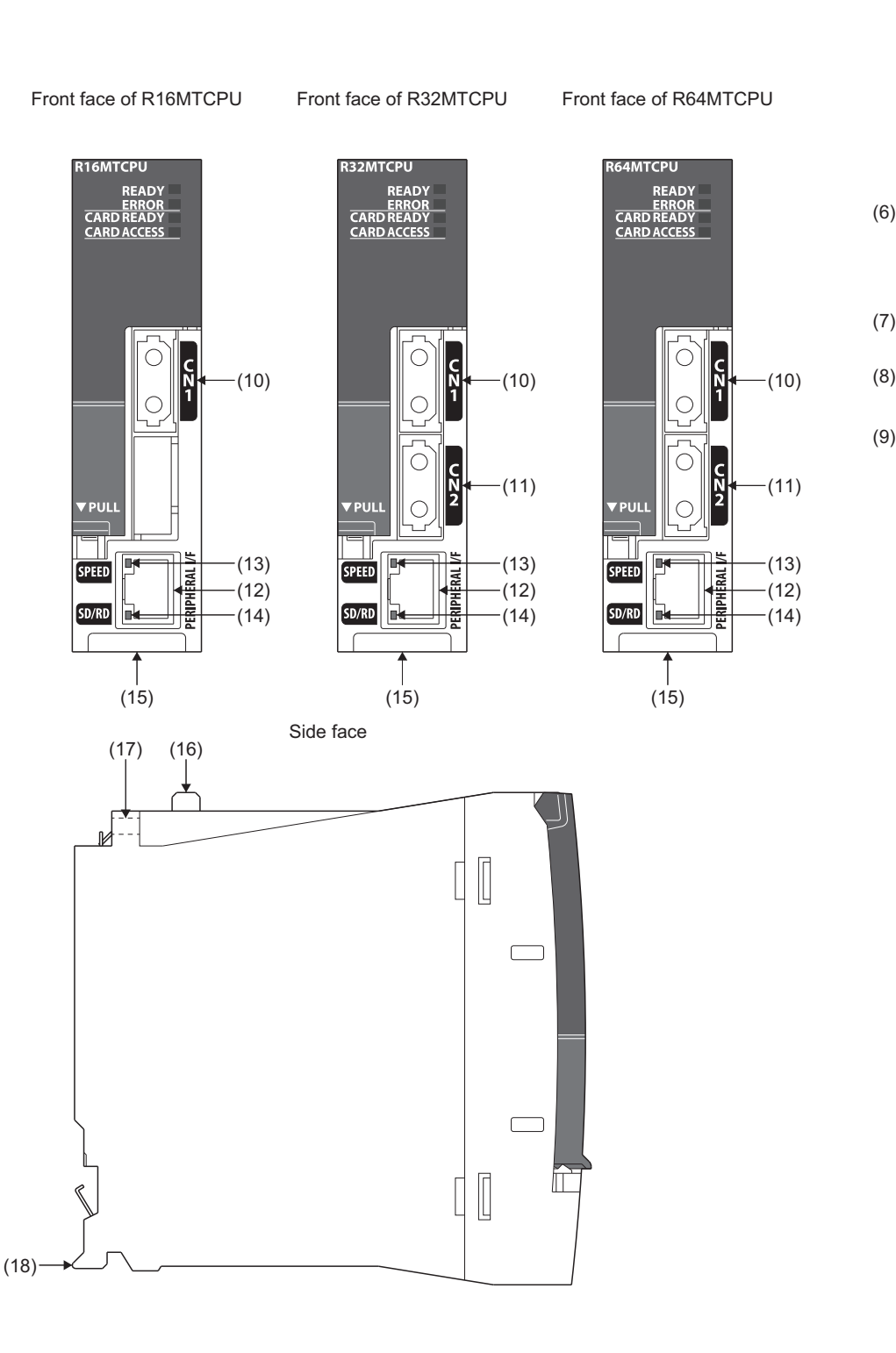

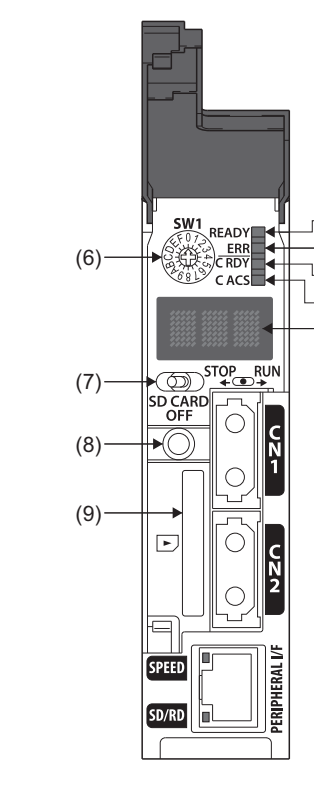

 $(10)$ 

 $(11)$ 

 $(12)$  $(13)$ 

 $(14)$ 

(1)  $(2)$ (3) (4)  $(5)$ 

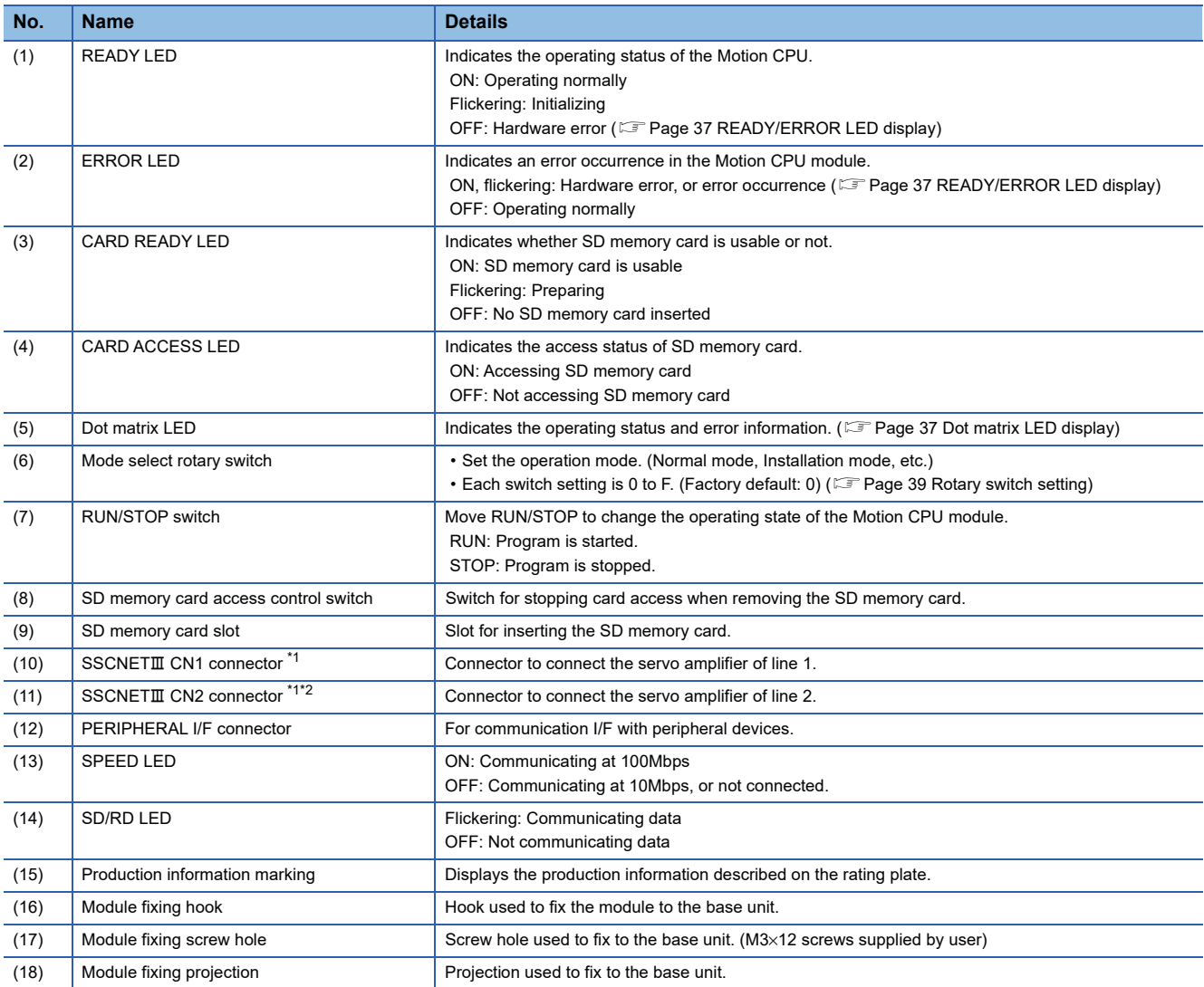

<span id="page-37-0"></span>\*1 Put the SSCNETII cable in the duct or fix the cable at the closest part to the Motion CPU module with bundle material in order to prevent SSCNET $I\!I\!I$  cable from putting its own weight on SSCNET $I\!I\!I\!I$  connector.

<span id="page-37-1"></span>\*2 R64MTCPU/R32MTCPU only

### <span id="page-38-2"></span><span id="page-38-0"></span>**READY/ERROR LED display**

The Motion CPU operating status is shown below by the READY LED and ERROR LED combination.

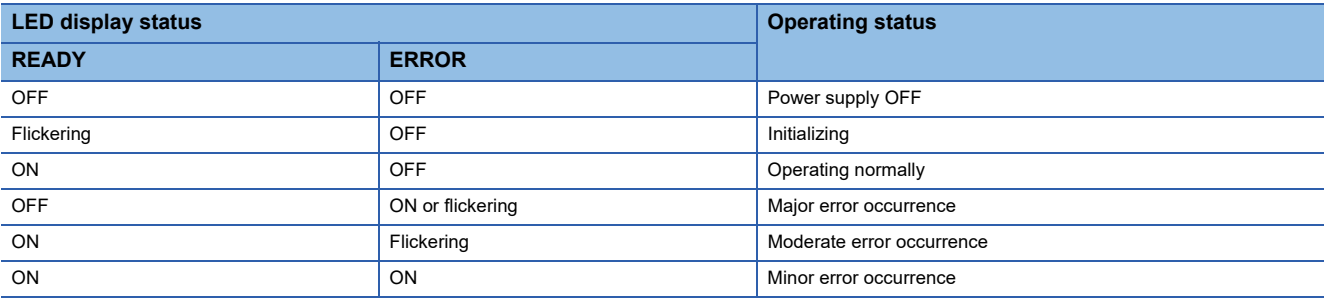

### <span id="page-38-3"></span><span id="page-38-1"></span>**Dot matrix LED display**

The LED displays/flashes in the combination with errors.

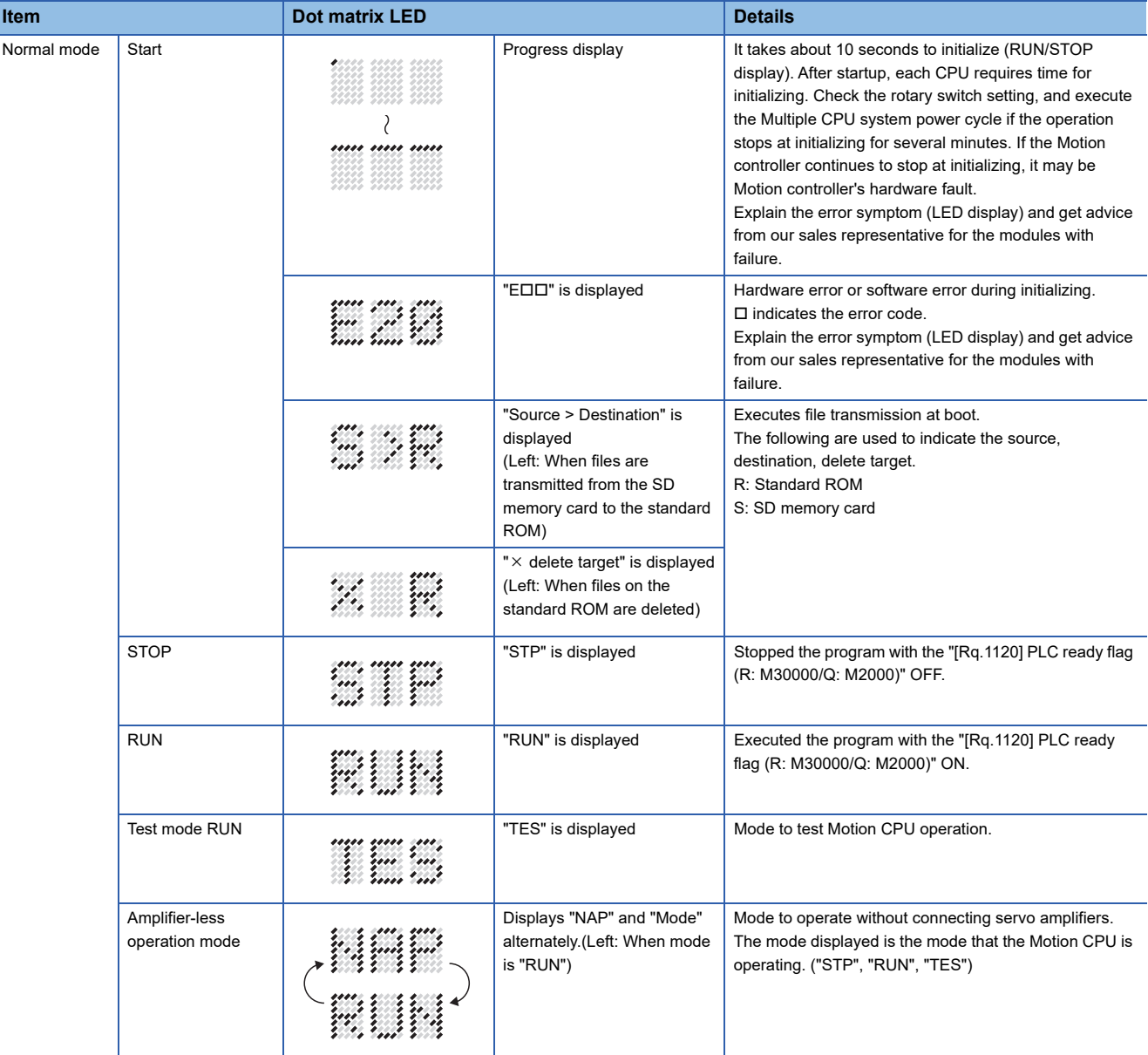

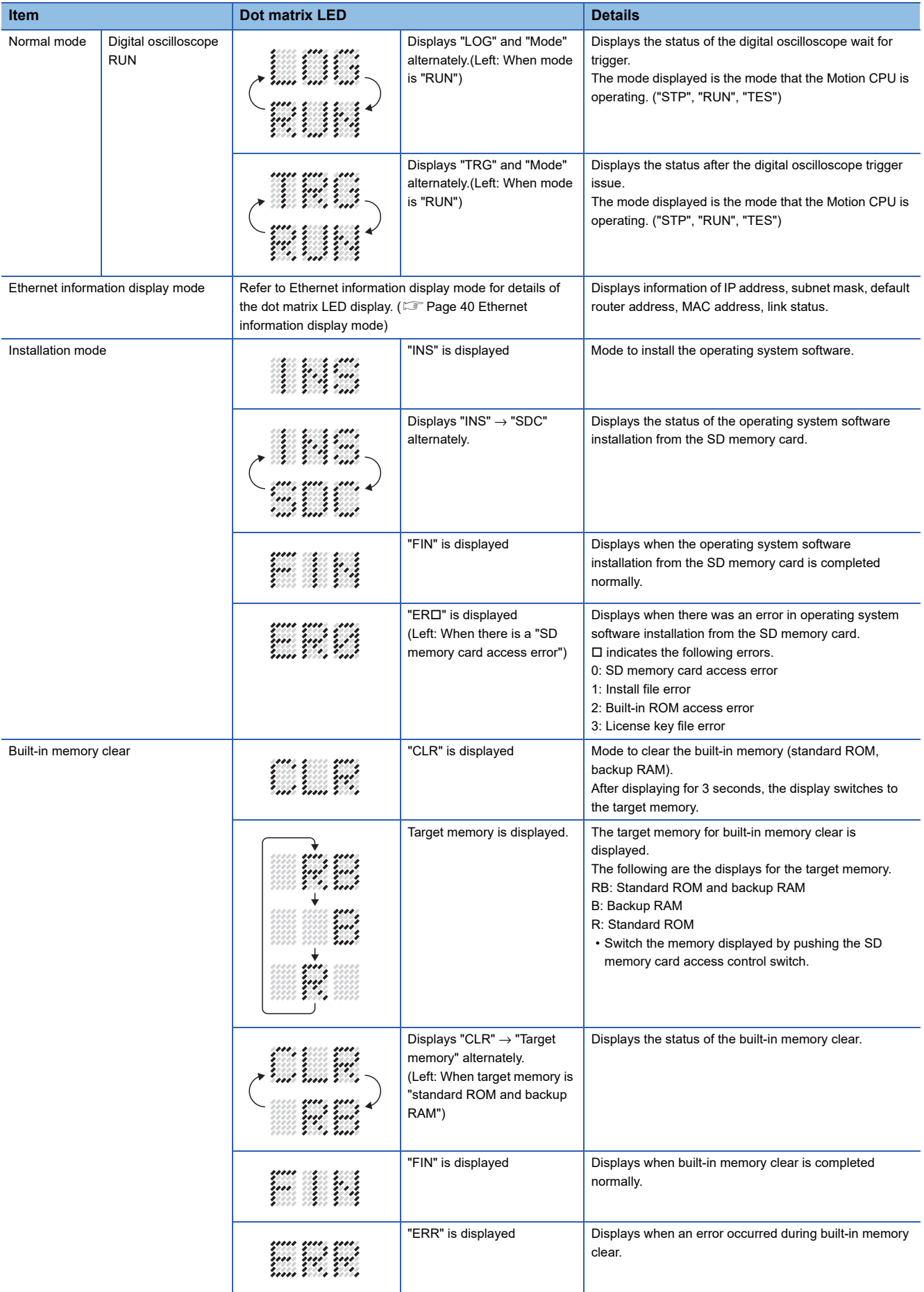

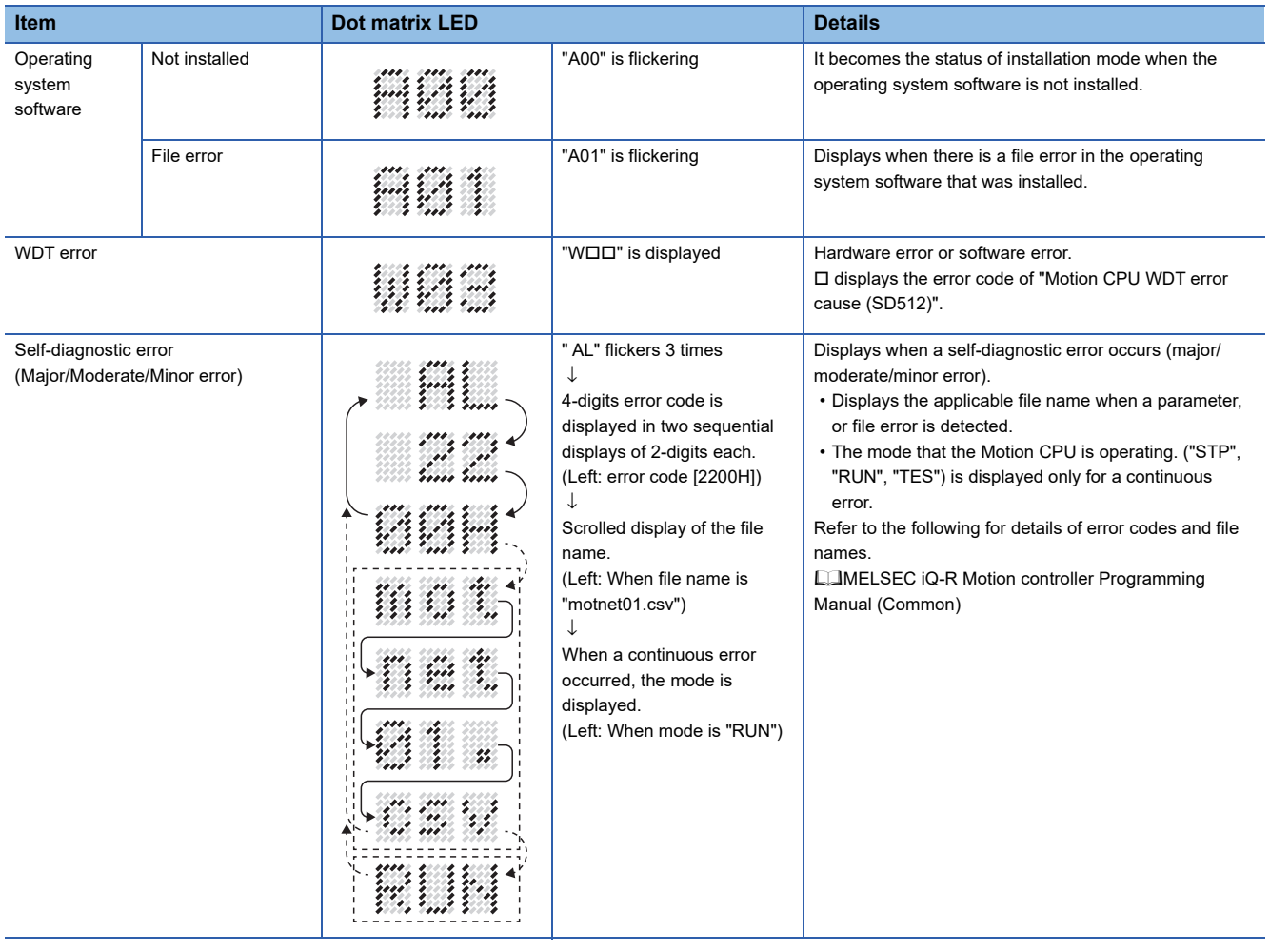

### $Point<sup>0</sup>$

- When an error is displayed on the dot matrix LED, confirm the error code etc. using MT Developer2.
- Refer to the Motion CPU error batch monitor or the following for error details.
- MELSEC iQ-R Motion Controller Programming Manual (Common)

### **Rotary switch setting and operation mode**

<span id="page-40-0"></span>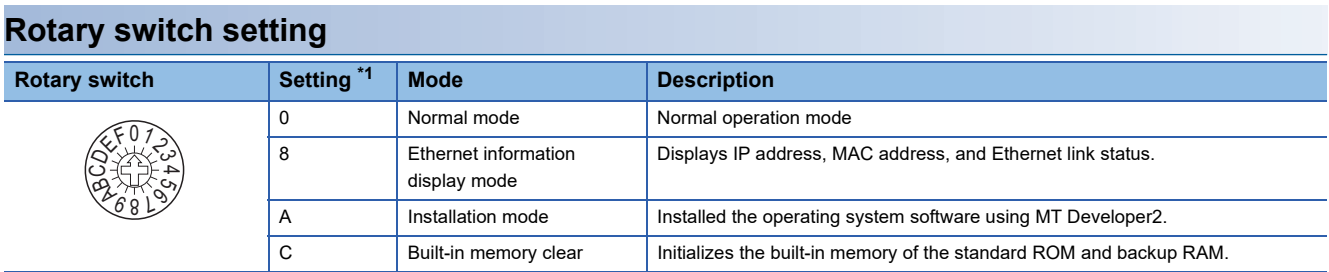

<span id="page-40-1"></span>\*1 Do not set other than the above setting.

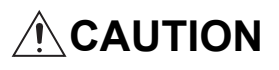

• Be sure to turn OFF the Multiple system power supply before the rotary switch setting change.

### **Operation mode**

#### ■**Normal mode**

The Motion CPU module operates based on the parameters, user programs stored in the standard ROM or the SD memory card.

#### <span id="page-41-0"></span>■**Ethernet information display mode**

Displays Ethernet related information. Displays in the order of IP address, subnet mask, default router address, MAC address, and link status.

During Ethernet information display mode, communication with MT Developer2, execution of Motion SFC programs, and axis control cannot be performed.

The following is an example of a display in Ethernet information display mode.

### **Ex.**

IP address: 192.168.3.39

Subnet mask pattern: 255.255.255.0

Default router IP address: 192.168.3.1

MAC address: 38-E0-8E-01-23-45

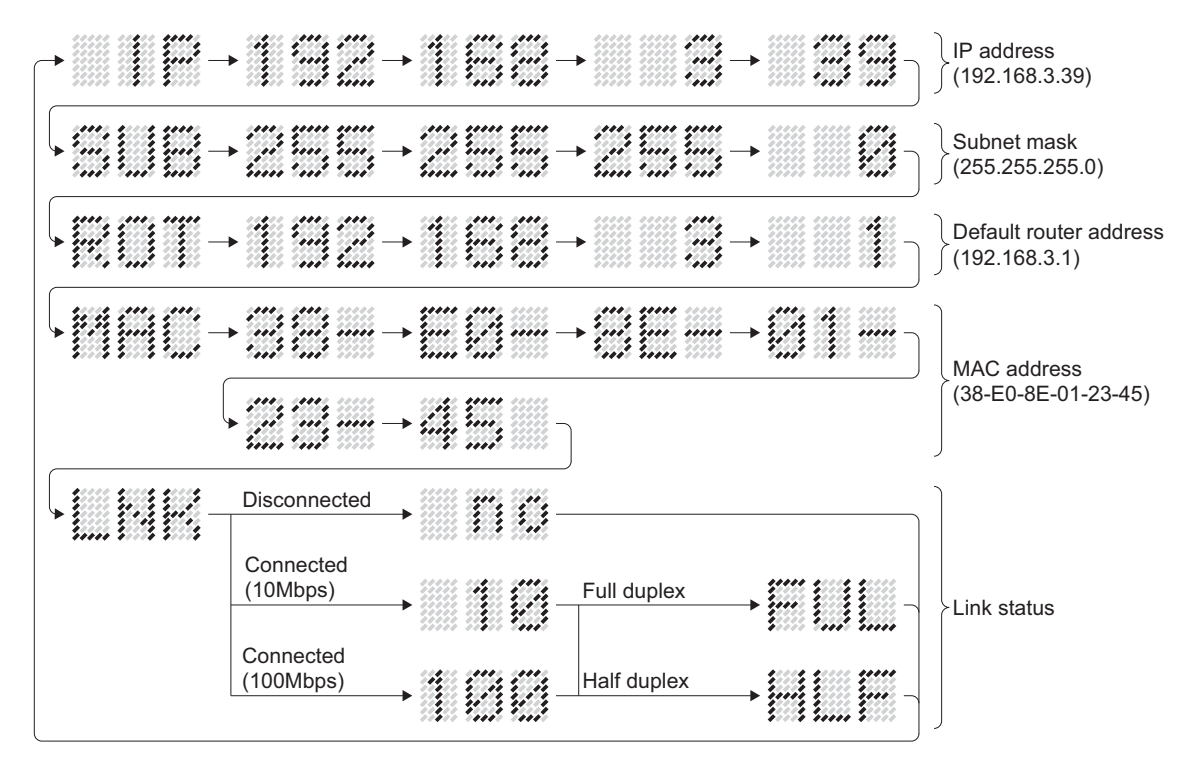

Point $\beta$ 

When the Ethernet parameters are not written in the Motion CPU, the addresses are displayed as follows.

- IP address: 192.168.3.39
- IP address: 0.0.0.0
- Default router IP address: 0.0.0.0

#### ■**Installation mode**

Mode for installing the operating system software. Only communication with MT Developer2 is possible. Execution of Motion SFC programs, and axis control cannot be performed.

#### ■**Built-in memory clear**

Clears the contents of the standard ROM and backup RAM of the Motion CPU. During built-in memory clear, communication with MT Developer2, execution of Motion SFC programs, and axis control cannot be performed. The procedure for built-in memory clear is shown below.

- *1.* Set the rotary switch to "C".
- *2.* Turn ON the Multiple CPU system power supply.
- *3.* The READY LED turns ON, and the dot matrix LED displays "CLR". After 3 seconds, the dot matrix LED display switches to the target memory.
- *4.* Pushing the SD memory card access control switch changes the dot matrix display as shown below. Select the memory for built-in memory clear.

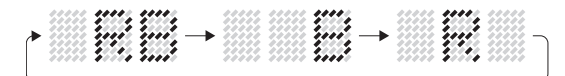

RB:Clear the standard ROM and backup RAM B:Clear the backup RAM R :Clear the standard ROM

- **5.** By holding the SD memory card access control switch for longer than 3 seconds, "CLR" → "Memory selected in Step 4." is displayed alternately, and clear processing begins.
- *6.* When built-in memory clear is complete, "FIN" is displayed on the dot matrix LED.
- *7.* Turn OFF the Multiple CPU system power supply.
- *8.* Set the rotary switch to "0" to switch to normal mode.

 $Point<sup>9</sup>$ 

- Do not turn OFF the Multiple system power supply while the clear is processing.
- If Multiple CPU system power supply is turned OFF during clearing of standard ROM, accessing the standard ROM may no longer be possible. Execute a drive format from MT Developer2, or perform a built-in memory clear again.
- When an error is detected during the processing of a built-in memory clear, "ERR" is displayed on the dot matrix LED, and the ERROR LED flickers. Perform a built-in memory clear again.
- The contents cleared in the standard ROM are every program, parameter, event history, and data for digital oscilloscope. Refer to the following for details of each file.
- MELSEC iQ-R Motion Controller Programming Manual (Common)
- The contents cleared in the backup RAM are latch device data, absolute positioning data, current value history, and scroll monitor.

### **Specifications**

This section describes the Motion CPU specifications.

### **Module specifications**

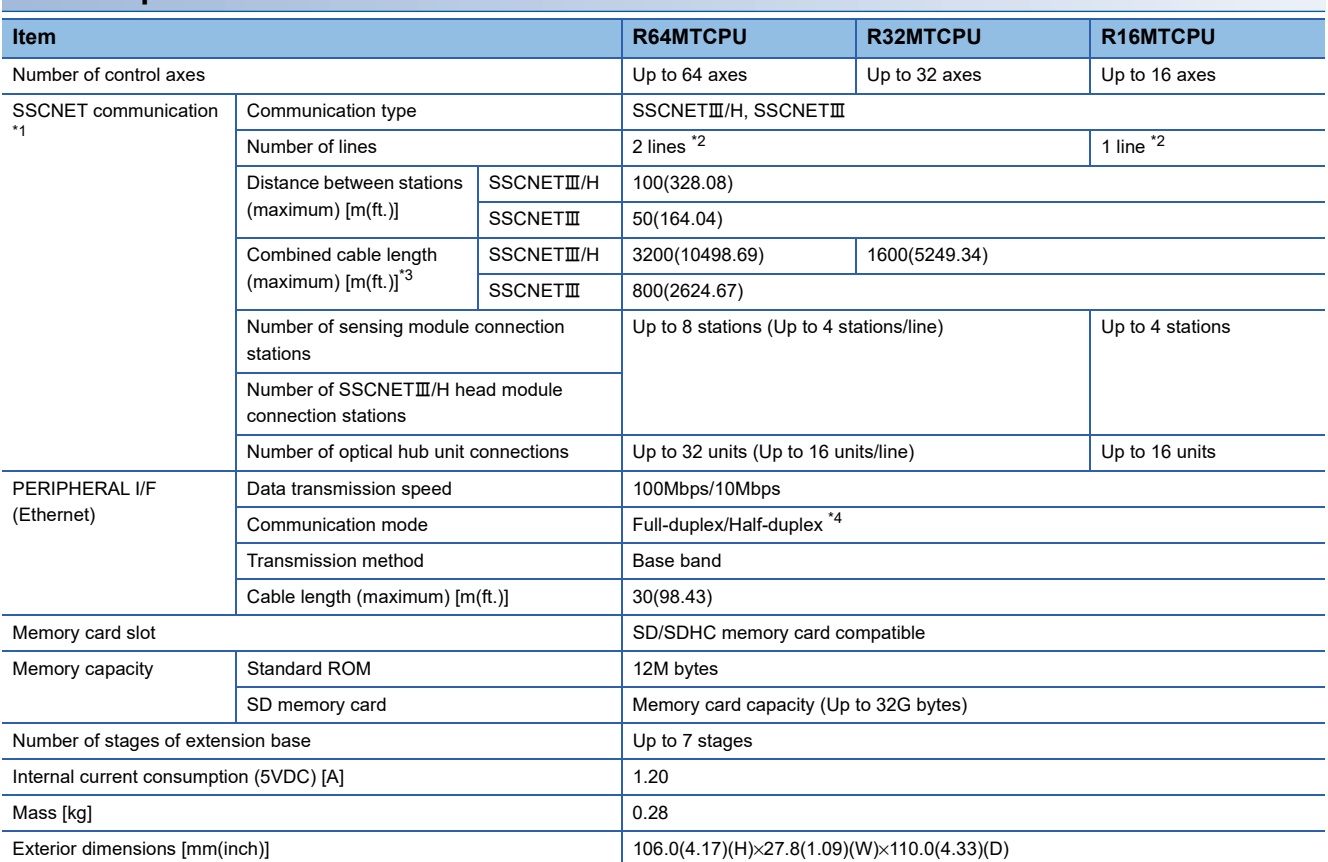

<span id="page-43-0"></span>\*1 Servo amplifiers for SSCNET cannot be used.

<span id="page-43-1"></span>\*2 SSCNETII and SSCNETIII/H cannot be combined within the same line. For R64MTCPU/R32MTCPU, SSCNETII and SSCNETIII/H can be set for each line.

<span id="page-43-2"></span>\*3 When using the optical hub unit, the maximum combined cable length depends on the system configuration.

<span id="page-43-3"></span>\*4 For half-duplex transmission, response time may be longer depending on the external device. When connecting with an external device via a switching HUB, set to full-duplex transmission.

### **Motion control specifications**

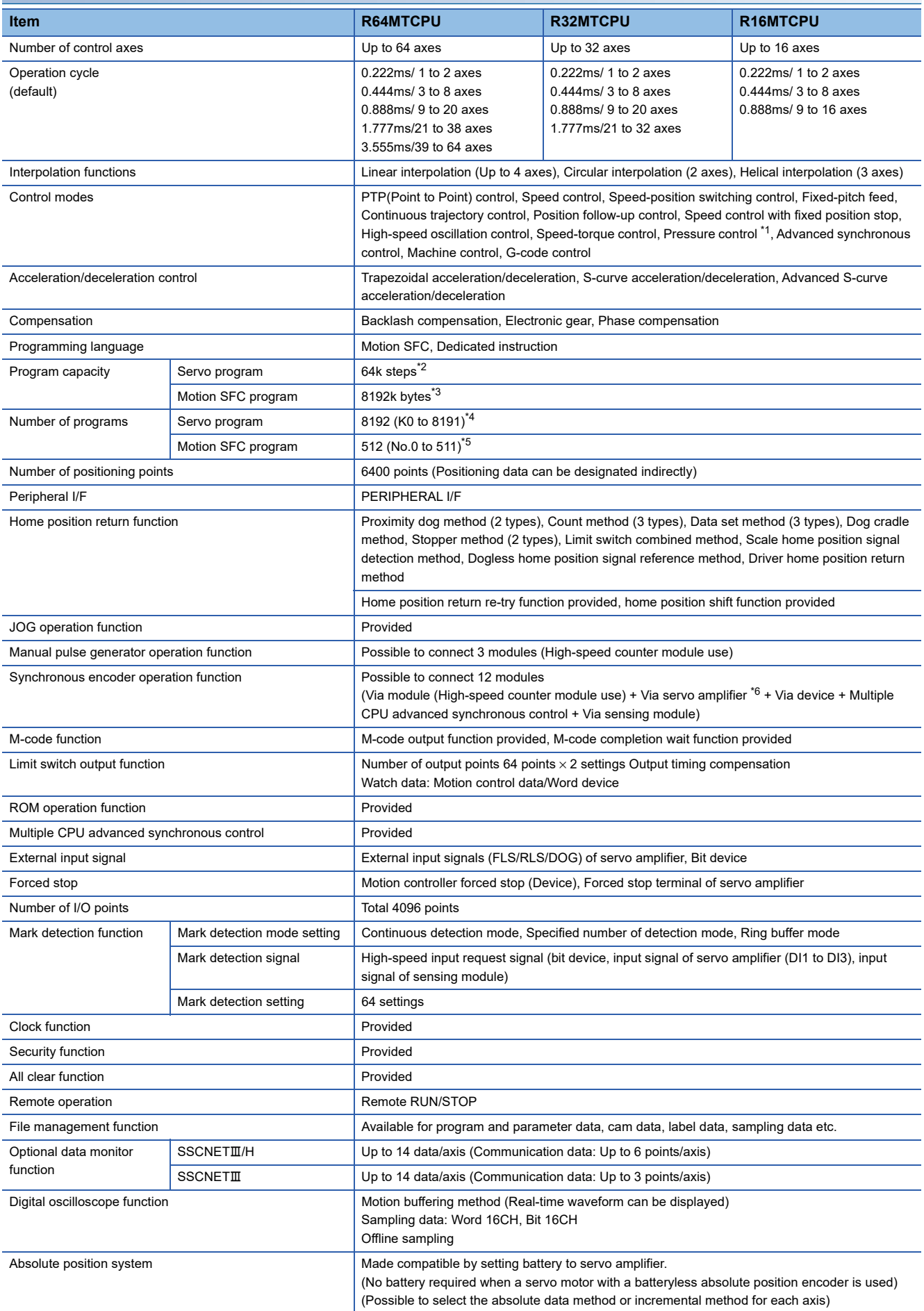

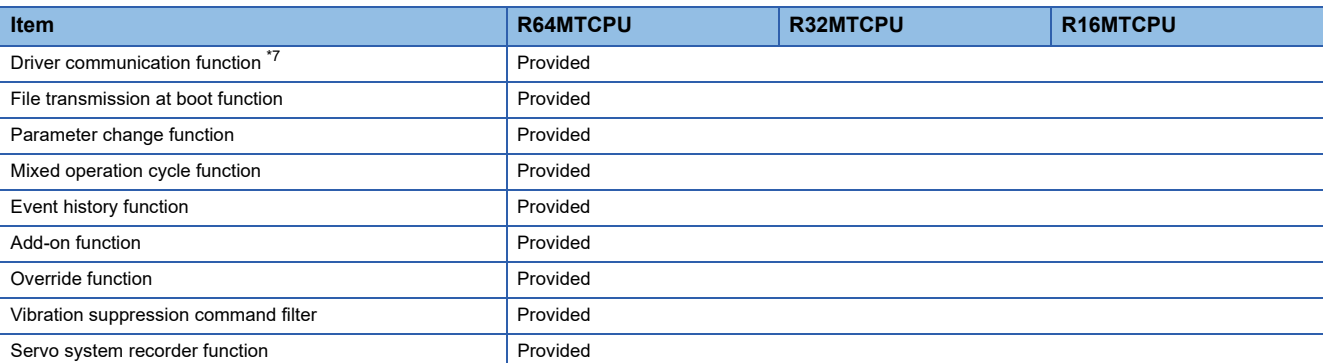

<span id="page-45-0"></span>\*1 Servo amplifier(MR-J4-OB-LL) only.

<span id="page-45-1"></span>\*2 For operating system software version "09" or earlier, 32k steps.

<span id="page-45-2"></span>\*3 For operating system software version "09" or earlier, 4096k bytes.

<span id="page-45-3"></span>\*4 For operating system software version "09" or earlier, 4096 (K0 to 4095).

<span id="page-45-4"></span>\*5 For operating system software version "09" or earlier, 256 (No.0 to 255).

<span id="page-45-5"></span>\*6 Servo amplifier(MR-J5(W)-DB/MR-J4(W)-DB) only. Refer to the following for details of devices that can be used as a synchronous encoder axis. MELSEC iQ-R Motion Controller Programming Manual (Advanced Synchronous Control)

<span id="page-45-6"></span>\*7 Servo amplifier(MR-J5-DB/MR-J4-DB/MR-J3-DB) only.

# **2.3 Serial Absolute Synchronous Encoder**

### **Specifications**

This section describes the specifications of serial absolute synchronous encoder.

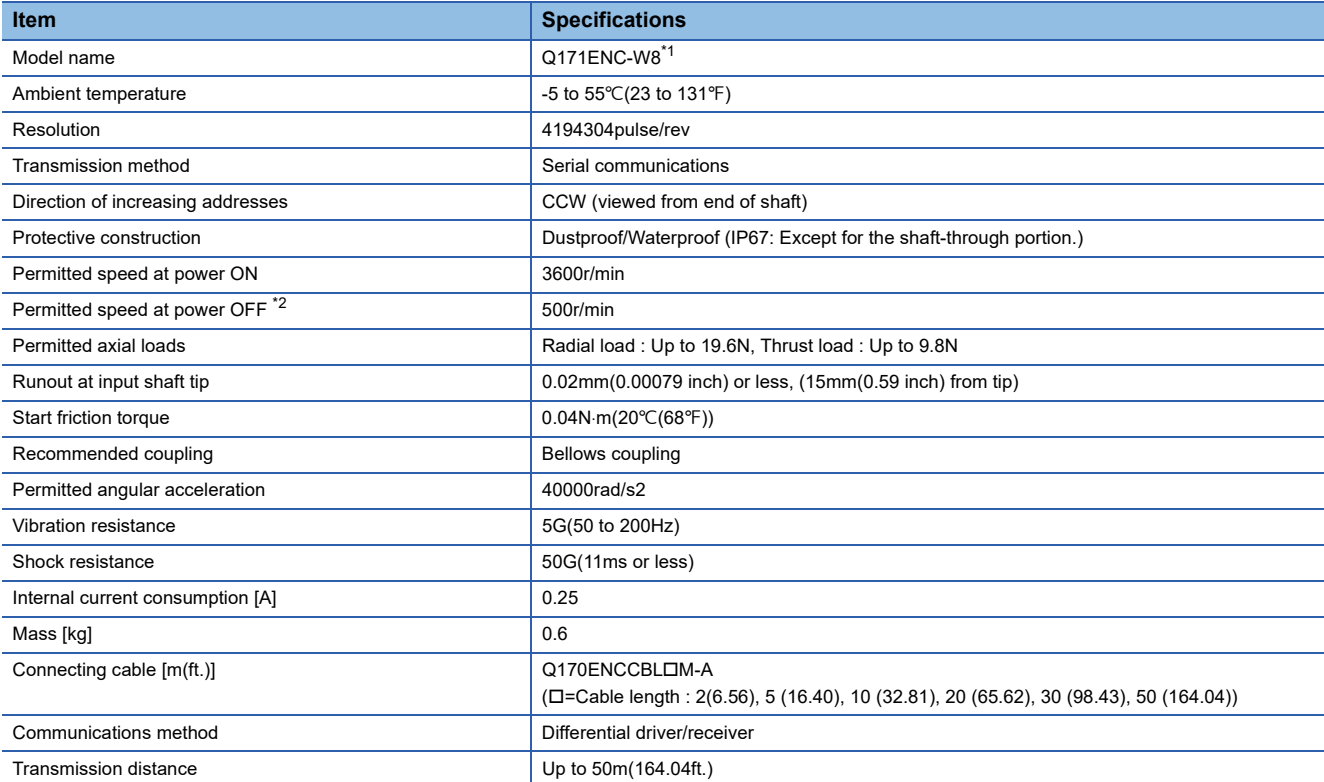

<span id="page-46-0"></span>\*1 When an "o-ring" is required, please purchase one separately.

<span id="page-46-1"></span>\*2 If the permitted speed at power OFF is exceeded, a position displacement is generated.

 $Point<sup>°</sup>$ 

The serial absolute synchronous encoder backs up the absolute position with the battery for back up of absolute position data of the servo amplifier (MR-J4- $\Box$ B-RJ) it is connected to.

# **2.4 SSCNETIII Cables**

Between the Motion CPU module and servo amplifiers, or servo amplifier and servo amplifier connected by SSCNETII cable. When using the R16MTCPU, SSCNETII cable for connection to servo amplifier can be used for only 1 line. (Connect to CN1.) When using the R64MTCPU/R32MTCPU, SSCNETII cables for connection to servo amplifier can be used for up to 2 lines. (Connect to CN1 and CN2.)

The following number of servo amplifiers can be connected per  $SSCNETIII(H)$  line.

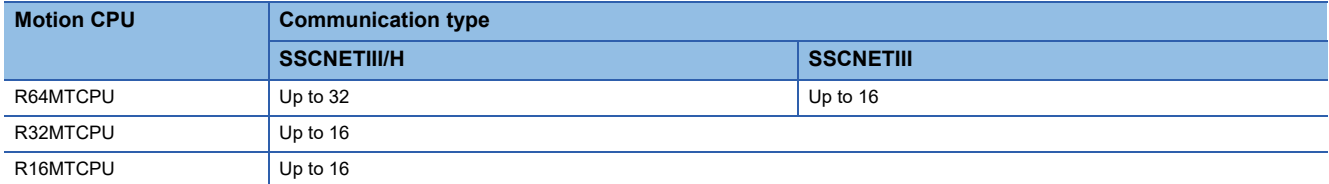

### **Specifications**

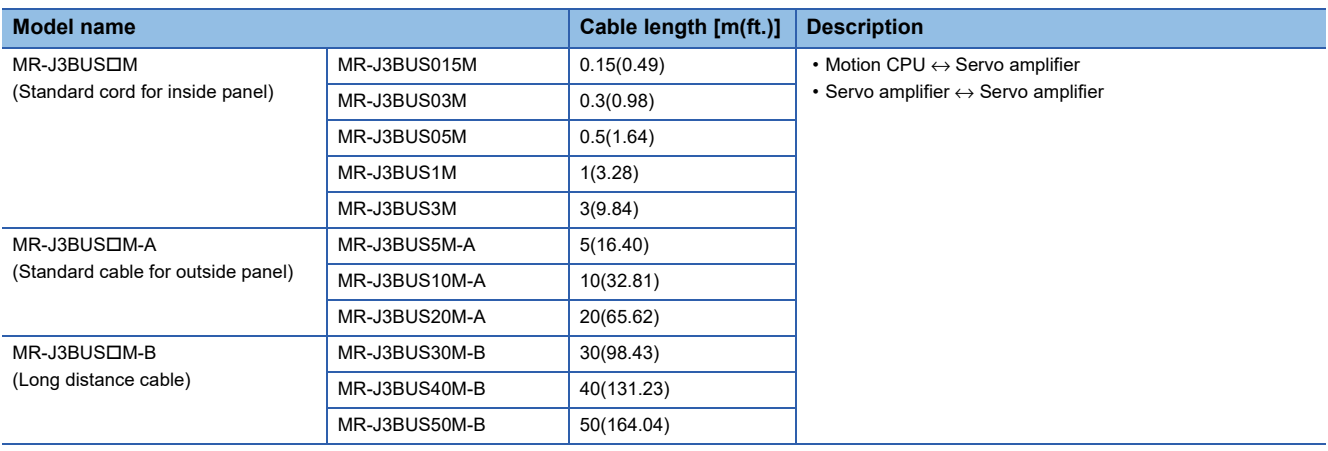

### **Connection between the Motion CPU module and servo amplifiers**

Connect the SSCNETII cables to the following connectors.

**SSCNETII** cable length Motion CPU module  $\sigma$  MR-J3BUSM use  $\sqrt{2}$  $(1) ≤ 3m(9.84ft.)$  MR-J3BUSM-A use  $\overline{C}$ N<sub>1</sub>  $(1) ≤ 20m(65.62ft.)$  $CN2^{2}$  $\overline{\circ}$  MR-J3BUSM-B use  $(1)$  ≤ 50m(164.04ft.) ) ≤ 50m(164.04ft.)<br>SSCNET⊞ (/H) LINE 1 Attach a cap to connectors of line not being used. (1) CN1A CN1A (1) Cap CN1B CN<sub>1B</sub> er<br>|<br>|<br>|SSCNETIII (/H) LINE 2 Servo amplifier Servo amplifier (1) CN1A CN1A (1) Cap CN<sub>1B</sub> CN1B Servo amplifier Servo amplifier

> \*1: If the CN1A and CN1B connection is incorrect, the servo amplifiers cannot communicate. \*2: R64MTCPU/R32MTCPU only

### <span id="page-49-1"></span>**Setting of the axis No. and switch of servo amplifier**

Axis No. is used to set the axis Nos. of servo amplifiers connected to SSCNETII connector (CNI) in the program. The following range can be set in the Motion CPU module. Axis No. is set for each SSCNETII(/H) line in servo network setting.

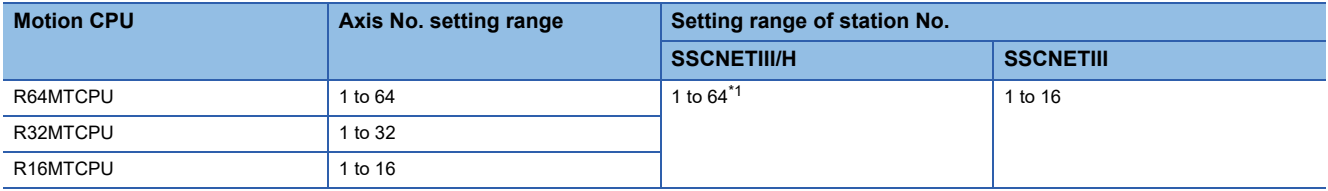

<span id="page-49-0"></span>\*1 When using MR-JE-B, the setting range of station No. is "1 to 16".

### **Setting of Axis No. and station No.**

#### ■**When using communication type "SSCNETIII/H"**

Set the station No. and axis No. of the servo amplifier.

The station No. and axis No. of the servo amplifier can each be set individually.

 $\cdot$  When using MR-J5(W)- $\Box$ B

Match the servo amplifier station No. with the control axis No. by setting rotary switch (SW1) and rotary switch (SW2) to the appropriate combination. The table for setting the station No. with the rotary switches (SW1/SW2) of the servo amplifier is shown in the table below.

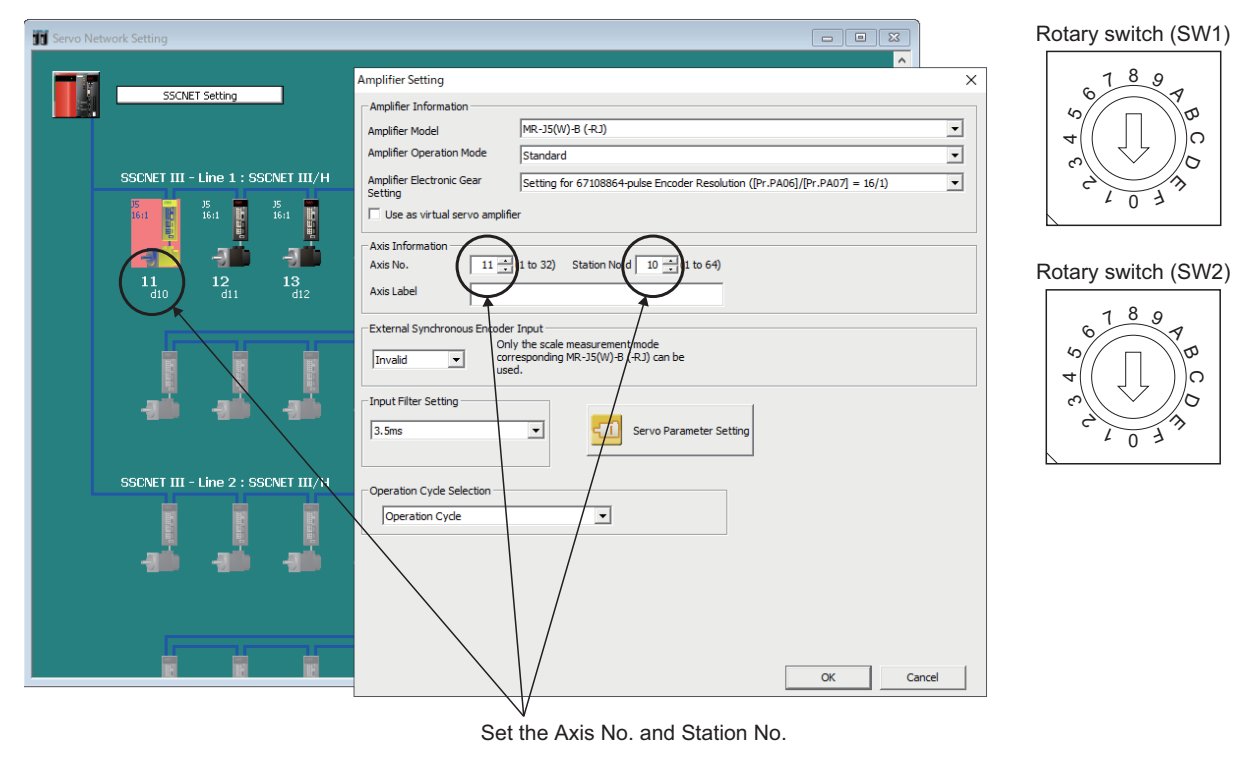

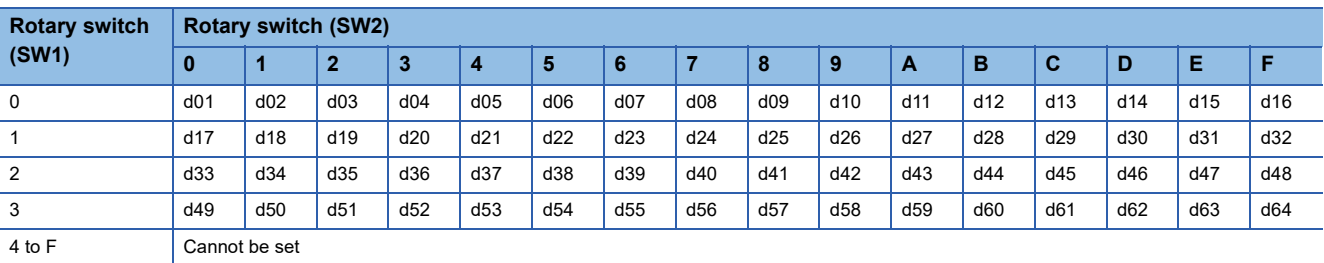

#### • When using MR-J4(W)- $\Box$ B

Match the servo amplifier station No. with the control axis No. by setting the axis select rotary switch (0 to F) and the auxiliary axis No. setting switches (SW3, SW4) to the appropriate combination. The table for setting the station No. with the axis select rotary switch and auxiliary axis No. setting switches of the servo amplifier is shown in the table below.

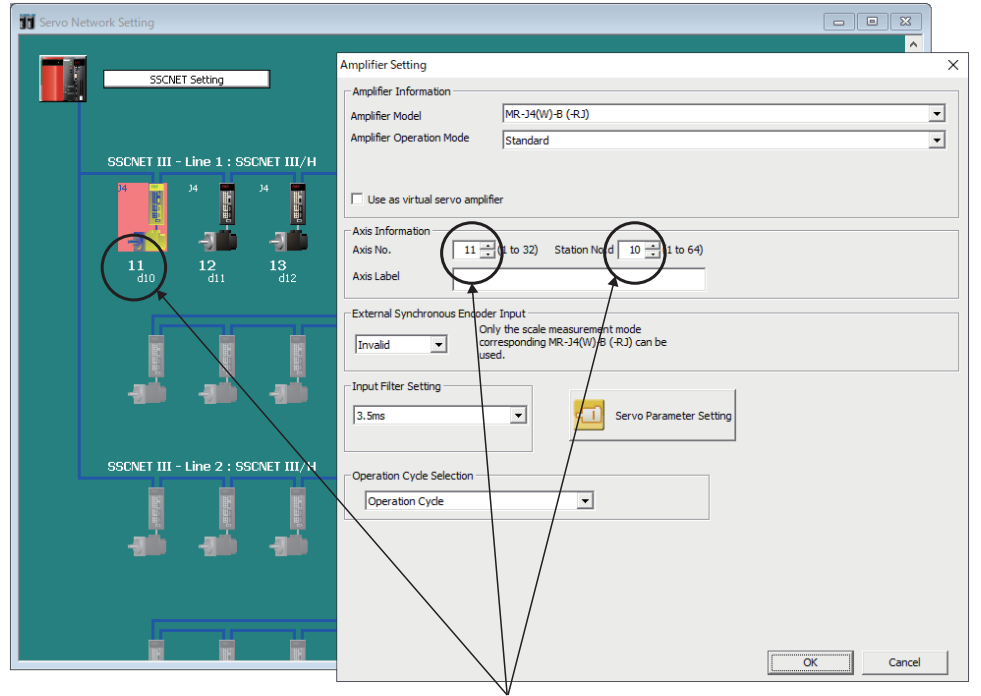

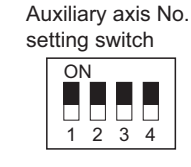

Axis select rotary switch

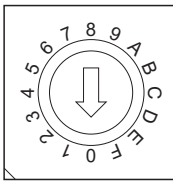

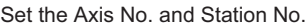

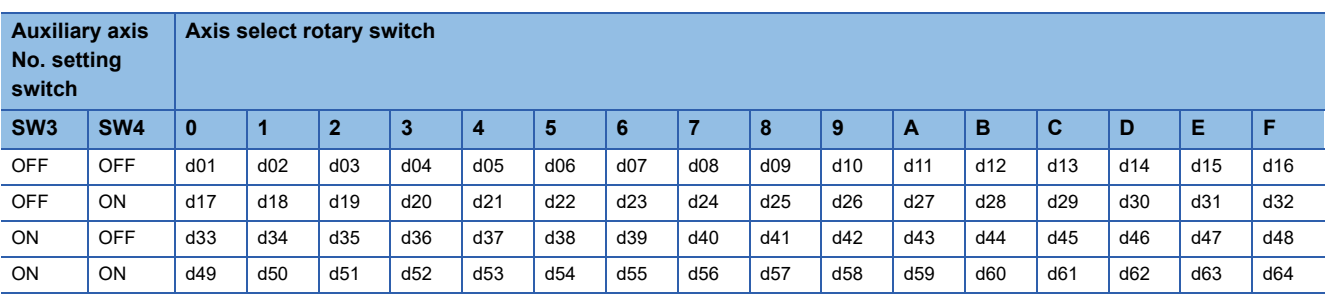

#### • When using MR-JE-OB

Match the servo amplifier station No. with the control axis No. by setting the axis select rotary switch (0 to F) to the appropriate combination. The table for setting the station No. with the axis select rotary switch of the servo amplifier is shown in the table below.

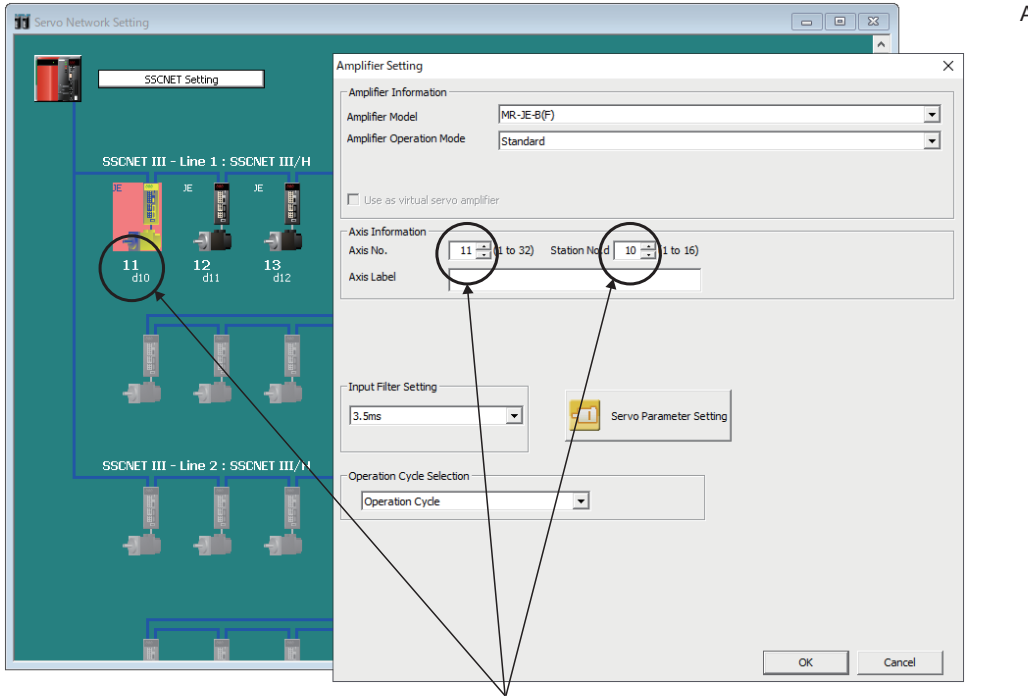

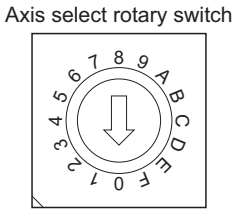

Set the Axis No. and Station No.

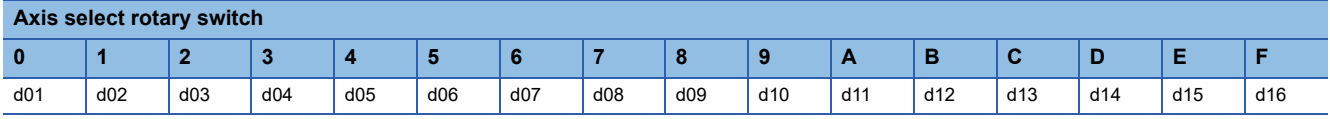

### ■**When using communication type "SSCNETIII"**

Set the axis No. for the station No. (d01 to d16) of each servo amplifier set on each line.

The station No. (d01 to d16) of servo amplifier on the servo network setting screen corresponds to axis select rotary switch (0 to F) of servo amplifier.

The table for setting the station No. and the axis select rotary switch of the servo amplifier is shown in the table below.

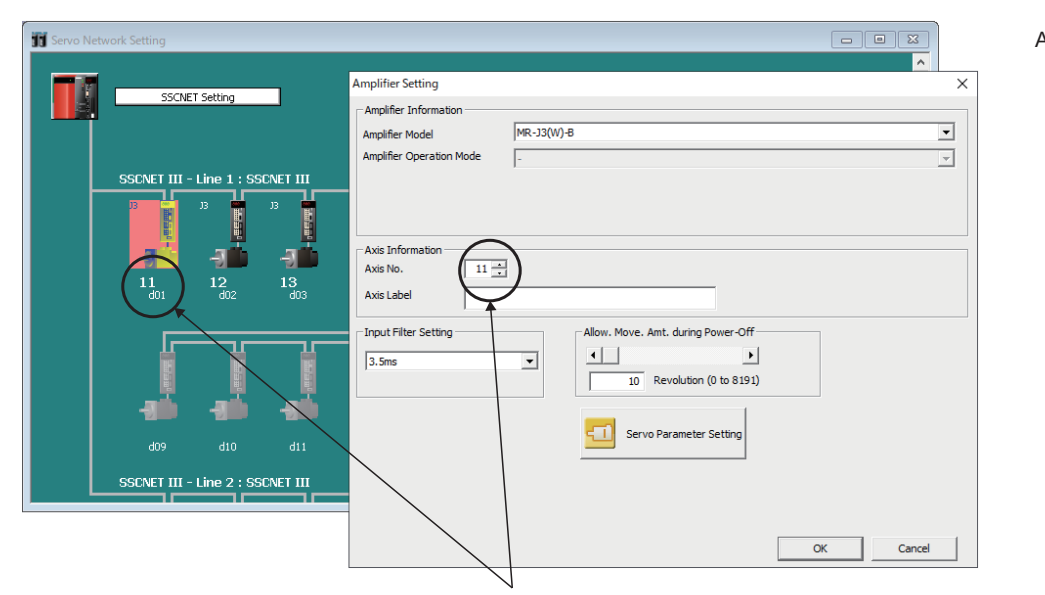

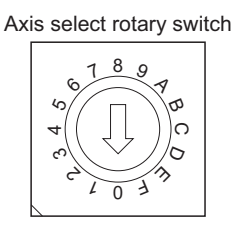

Set the Axis No. for the Station No.

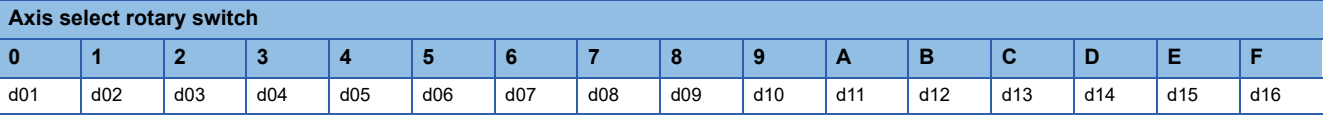

\*1 When using MR-J4(W)-DB, turn OFF the auxiliary axis No. setting switches.

### **Connector No. of Motion CPU module**

Correspondence between SSCNETII(/H) line and connector No. of Motion CPU module is shown in the table below.

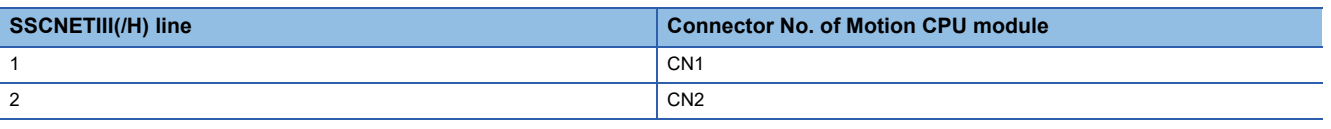

\*1 Number of SSCNETII(/H) lines: R64MTCPU/R32MTCPU: 2 lines/R16MTCPU: 1 line

### $Point$

The setting of axis select rotary switch and auxiliary axis No. setting switches differs depending on the servo amplifier.

Refer to the following for details.

**LaServo amplifier Instruction Manual** 

### **Precautions for SSCNETIII cables**

SSCNETII cable is made from optical fiber. If optical fiber is added a power such as a major shock, lateral pressure, haul, sudden bending or twist, its inside distorts or breaks, and optical transmission will not be available. Especially, as optical fiber for MR-J3BUSIM and MR-J3BUSIM-A is made of synthetic resin, it melts down if being left near the fire or high temperature. Therefore, do not make it touched the part, which becomes high temperature, such as radiator or regenerative option of servo amplifier, or servo motor.

Be sure to use optical fiber within the range of operating temperature described in this manual. Read described item of this section carefully and handle it with caution.

### **Minimum bend radius**

Make sure to lay the cable with greater radius than the minimum bend radius. Do not press the cable to edges of equipment or others. For SSCNETII cable, the appropriate length should be selected with due consideration for the dimensions and arrangement of Motion controller and servo amplifier. When closing the door of control panel, pay careful attention for avoiding the case that SSCNETII cable is hold down by the door and the cable bend becomes smaller than the minimum bend radius.

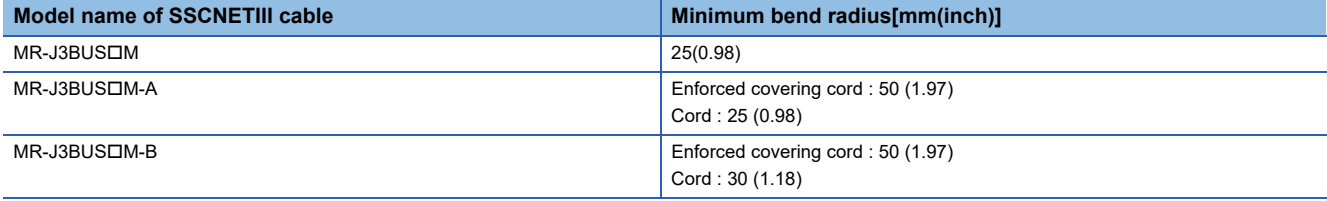

### **Tension**

If tension is added on the SSCNETII cable, the increase of transmission loss occurs because of external force which concentrates on the fixing part of SSCNETII cable or the connecting part of SSCNETII connector. At worst, the breakage of SSCNETII cable or damage of SSCNETII connector may occur. For cable laying, handle without putting forced tension.

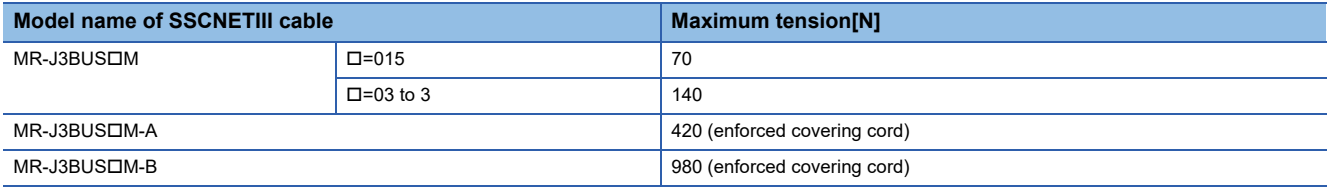

### **Lateral pressure**

If lateral pressure is added on the SSCNETII cable, the cable itself distorts, internal optical fiber gets stressed, and then transmission loss will increase. At worst, the breakage of SSCNETII cable may occur. As the same condition also occurs at cable laying, do not tighten up SSCNETII cable with a thing such as nylon band (TY-RAP). Do not stamp on it or tuck it down with the door of the control panel, etc.

### **Twisting**

If SSCNETII cable is twisted, it will become the same stress added condition as when local lateral pressure or bend is added. Consequently, transmission loss increases, and the breakage of SSCNETII cable may occur at worst.

### **Disposal**

When incinerating optical cable (cord) used for SSCNETII cable, hydrogen fluoride gas or hydrogen chloride gas which is corrosive and harmful may be generated. For disposal of SSCNETII cable, request for specialized industrial waste disposal services who has incineration facility for disposing hydrogen fluoride gas or hydrogen chloride gas.

### **Wiring process of SSCNETIII cable**

Put the SSCNETII cable in the duct or fix the cable at the closest part to the Motion CPU module with bundle material in order to prevent SSCNETII cable from putting its own weight on SSCNETII connector.

#### ■**Putting in the duct**

When putting in a duct, leave space for installing the module.

#### ■**Bundle fixing**

Optical cord should be given loose slack to avoid from becoming smaller than the minimum bend radius, and it should not be twisted. When bundling the cable, fix and hold it in position by using cushioning such as sponge or rubber which does not contain migratable plasticizing. If using adhesive tape for bundling the cable, fire resistant acetate cloth adhesive tape 570F (Teraoka Seisakusho Co., Ltd) is recommended.

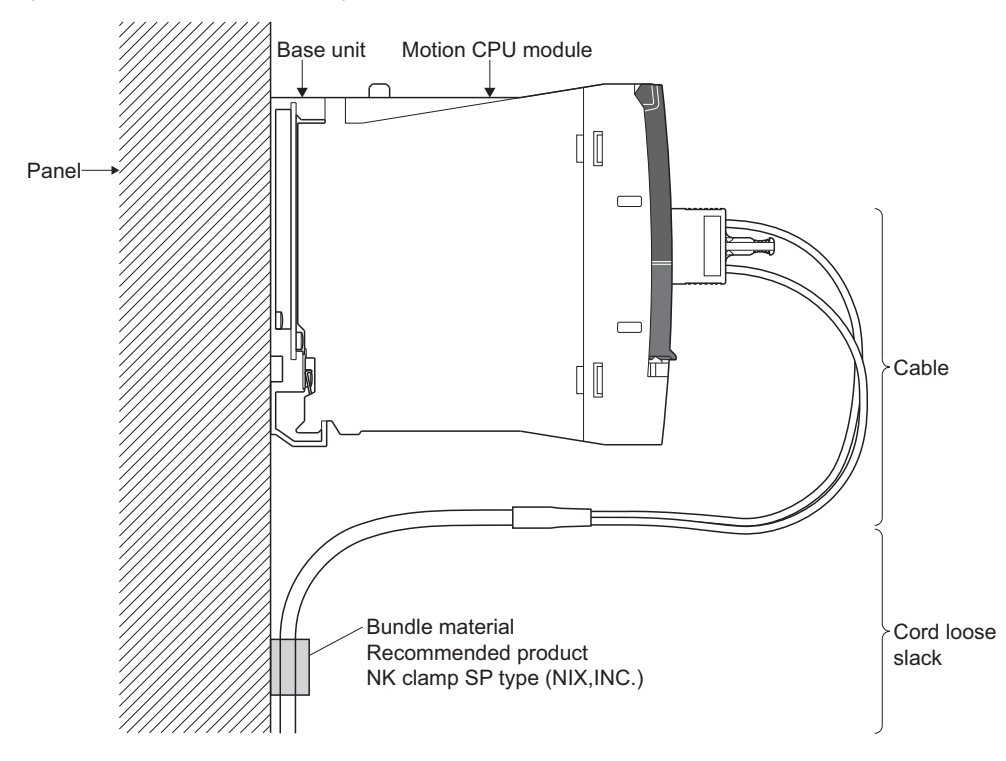

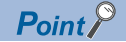

- Be sure to connect SSCNETII cable with the above connector. If the connection is mistaken, between the Motion CPU module and servo amplifier cannot be communicated.
- Forced removal of the SSCNETII cable from the Motion CPU module will damage the Motion CPU modules and SSCNETIII cables.
- $\cdot$  After removal of the SSCNET $\mathbb I$  cable, be sure to put a cap on the SSCNET $\mathbb I$  connector. Otherwise, adhesion of dirt deteriorates in characteristic and it may cause malfunctions.
- Do not remove the SSCNETIII cable while turning on the power supply of Multiple CPU system and servo amplifier. Do not see directly the light generated from SSCNET connector of Motion CPU module or servo amplifier and the end of  $SSCNETIII$  cable. When the light gets into eye, may feel something is wrong for eye. (The light source of SSCNETII cable complies with class1 defined in JISC6802 or IEC60825-1.)
- Migrating plasticizer is used for vinyl tape. Keep the MR-J3BUSLM, and MR-J3BUSLM-A cables away from vinyl tape because the optical characteristic may be affected. Generally, soft polyvinyl chloride (PVC), polyethylene resin (PE) and fluorine resin contain non-migrating plasticizer and they do not affect the optical characteristic of SSCNETII cable. However, some wire sheaths and cable ties, which contain migrating plasticizer (phthalate ester), may affect MR-J3BUSM and MR-J3BUSM-A cables (made of plastic). In addition, MR-J3BUS $\square$ M-B cable (made of quartz glass) is not affected by plasticizer.

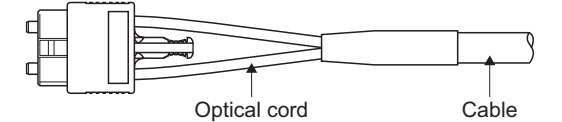

: Phthalate ester plasticizer such as DBP and DOP may affect optical characteristic of cable.

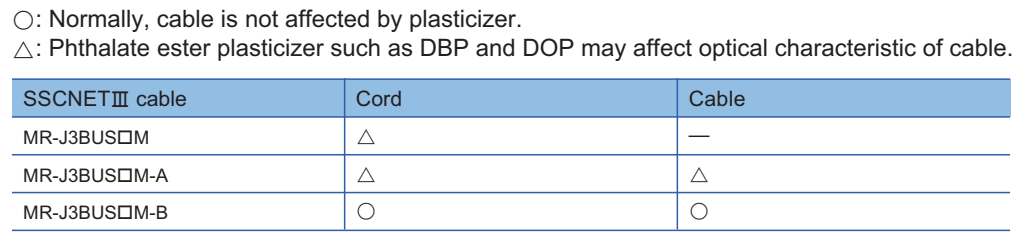

- If the adhesion of solvent and oil to the cord part of SSCNETII cable may lower the optical characteristic and machine characteristic. If it is used such an environment, be sure to do the protection measures to the cord part.
- When keeping the Motion CPU or servo amplifier, be sure to put on a cap to connector part so that a dirt should not adhere to the end of SSCNETII connector.
- SSCNETII connector to connect the SSCNETII cable is put a cap to protect light device inside connector from dust. For this reason, do not remove a cap until just before connecting SSCNETII cable. Then, when removing SSCNETIII cable, make sure to put a cap.
- After removing the cap and the light cord end protective tube during mounting of the SSCNETII cable, keep them in the resealable plastic bag that accompanies the SSCNET $\mathbb I\mathbb I$  cable to prevent them from becoming dirty.
- When exchanging the Motion controller or servo amplifier, make sure to put a cap on SSCNETII connector. When asking repair of Motion controller or servo amplifier for some troubles, make also sure to put a cap on SSCNETII connector. When the connector is not put a cap, the light device may be damaged at the transit. In this case, exchange and repair of light device is required.

# **3 INSTALLATION AND WIRING**

## **3.1 Mounting Environment**

Set the Motion controller system according to the mounting environment indicated in the general specifications.

Do not install the Motion controller system in the following environments.

- Where ambient temperature exceeds the range of 0 to 55[°C] (32 to 131[°F]).<sup>\*1</sup>
- Where ambient humidity exceeds the range of 5 to 95[%]RH.
- Where condensing from sudden temperature changes occurs.
- Where there is corrosive or inflammable gas.
- Where there is a lot of conductible dust, iron filings, oil mist, or salt, organic solvents.
- Where there is direct exposure to sunlight.
- Where there is strong electrical or magnetic fields.
- Where there are direct vibrations or shocks to the Motion controller.
- \*1 When an extended temperature range base unit is used, each module can be used in the environment of 0 to 60[°C] (32 to 140[°F]).

## **3.2 Module Installation**

### **Mounting position**

When mounting the Motion controller to an enclosure or similar, fully consider its operability, maintainability and environmental resistance.

Refer to the following for details of mounting position of modules.

MELSEC iQ-R Module Configuration Manual

### **Installation of the base unit**

Refer to the following for details of installation of base unit to control panel and installation of base unit to DIN rail. MELSEC iQ-R Module Configuration Manual

### **Installation and removal of module**

Refer to the following for details of how to install and remove a power supply module, PLC CPU module, Motion CPU module, I/O module, intelligent function module or another module to and from the base unit, and installation precautions. MELSEC iQ-R Module Configuration Manual

# **3.3 Installation and Removal of SD Memory Card**

This section describes the methods for installation of a SD memory card to the Motion CPU module, and removal.

### **Installation of SD memory card**

When installing a SD memory card to the Motion CPU module, take note of the SD memory card position, and install using the following procedure.

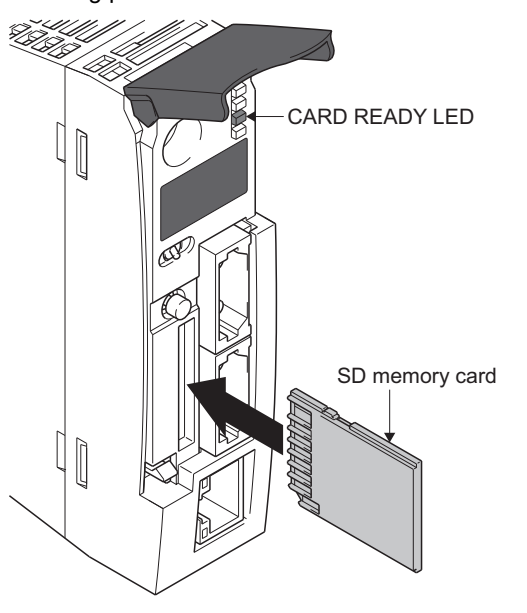

- *1.* With the notch facing downwards, insert the SD memory card straight into the slot. After inserting check the SD memory card is inserted all the way in. If the SD memory card is not inserted properly, insufficient contact may cause an operation failure.
- *2.* The CARD READY LED flickers until the SD memory card can be used. When the CARD READY LED is ON, the SD memory card can be used.
- *3.* If the CARD READY LED does not turn on after installing a SD memory card, check that "SD memory card forced disable instruction (SM606)" and "SD memory card forced disable state (SM607)" are OFF.

### **Removal of the SD memory card**

When removing a SD memory card from the Motion CPU module, remove the SD memory card using the following procedure.

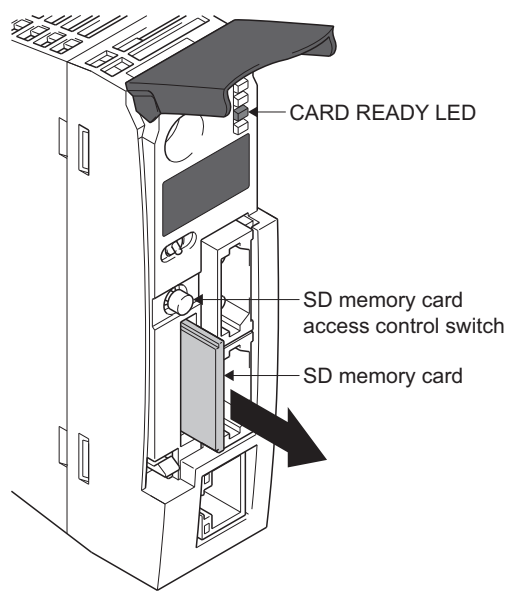

- *1.* Hold the SD memory card control access switch for longer than 1s to stop access of the SD memory card.
- *2.* During the process of stopping access to the SD memory card, the CARD READY LED flickers, then turns OFF when the process is complete.
- *3.* After pushing in the SD memory card once, pull the SD memory card out straight.

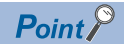

- Follow the above procedures for installation or removal of SD memory card while Multiple CPU system power supply is ON. Not following the procedures may damage the data on the SD memory card.
- When removing the SD memory card, if there is a function accessing the SD memory card, the CARD READY LED turns OFF after accessing the SD memory card is completed. Thus the time it takes for the CARD READY LED to turn OFF differs depending on the function.
- When "Memory card remove/attach prohibit (SM605)" is ON, the CARD READY LED does not turn OFF when the SD memory card access control switch is pushed. When the CARD READY LED will not turn OFF, turning ON "SD memory card forced disable instruction (SM606)" will force the stop of the SD memory card.
- If the SSCNETII cable connected to CN2 of R64MTCPU/R32MTCPU prevents removal of the SD memory card, turn OFF the Multiple CPU system power supply and remove the SSCNETII cable before removing the SD memory card.

## **3.4 Mounting of Serial Absolute Synchronous Encoder**

This section describes precautions for handling the serial absolute synchronous encoder.

 • If the serial absolute synchronous encoder is linked to a chain, a timing belt, or gears, the machine side rotary shaft should be supported by a separate bearing and connected to the serial absolute synchronous encoder through a coupling. Ensure that excessive force (greater than the permitted shaft load) is not applied to the shaft of the serial absolute synchronous encoder.

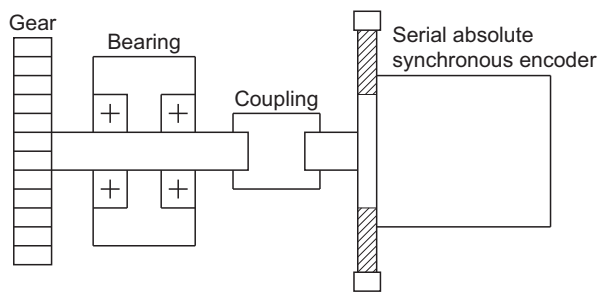

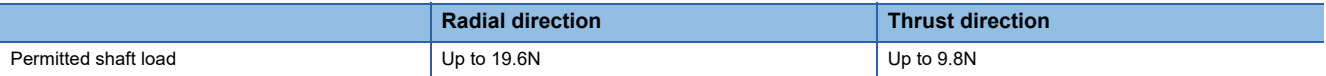

 • Excessive load applied to the shaft of the serial absolute synchronous encoder by large mounting errors in eccentricity or angle of deviation may impair encoder function or extremely shorten encoder life. Minimize loads applied to the shaft so that they remain within the permitted shaft load range.

## $\wedge$  CAUTION

- The serial absolute synchronous encoder contains a glass disk and precision mechanism. Take care when handling it. Encoder function may be impaired if it is dropped or subjected to shocks or vibrations exceeding the prescribed limits.
- Do not connect the shaft of the serial absolute synchronous encoder directly to the machine side rotary shaft. The shaft should be supported by a separate bearing and mounted using a flexible coupling.
- Never hit the end of the serial absolute synchronous encoder shaft with a hammer or similar object when doing things such as connecting a coupling to it. Excessive shock applied to the serial absolute synchronous encoder may damage it.
- The serial absolute synchronous encoder uses optical parts. Mount it in an atmosphere containing as little moisture, oil, and dust as possible.
- When installing a serial absolute synchronous encoder in any place where it is exposed to water and/or oil, provide protection from oil and water, e.g. mount a cover. In addition, run the cable downward to prevent oil and/or water from travelling on the cable into the serial absolute synchronous encoder. When it is necessary to mount the serial absolute synchronous encoder vertically or obliquely, set up a trap on the cable.
- Use the serial absolute synchronous encoder within the specified temperature range (-5 to 55°C (23 to 131°F)).

# **3.5 Wiring**

Refer to the following for details of wiring the power supply, and grounding. MELSEC iQ-R Module Configuration Manual Refer to EMC directives for measure against noise. ( $\mathbb{CP}$  [Page 74 EMC DIRECTIVES\)](#page-75-0)

### **Power supply circuit**

This section describes the noise suppression techniques of the power supply circuit.

### **Grounding**

The Motion system may malfunction as it is affected by various noises such as electric path noises from the power supply lines, radiated and induced noises from other equipment, servo amplifiers and their cables, and electromagnetic noises from conductors. To avoid such troubles, connect the earthing ground of each equipment and the shield grounds of the shielded cables to the earth.

For grounding, use the exclusive ground terminal wire of each equipment or a single-point earth method to avoid grounding by common wiring where possible, since noise from other equipment may occur due to common impedance.

Refer to the following for details of grounding.

MELSEC iQ-R Module Configuration Manual

<span id="page-60-0"></span>LaServo amplifier Instruction Manual

### **Safety circuit**

### **Concept of safety circuits**

When the Multiple CPU system is powered on and off, normal control output may not be done momentarily due to a delay or a startup time difference between the Multiple CPU system power supply and the external power supply (DC in particular) for the control target.

Also, an abnormal operation may be performed if an external power supply fault or Motion controller failure takes place. To prevent any of these abnormal operations from leading to the abnormal operation of the whole system and in a fail-safe viewpoint, areas which can result in machine breakdown and accidents due to abnormal operations (e.g. emergency stop, protective and interlock circuits) should be constructed outside the Multiple CPU system.

### **Emergency stop circuit**

The circuit should be constructed outside of the Multiple CPU system or servo amplifier. Shut off the power supply to the external servo amplifier with this circuit so as to activate the electromagnetic brakes of the servo motor.

### **Forced stop circuit**

 • The forced stop of all servo amplifiers is possible in a lump by using the forced stop input of input modules. After forced stop, the forced stop factor is removed and the forced stop canceled. (The servo error detection signal does not turn on with the forced stop.) The forced stop input can be set by allocation of the device number in [Motion CPU Common Parameter] [Basic Setting] "Forced Stop Input Setting". A wiring example which uses an input module(RX10) for the forced stop input is shown below.

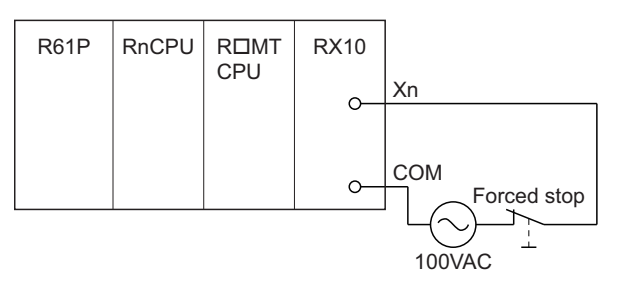

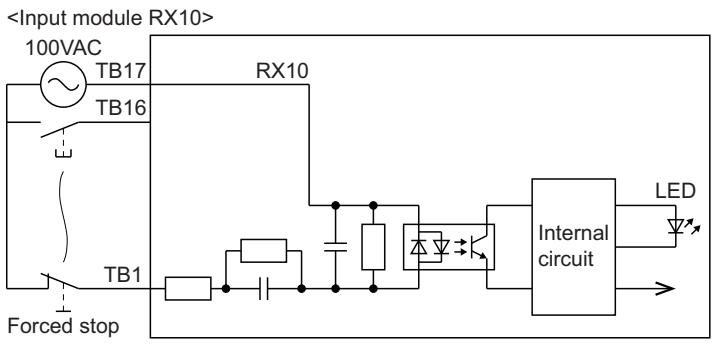

\*: The forced stop input can be set with parameters.

• It is also possible to use the forced stop signal of the servo amplifier. Refer to the Languerro amplifier Instruction Manual about servo motor capacity. Operation status of the emergency stop, servo amplifier forced stop and the Motion controller forced stop are as follows.

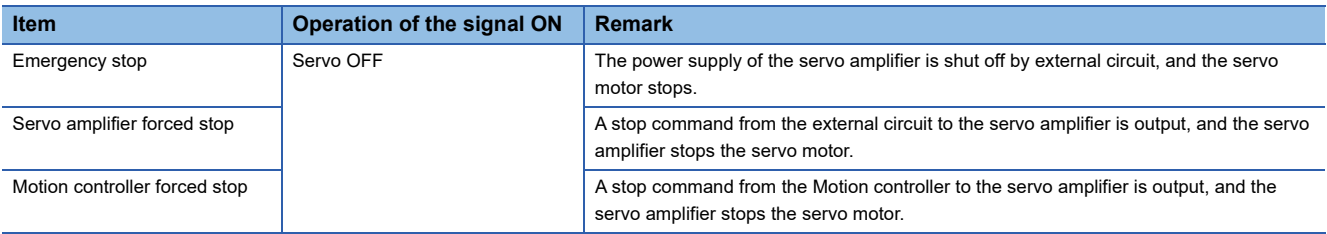

# **4 START-UP PROCEDURES**

# **4.1 Start-up Adjustment Procedure**

This section explains the procedures for starting up the Motion controller system.

*1.* Turn OFF power supply of Multiple CPU system

Check that the power supply of Multiple CPU system is OFF.

*2.* Check wiring and module installation

• Check the installation position and condition of each module.

- Check the connecting condition of connectors.
- Check that all terminal screws are tight.
- Check the ground wires of servo amplifier etc.
- Check the servo motor wiring (U, V, W).
- Check the regenerative option wiring.
- Check the circuit of emergency stop, servo amplifier forced stop, and Motion controller forced stop. ( $\Box$ ) Page 59 Safety [circuit](#page-60-0))

Refer to the following for details of the installation of modules.

MELSEC iQ-R Module Configuration Manual

Refer to the following for details of servo amplifier.

LaServo amplifier Instruction Manual

*3.* Servo amplifier setting

Set the station No. of servo amplifier. ( $\Box$  [Page 48 Setting of the axis No. and switch of servo amplifier\)](#page-49-1)

#### *4.* Parameter setting of the PLC CPU module

- Set the following parameters using GX Works3.
- System parameter
- CPU parameter
- Module parameter

(MELSEC iQ-R CPU Module User's Manual (Application))

*5.* Write parameters to PLC CPU module

Write the parameters set in GX Works3 to the PLC CPU module. (LJGX Works3 Operating Manual)

*6.* Selection of device assignment method for Motion CPU module

Select the device assignment method (MELSEC iQ-R Motion device assignment/Q series Motion compatible device assignment) with MT Developer2.

(MELSEC iQ-R Motion Controller Programming Manual (Common))

*7.* Parameter setting of the Motion CPU module

Set the following parameters using MT Developer2.

- R series common parameter (Divert the system parameters of GX Works3.)
- Motion CPU common parameter
- (MELSEC iQ-R Motion Controller Programming Manual (Common))
- *8.* Positioning parameter setting for the Motion CPU module

Set the following positioning parameters using MT Developer2.

- Motion control parameter (LUMELSEC iQ-R Motion Controller Programming Manual (Positioning Control))
- *9.* Write parameters to Motion CPU module

Write the parameters set in MT Developer2 to the Motion CPU module. (Latelp of MT Developer2)

#### *10.* Turn ON Multiple CPU system power supply again

Turn ON the Multiple CPU system power supply again, or reset the Multiple CPU system.

### *11.* Check external inputs

The wiring of the following external inputs can be checked in the monitor of MT Developer2.

- FLS (Upper stroke limit input)
- RLS (Lower stroke limit input)
- STOP (Stop signal)
- DOG (Proximity dog)
- Serial absolute synchronous encoder
- Incremental synchronous encoder
- Manual pulse generator

### *12.* Check I/O module

Check the wiring of I/O modules.

### *13.* Create sequence programs

Create the sequence programs for starting the Motion programs using GX Works3. (LUMELSEC iQ-R CPU Module User's Manual (Startup))

### *14.* Write sequence programs

Write the sequence programs created in GX Works3 to the PLC CPU module. (LaCK Works3 Operating Manual)

### *15.* Create Motion programs

Create the Motion programs below using MT Developer2.

- Motion SFC program (LUMELSEC iQ-R Motion Controller Programming Manual (Program Design))
- Servo program (LOMELSEC iQ-R Motion Controller Programming Manual (Positioning Control))
- Advanced synchronous control parameters (LIMELSEC iQ-R Motion Controller Programming Manual (Advanced Synchronous Control))
- Machine control parameters (LUMELSEC iQ-R Motion Controller Programming Manual (Machine Control))
- G-code control parameters (LUMELSEC iQ-R Motion Controller Programming Manual (G-Code Control))

### *16.* Write Motion programs

Write the Motion programs created in MT Developer2 to the Motion CPU module. (LaHelp of MT Developer2)

*17.* Turn ON power supply of Multiple CPU system again

Turn ON again or reset the Multiple CPU system power supply.

#### *18.* Turn ON control circuit power supply of servo amplifiers again

Check the emergency stop ON, servo amplifier forced stop ON, Motion controller forced stop ON, and turn ON the control circuit power supply of servo amplifiers.

#### *19.* Check servo amplifiers

Check that the mounted servo amplifiers operate correctly.

#### *20.* Check upper/lower stroke limits

Check that the upper/lower stroke limits operate correctly.

#### *21.* Check machine operation

Check the following by making the machine operate with the JOG operation of MT Developer2.

- Machine operates correctly. (no vibration, hunting, etc.)
- Stroke limits operate correctly.
- Machine stops by the emergency stop or forced stop.

### *22.* Check home position return

Check the following by executing the home position return.

- Home position return direction
- Home position return data
- Proximity dog position

### *23.* Check Motion program

Check that all positioning controls by Motion programs are correct.

### *24.* Check by automatic operation

Check the sequence operation by executing the sequence program using an actual external input.

Also, refer to the following for details of the operation to check processing times.

MELSEC iQ-R Motion Controller Programming Manual (Common)

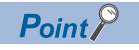

When the servo amplifier, servo motor is first turned on, check the operation before the servo motor is mounted on a machine to avoid unexpected accidents such as machine breakage.

# **5 INSPECTION AND MAINTENANCE**

In order that you can use the Motion controller in normal and optimal condition, this section describes those items that must be maintained or inspected daily or at regular intervals.

# **5.1 Daily Inspection**

The items that must be inspected daily are shown below.

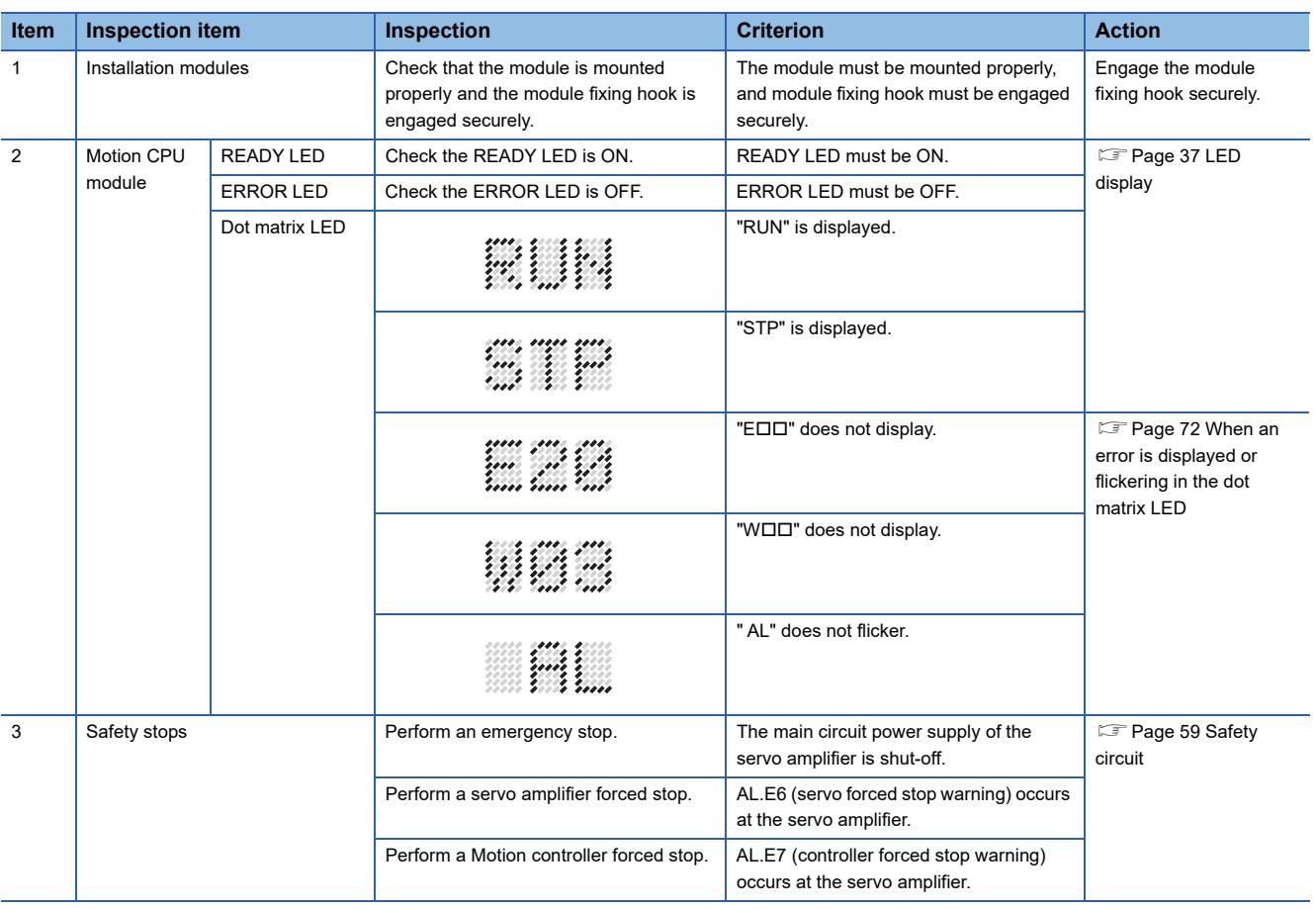

# **5.2 Periodic Inspection**

The items that must be inspected one or two times every 6 months to 1 year are listed below. When the equipment is moved or modified, or layout of the wiring is changed, also implement this inspection.

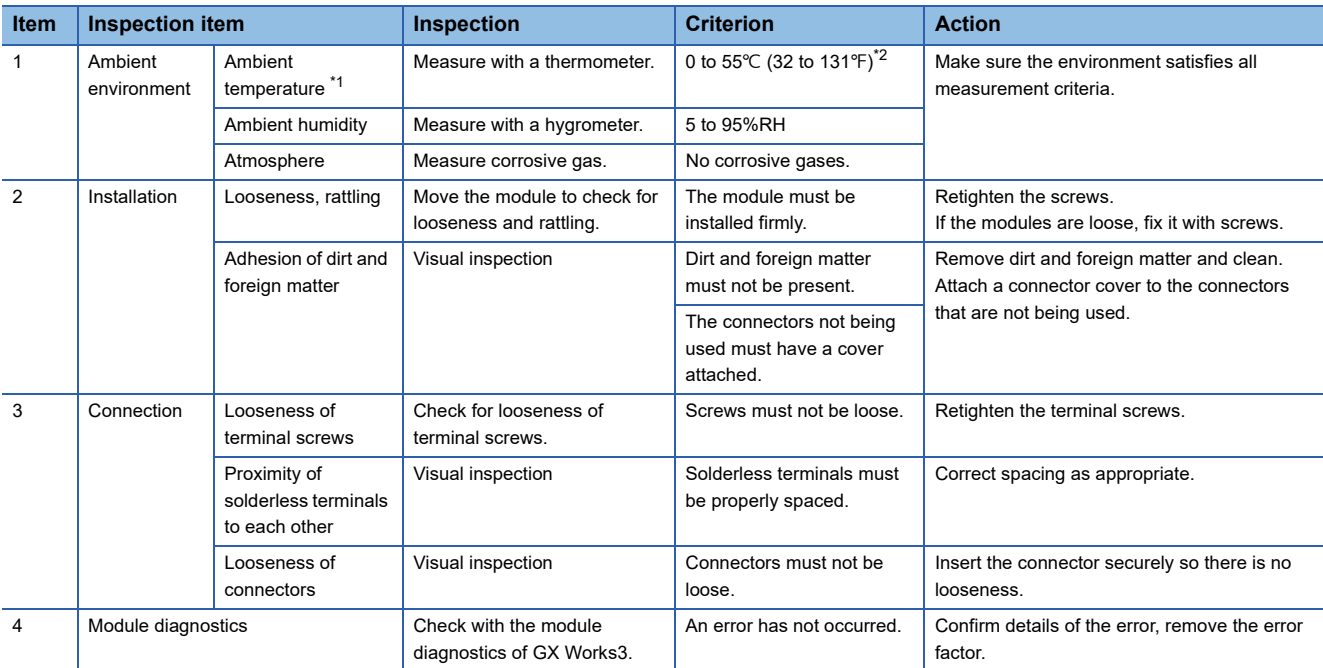

<span id="page-66-0"></span>\*1 The temperature in the control panel where the Motion CPU module is installed is the ambient temperature.

<span id="page-66-1"></span>\*2 When an extended temperature range base unit is used, each module can be used in the environment of 0 to 60°C (32 to 140°F).

# **5.3 Life**

The following parts must be replaced periodically as listed below.

However, these numbers depend on the operating method and environmental conditions. If any part is found to be faulty, it must be changed immediately even if it has not yet reached the end of its life.

For parts replacement, please contact your sales representative.

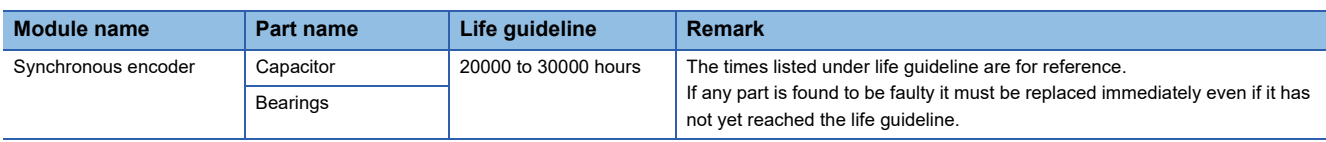

### **Synchronous encoder**

Replace the synchronous encoder using 20000 to 30000 hours under rated speed as a guideline. This number is affected by operating conditions. Bearings must also be replaced if unusual noise or vibrations are discovered during inspection.

# **6 TROUBLESHOOTING**

This section describes the various types of trouble that occur when the system is operated, and causes and corrective actions of these troubles.

For troubleshooting on each individual module, refer to the manuals of each module.

### **6.1 Troubleshooting Basics**

The basic three points that must be followed in troubleshooting are as follows.

### **Visual inspection**

Visually check the following.

- Movement of machine (stopped condition, operating condition)
- Power supply ON/OFF
- Status of input/output devices
- Installation condition of the Power supply module, Motion CPU module, PLC CPU module, I/O module, intelligent function module, SSCNETII cable, Synchronous encoder cable
- State of wiring (I/O cables, cables)
- Display states of various types of indicators

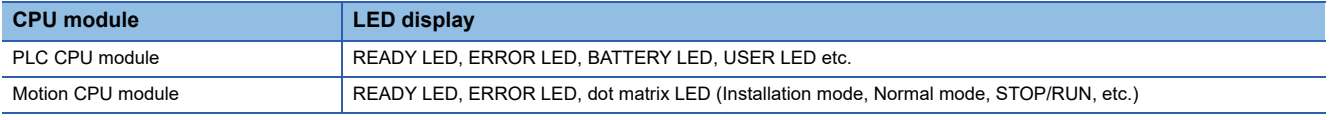

After checking all of the above, monitor the operating conditions of servo motors and error code using MT Developer2 and GX Works3.

### **Check of trouble**

Check to see how the operating condition varies while the Motion controller is operated as follows.

- Set the RUN/STOP switch of Motion CPU module to STOP.
- Reset the trouble with the RUN/STOP/RESET switch of PLC CPU module.
- Turn ON and OFF the Multiple CPU system power supply.

#### **Narrowing down the range of trouble occurrence causes**

Assess where the trouble is occurring based on the visual inspection and check of trouble above.

- Multiple CPU system or external devices
- Motion CPU or PLC CPU
- I/O module or others
- Servo program or Motion SFC program/Motion program
- Sequence program

# **6.2 Troubleshooting Procedure**

When trouble occurs, conduct troubleshooting in the order of the following procedures.

*1.* Check LED of the power supply module.

(MELSEC iQ-R Module Configuration Manual)

*2.* Check LED of PLC CPU module.

(MELSEC iQ-R CPU Module User's Manual (Startup))

- 3. Check LED of Motion CPU module. ( $\sqrt{P}$  [Page 69 Checking LED Display](#page-70-0))
- 4. Check LED of every I/O module and intelligent function module. (Lauser's Manual (Application) for each module)
- *5.* Connect GX Works3, and start system monitor. Check the module where the error has occurred.
- *6.* Select the module where the error has occurred, and start module diagnostics in GX Works3. Check the cause of the error and corrective action.
- *7.* When the cause cannot be specified using module diagnostics, check the operations and errors from the event history in GX Works3 to specify the cause.
- *8.* Connect MT Developer2 and start Motion CPU error batch monitor. Check the details of errors occurring in the Motion CPU module.
- **9.** When the cause cannot be specified in steps 1. to 8., carry out troubleshooting by circumstance. ( $\sqrt{p}$  Page 71 [Troubleshooting by Circumstance](#page-72-0)) (LaUser's Manual (Application) for each module)

# <span id="page-70-0"></span>**6.3 Checking LED Display**

Checking LEDs is a means for confirming the status of a module and should be performed as the primary diagnosis.

### **Checking LED display of the Motion CPU module**

The following describes the items to check when checking the LED display of the Motion CPU module.

By checking the READY LED, ERROR LED, and dot matrix LED, confirming if an error has occurred is possible by visual inspection.

### **READY LED, ERROR LED**

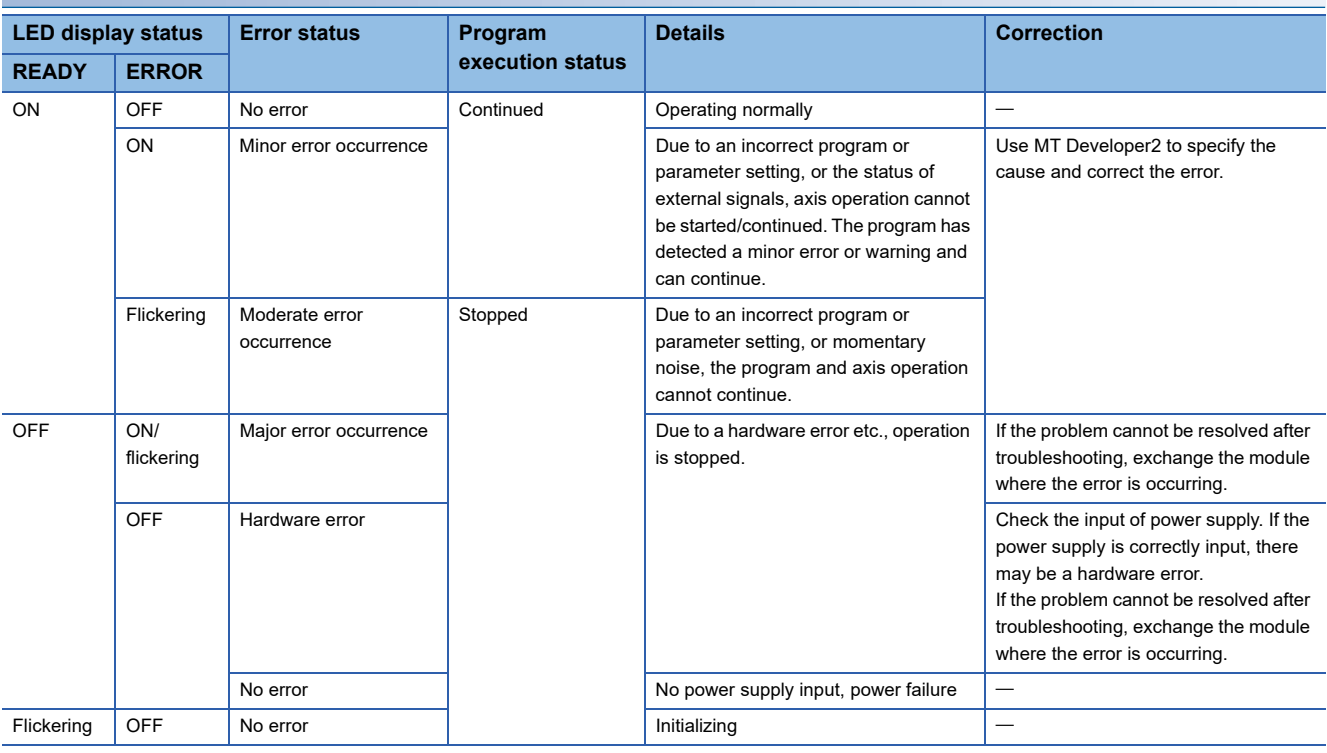

### **Dot matrix LED**

Refer to dot matrix LED display for the dot matrix LED displays. ( $\sqrt{P}$  [Page 37 Dot matrix LED display](#page-38-3))

# **6.4 Checking with Engineering Tools**

Specify the error cause by using MT Developer2 and GX Works3 to check the errors occurring and the history. Checking with engineering tools enables more detailed information, error causes, and error corrections to be checked than checking LEDs.

### **Checking with MT Developer2**

Check with the following function in MT Developer2.

• Motion CPU error batch monitor

Refer to the following for details.

**LaHelp of MT Developer2** 

### **Checking with GX Works3**

Check with the following functions in GX Works3.

- System monitor
- Module diagnostics
- Event history

Refer to the following for details.

**LaGX Works3 Operating Manual**
# **6.5 Troubleshooting by Circumstance**

When the Motion CPU module is not functioning normally, check for the applicable circumstance below, and troubleshoot accordingly. If the ERROR LED is ON or flickering, use the engineering tool to remove the error factor.

## **When the READY LED of the Motion CPU module has turned OFF**

When the READY LED of the Motion CPU module has turned OFF, check the following items.

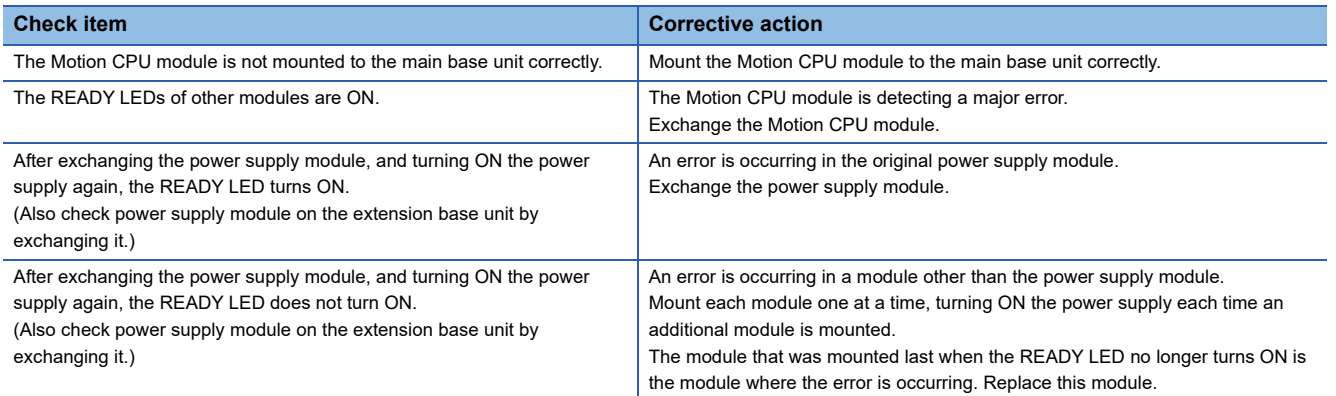

If the READY LED does not turn ON after checking the above items, there may be a hardware error. Please consult your local Mitsubishi representative.

## <span id="page-73-0"></span>**When an error is displayed or flickering in the dot matrix LED**

When an error is displayed or flickering in the dot matrix LED, check the following items.

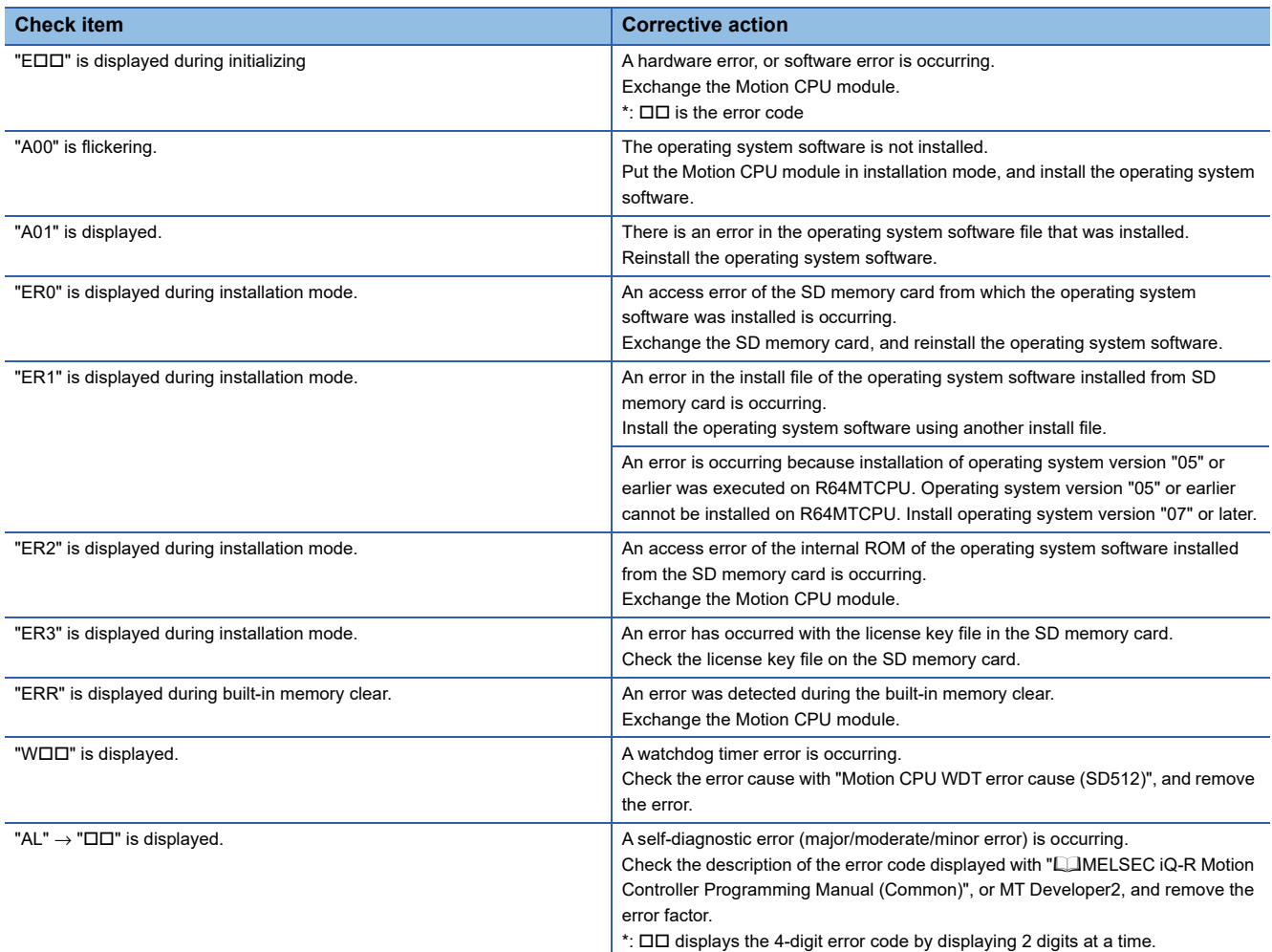

If an error is still displayed or flickers in the dot matrix LED after checking the above items, there may be a hardware error. Please consult your local Mitsubishi representative.

## **When cannot write to Motion CPU**

When cannot write to Motion CPU, check the following items.

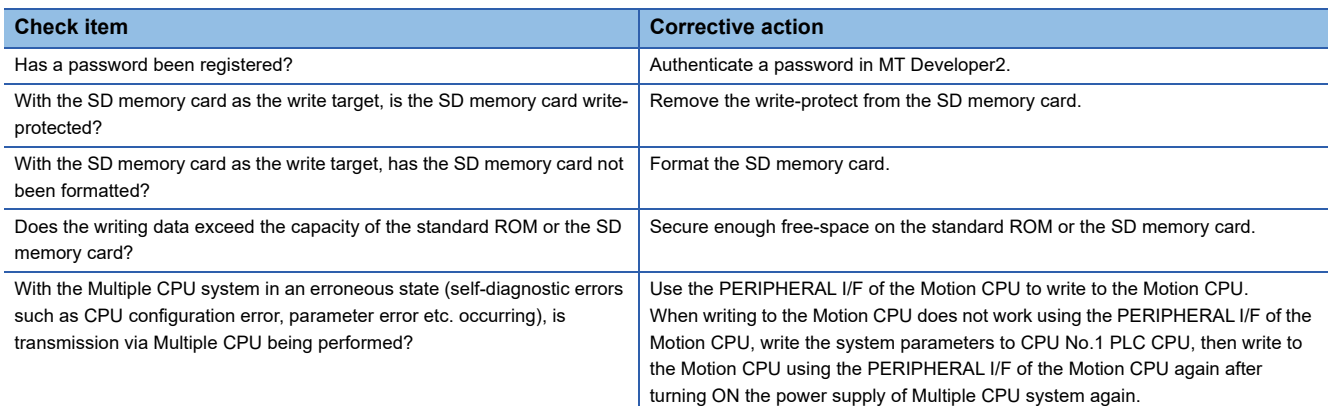

If write to Motion CPU cannot be performed after checking the above items, there may be a hardware error. Please consult your local Mitsubishi representative.

## **When cannot read from Motion CPU**

When cannot read from Motion CPU, check the following items.

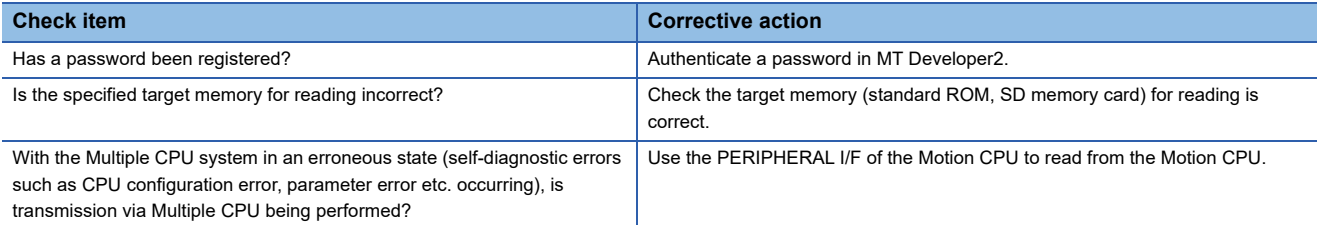

If read from Motion CPU cannot be performed after checking the above items, there may be a hardware error. Please consult your local Mitsubishi representative.

## **When cannot install to Motion CPU**

When cannot install operating system software or add-on libraries to Motion CPU, check the following items.

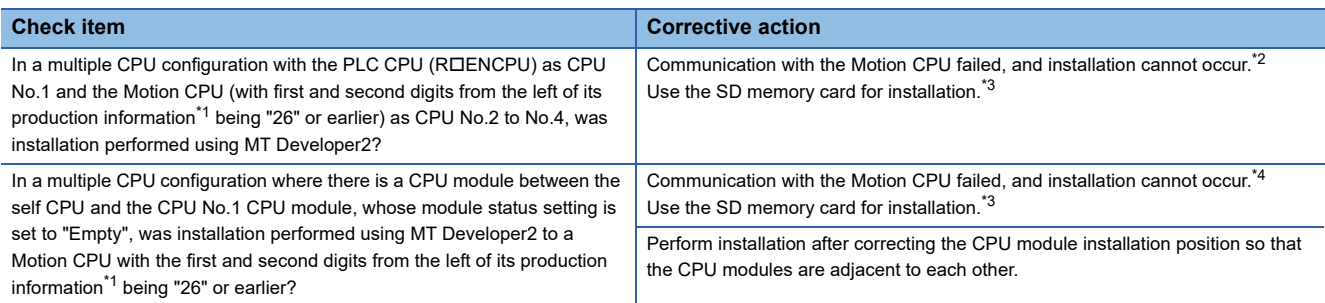

- <span id="page-74-2"></span>\*1 Refer to checking production information for details on Motion CPU production information. (Figure 29 Checking production [information\)](#page-30-0)
- <span id="page-74-0"></span>\*2 Installation using MT Developer2 is possible with Motion CPUs with the first and second digits from the left of its production information being "27" or later.
- <span id="page-74-1"></span>\*3 Refer to the following manual for details on installation using the SD memory card. MELSEC iQ-R Motion Controller Programming Manual (Common)
- <span id="page-74-3"></span>\*4 Installation through communication by direct connection to PERIPHERAL I/F is possible with Motion CPUs with the first and second digits from the left of its production information being "27" or later. Connection via another CPU is not possible.

## **When the servo amplifier does not start**

When the servo amplifier does not start, check the following items.

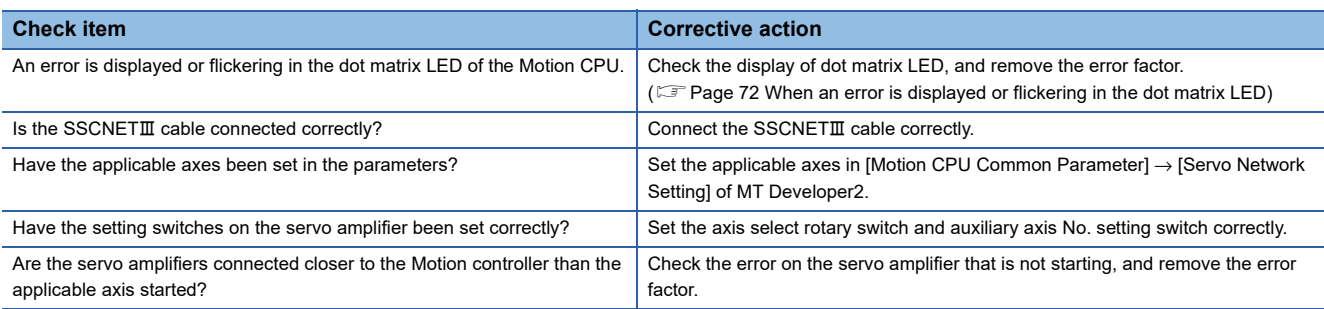

If the servo amplifier does not start after checking the above items, there may be a hardware error. Please consult your local Mitsubishi representative.

# **7 EMC DIRECTIVES**

Compliance to the EMC Directive, which is one of the EU Directives, has been a legal obligation for the products sold in European countries since 1996 as well as the Low Voltage Directive since 1997.

Manufacturers who recognize their products are compliant to the EMC and Low Voltage Directives are required to declare that print a "CE mark" on their products.

### **Authorized representative in Europe**

Authorized representative in Europe is shown below. Name: Mitsubishi Electric Europe B.V. Address: Gothaer strase 8, 40880 Ratingen, Germany

## **7.1 Requirements for Compliance with the EMC Directive**

The EMC Directive specifies that products placed on the market must be so constructed that they "do not cause excessive electromagnetic interference (emissions) and are not unduly affected by electromagnetic interference (immunity)". This section summarize the precautions on compliance with the EMC Directive of the machinery constructed with the MELSEC iQ-R series modules.

These precautions are based on the requirements and the standards of the regulation, however, it does not guarantee that the entire machinery constructed according to the descriptions will comply with above-mentioned directive. The method and judgment for complying with the EMC Directive must be determined by the person who construct the entire machinery.

## **Standards relevant to the EMC directive**

The standards relevant to the EMC Directive are listed in table below.

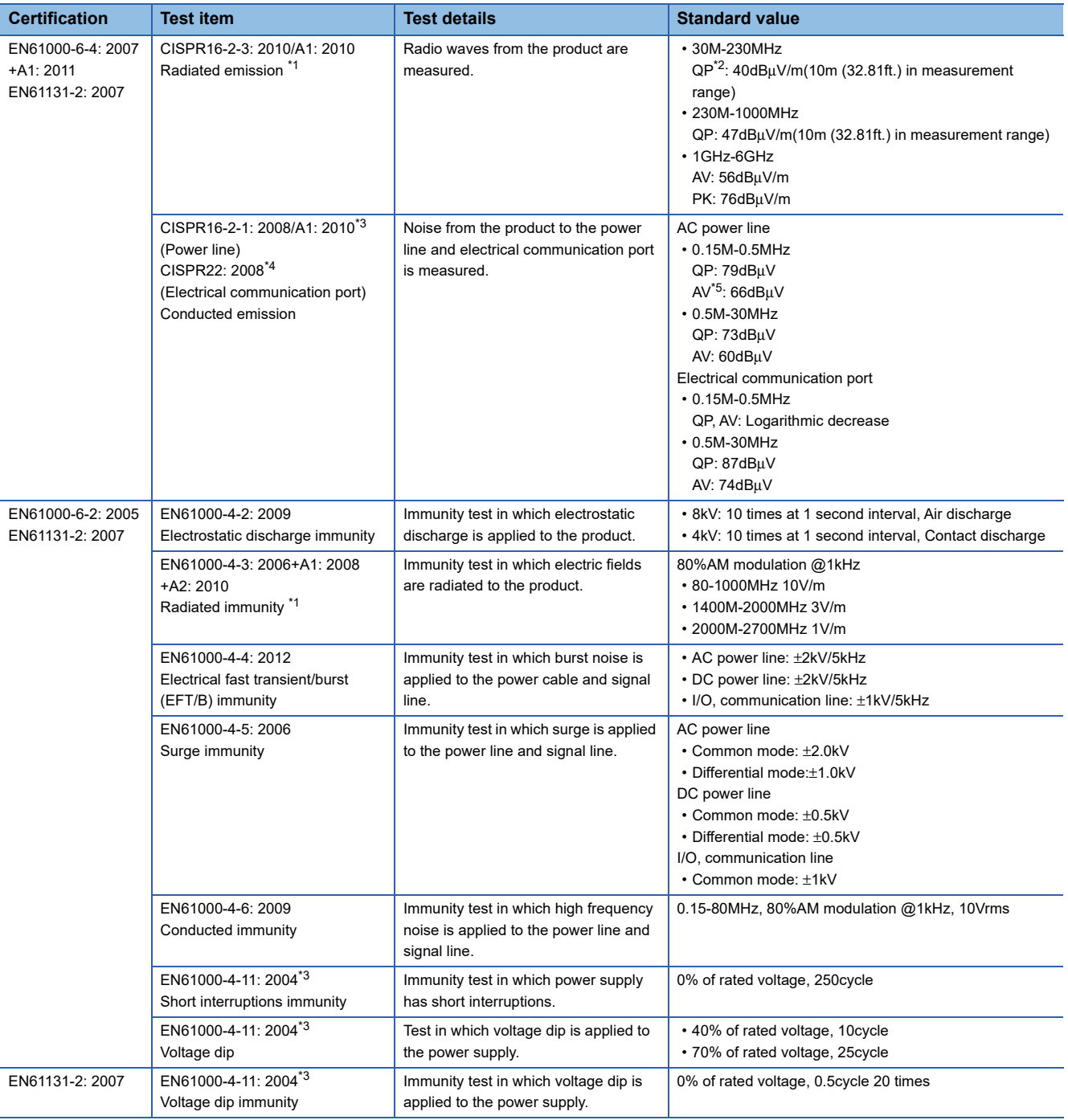

<span id="page-76-0"></span>\*1 This product is an open type device (a device designed to be housed inside other equipment) and must be installed inside a conductive control panel. The corresponding test has been done with the programmable controller installed inside a control panel.

<span id="page-76-1"></span>\*2 QP : Quasi-peak value

<span id="page-76-2"></span>\*3 For the AC power supply line.

<span id="page-76-3"></span>\*4 For the electrical communication port.

<span id="page-76-4"></span>\*5 AV: Average value

## **Installation instructions for EMC directive**

Motion controller is an open type device and must be installed inside a control panel for use. This not only ensures safety but also ensures effective shielding of Motion controller-generated electromagnetic noise.

## **Control panel**

- Use a conductive control panel.
- When attaching to the control panel's top plate or base plate by bolt, mask the grounding parts to ensure they are not coated.
- To ensure good electrical contact with the control panel, mask the installation bolts of the inner plate in the control panel so that contact between surfaces can be ensured over the widest possible area.
- Ground the control panel with a thick wire so that a low impedance connection can be ensured even at high frequencies.
- Holes made in the control panel must be 10cm (3.94inch) diameter or less. If the holes are larger than 10cm (3.94inch), radio frequency noise may be emitted. In addition, because radio waves leak through a clearance between the control panel door and the main unit, reduce the clearance as much as practicable. The leakage of radio waves can be suppressed by the direct application of an EMI gasket on the paint surface.

## **Connection of power line and ground wire**

- Provide a grounding point near the power supply module. Ground the LG terminals and FG terminals of the power supply module with the thickest and shortest wire possible. (The wire length must be 30cm (11.81inch) or shorter, and φ2mm (0.08inch) or less.)
- Twist the grounding wire from the grounding point with the power supply wire. Twisting the power supply wire and grounding wire enables more noise from the power supply wire to run off to the ground. However, when a noise filter has been installed on the power supply wire, twisting with the grounding wire is not required.

#### **How to ground cables**

The cables extracted from the control panel contain a high frequency noise component. On the outside of the control panel, therefore, they serve as antennas to emit noise. To prevent noise emission, use shielded cables for the cables which are connected to the I/O modules and intelligent function modules and may be extracted to the outside of the control panel. The use of a shielded cable also increases noise resistance.

The signal lines (including common line) of the programmable controller, which are connected to I/O modules, intelligent function modules and/or extension cables, have noise durability in the condition of grounding their shields by using the shielded cables. If a shielded cable is not used or not grounded correctly, the noise resistance will not meet the specified requirements.

#### ■**Grounding of shield section of shield cable**

- Ground as close to the module as possible. Make sure the grounded cables are not exposed to electromagnetic induction from cables that are not grounded.
- Ground the exposed shield section to spacious area on the control panel.

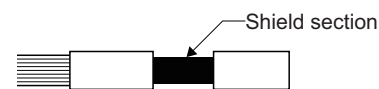

 • A clamp can be used as shown below. In this case, mask the inner wall surface and clamp when coating the control panel, to prevent these from being coated as well.

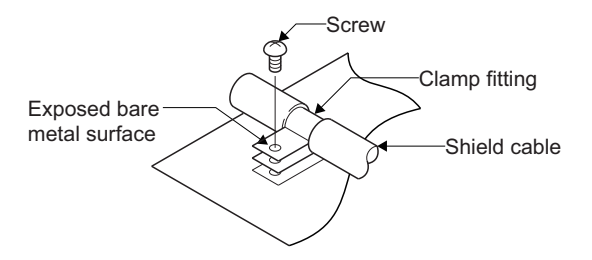

 • The method of grounding with a vinyl-coated wire soldered onto the shielded section of the shielded cable as shown below is not recommended. Beware that doing so will raise the high-frequency impedance, resulting in loss of the shielding effect.

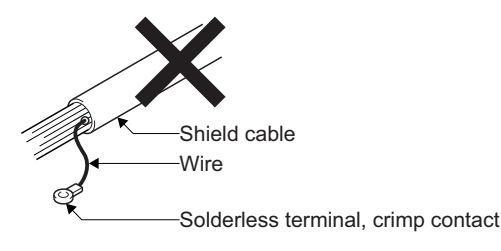

#### **Precautions relevant to the electrostatic discharge**

There is a weak part to electrostatic discharge in the surface of the module. Before touching the module, always touch grounded metal, etc. to discharge static electricity from human body. Failure to do so may cause the module to fail or malfunction. Do not directly touch the module's conductive parts and electronic components. Touching them could cause an operation failure or damage the module.

## **Parts of measure against noise**

#### **Ferrite core**

A ferrite core has the effect of reducing noise in the 30MHz to 100MHz band.

It is not required to fit ferrite cores to cables, but it is recommended to fit ferrite cores if shield cables pulled out of the enclosure do not provide sufficient shielding effects.

Note that the ferrite cores must be fitted to the cables in the position immediately before they are pulled out of the enclosure. If the fitting position is improper, the ferrite will not produce any effect.

#### ■**Ferrite core (Recommended product)**

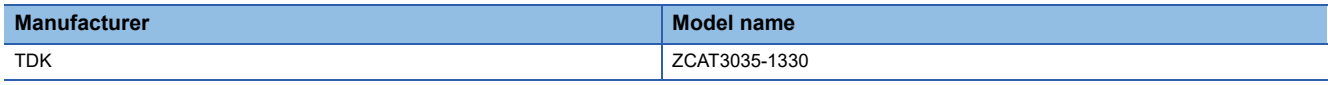

#### **Noise filter (power supply line filter)**

A noise filter is a component which has an effect on conducted noise. The attachment of the noise filter to the power supply line of the servo amplifier and Multiple CPU system's power supply is effective for the reducing noise. (The noise filter has the effect of reducing conducted noise of 10 MHz or less.)

#### ■**Noise ferrite (Recommended product)**

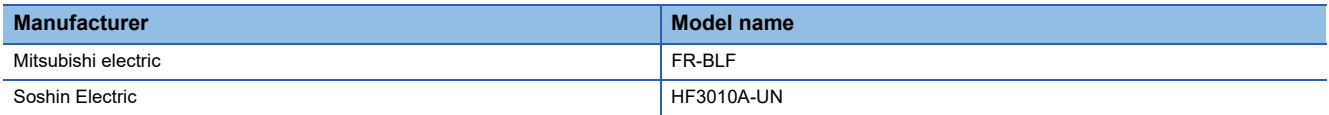

The precautions required when installing a noise filter are described below.

 • Do not bundle the wires on the input side and output side of the noise filter. When bundled, the output side noise will be induced into the input side wires from which the noise was filtered.

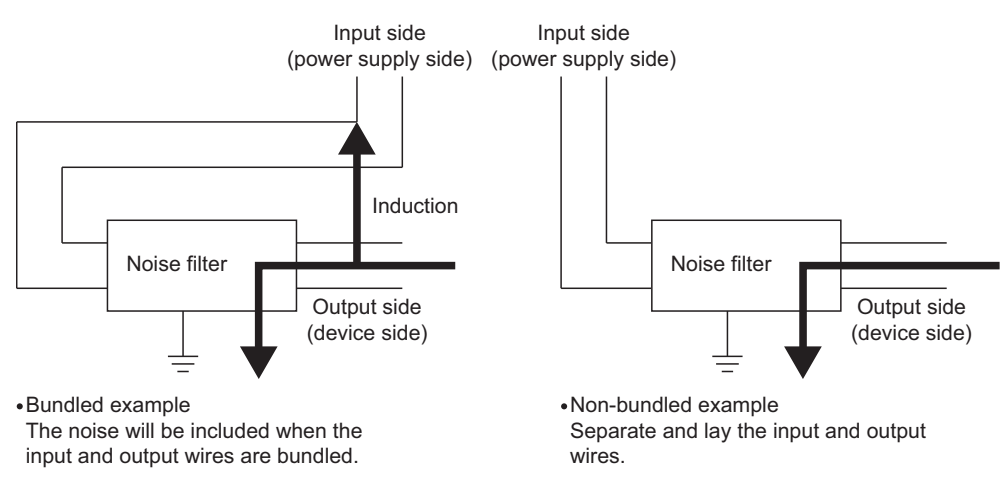

• Ground the noise filter grounding terminal to the control cabinet with the shortest wire possible (approx. 10cm (3.94 inch)).

### **Cable clamp**

It is also possible to ground the exposed shielded part of the cable to the control panel with the cable clamp.

• Ground the shield at a position 20 to 30cm (7.87 to 11.81inch) away from the module.

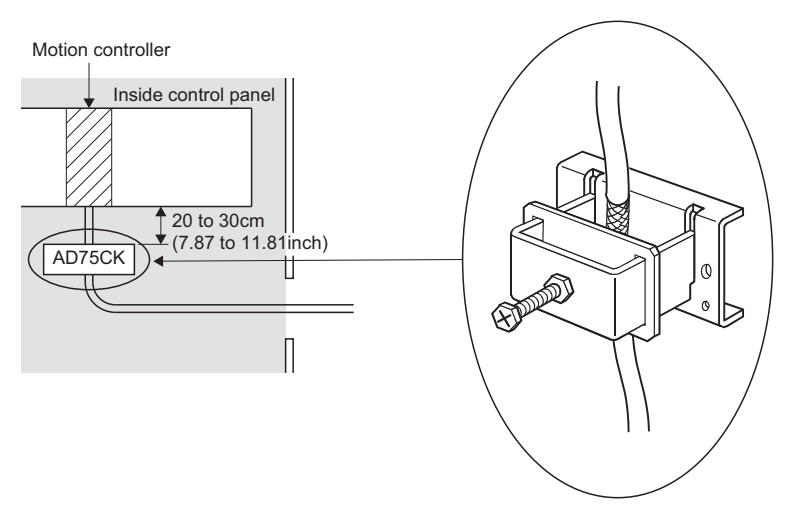

#### ■**Cable clamp (Recommended product)**

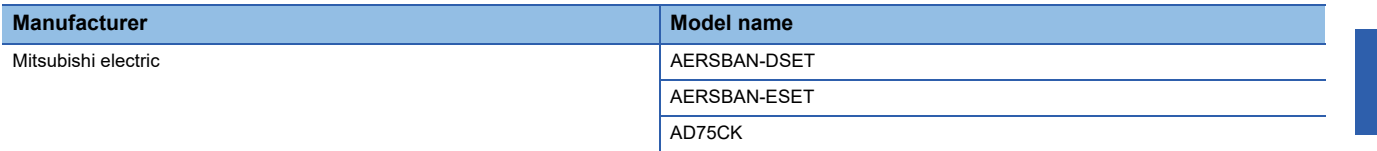

## $\hat{\wedge}$  CAUTION

• Do not ground the cable clamp to the top of control panel. Doing so may lead to damage by drop of screws, etc. during installation or removing the cable clamp.

## **Measure against noise**

- Refer to the following for details of wiring for the power supply module. MELSEC iQ-R Module Configuration Manual
- When laying an Ethernet cable out from the control panel, ground with a cable clamp etc., at a position 20 to 30cm (7.87 to 11.81inch) from the module.
- Refer to peripheral device configuration for details of each cable (Ethernet cable). ( $E =$ Page 17 Peripheral device [configuration](#page-18-0))
- In wiring inside the panel, the power line connected to the power or servo amplifier and the communication cable such as bus connection cable or network cable must not be mixed. If the cables are installed closely with each other for wiring reasons, using a separator (made of metal) can make the cables less influenced by noise. Mixing the power line and communication cable may cause malfunction due to noise.

# **APPENDICES**

# **Appendix 1 Cables**

In this cable connection diagram, maker names of connectors are omitted. Refer to connector for maker names of connectors. (Fage 88 Connector)

## **SSCNETIII cables**

In general, use the SSCNETII cables available as our products. Refer to SSCNETIII cables manufactured by Mitsubishi Electric System & Service for long distance cables exceeding 50(164.04)[m(ft.)] and ultra-long bending life cables. ( $E =$ Page [85 SSCNETIII cables \(SC-J3BUS□M-C\) manufactured by Mitsubishi Electric System & Service\)](#page-86-0)

## <span id="page-81-2"></span>**Model explanation**

Numeral in the column of cable length on the table is a symbol put in the " $\Box$ " part of cable model. Cables of which symbol exists are available.

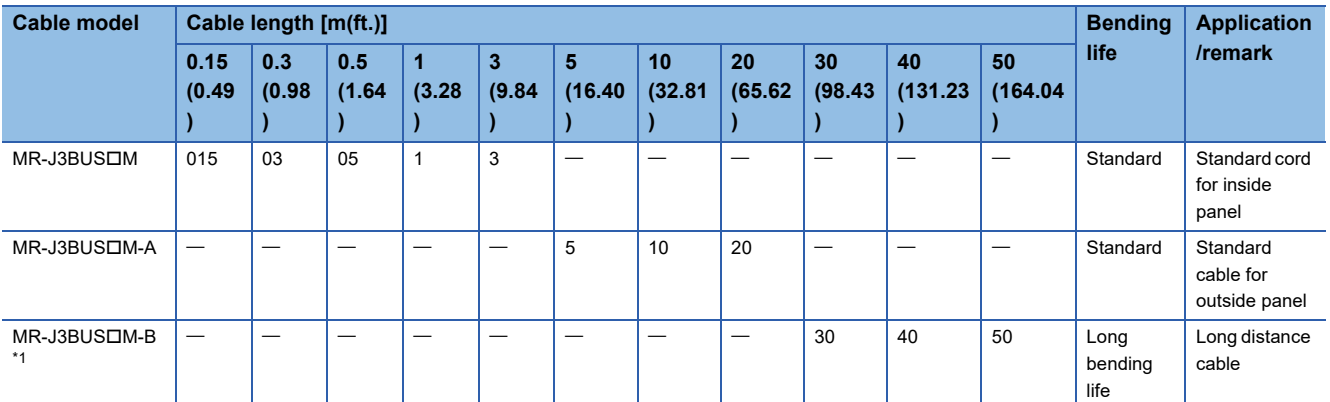

<span id="page-81-0"></span>\*1 For the cable of less than 30[m](98.43[ft.]), contact your nearest Mitsubishi sales representative.

## **Specifications**

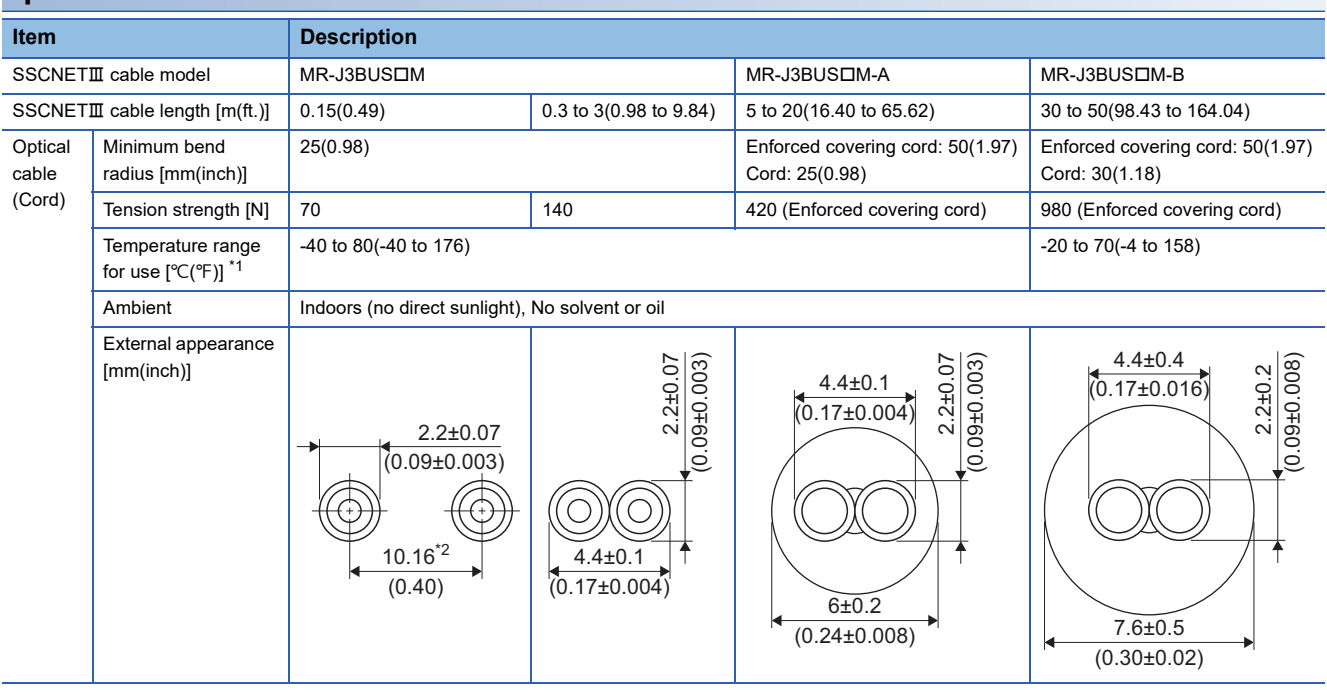

<span id="page-81-1"></span>\*1 This temperature range for use is the value for optical cable (cord) only.

\*2 Dimension of connector fiber insert location. The distance of two cords is changed by how to bend it.

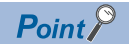

- If the end face of cord tip for the SSCNETIII cable is dirty, optical transmission is interrupted and it may cause malfunctions. If it becomes dirty, wipe with a bonded textile, etc. Do not use solvent such as alcohol.
- Do not add excessive power to the connector of the SSCNETI cable.
- When incinerating the SSCNETII cable (optical fiber), hydrogen fluoride gas or hydrogen chloride gas which is corrosive and harmful may be generated. For disposal of the  $SSCNETIII$  cable (optical fiber), request for specialized industrial waste disposal services who has incineration facility for disposing hydrogen fluoride gas or hydrogen chloride gas.

## ■**MR-J3BUSM**

• Model explanation

#### Type: MR-J3BUS<sub>IM-\*</sub>

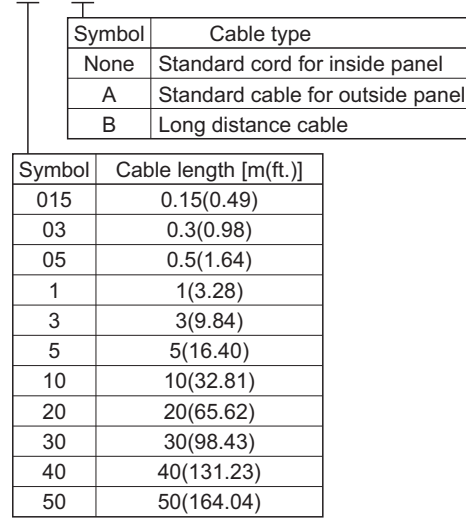

#### ■**Exterior dimensions**

• MR-J3BUS015M

[Unit: mm(inch)]

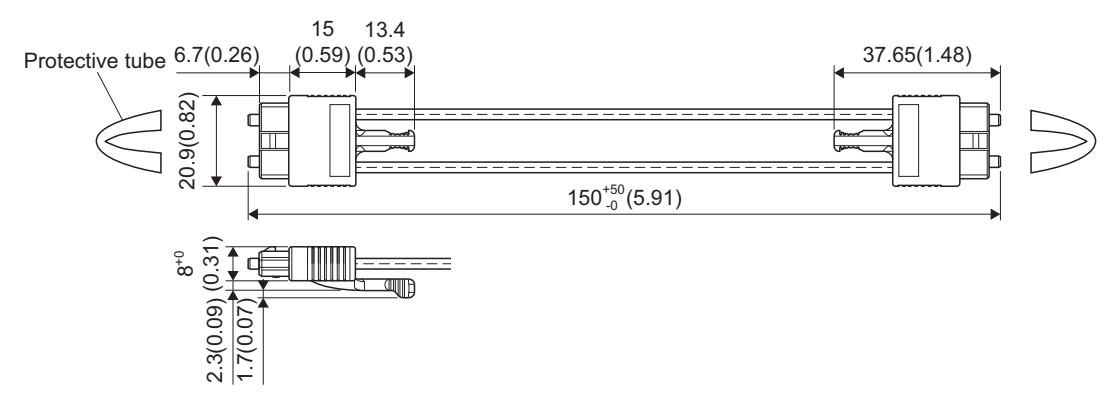

• MR-J3BUS03M to MR-J3BUS3M

Refer to model explanation for cable length (L). (Feage 80 Model explanation) [Unit: mm(inch)]

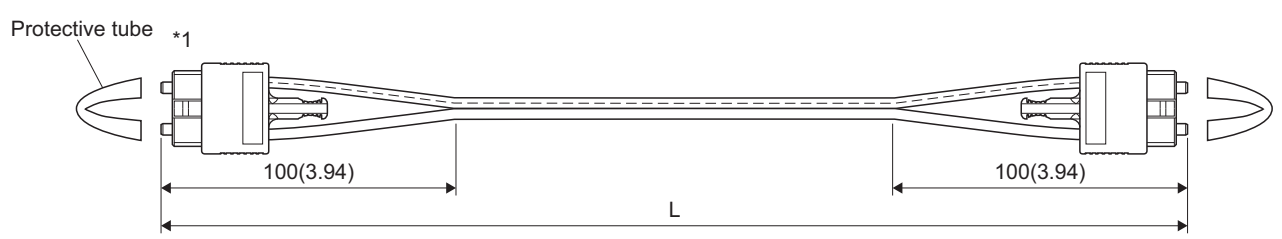

\*1 Dimension of connector part is the same as that of MR-J3BUS015M.

• MR-J3BUS5M-A to MR-J3BUS20M-A, MR-J3BUS30M-B to MR-J3BUS50M-B

Refer to model explanation for cable length (L). ( $\mathbb{E}$  [Page 80 Model explanation](#page-81-2))

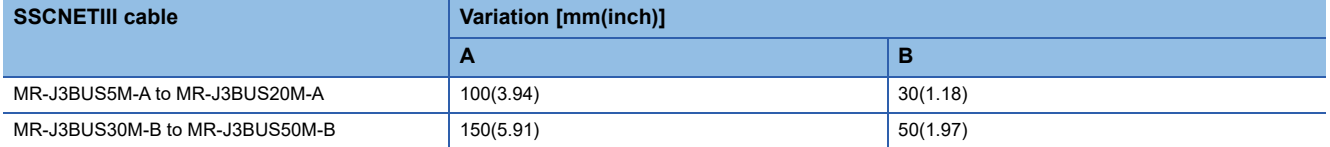

[Unit: mm(inch)]

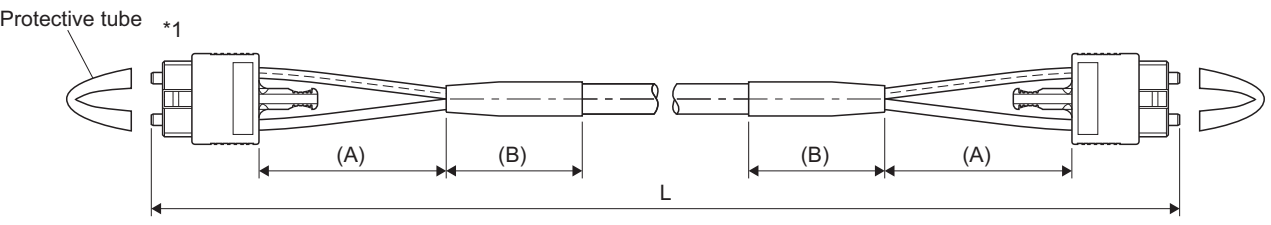

\*1 Dimension of connector part is the same as that of MR-J3BUS015M.

## $Point$

After removing the cap and the light cord end protective tube during mounting of the SSCNETII cable, keep them in the resealable plastic bag that accompanies the SSCNETII cable to prevent them from becoming dirty.

## **Serial absolute synchronous encoder cable**

In general, use the serial absolute synchronous encoder cables available as our products. If the required length is not found in our products, fabricate the cable on the customer side.

#### <span id="page-84-2"></span>**Selection**

The following table indicates the serial absolute synchronous encoder cables used with the serial absolute synchronous encoder. Connector sets are also available for your fabrication.

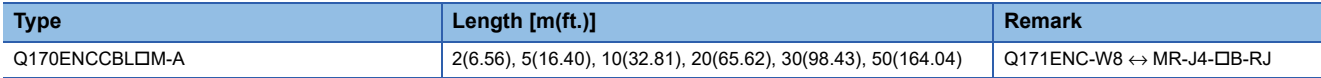

Use the following or equivalent twisted pair cables as the serial absolute synchronous encoder cables.

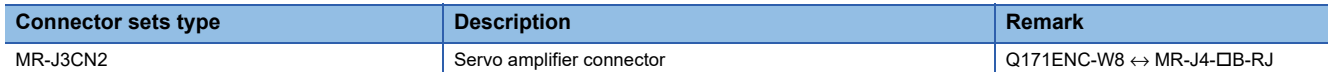

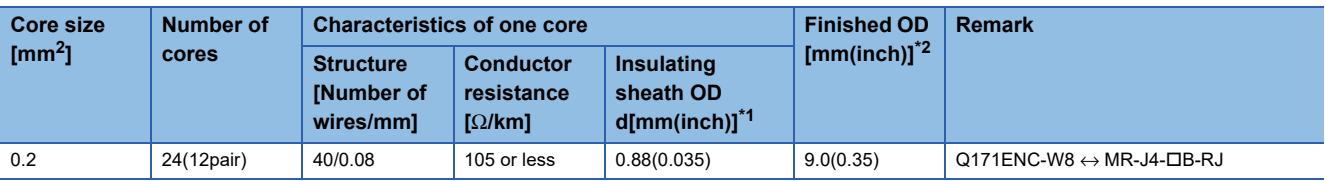

<span id="page-84-0"></span>\*1 "d" is as shown below.

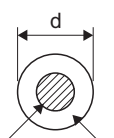

Conductor Insulation sheath

<span id="page-84-1"></span>\*2 Standard OD (Outside Diameter). Maximum OD is about 10% larger.

## **CAUTION**

• When fabricating the encoder cable, do not make an incorrect connection. Doing so may cause runaway or explosion.

## **Q170ENCCBL□M-A**

### ■**Model explanation**

Type: Q170ENCCBLOM-A

Т

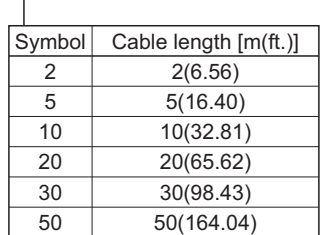

#### ■**Connection diagram**

When fabricating a cable, use the recommended wire and connector set (MR-J3CN2) for encoder cable given in selection( $\sqrt{p}$  [Page 83 Selection\)](#page-84-2), and make the cable as shown in the following connection diagram. Maximum cable length is 50m(164.04ft.).

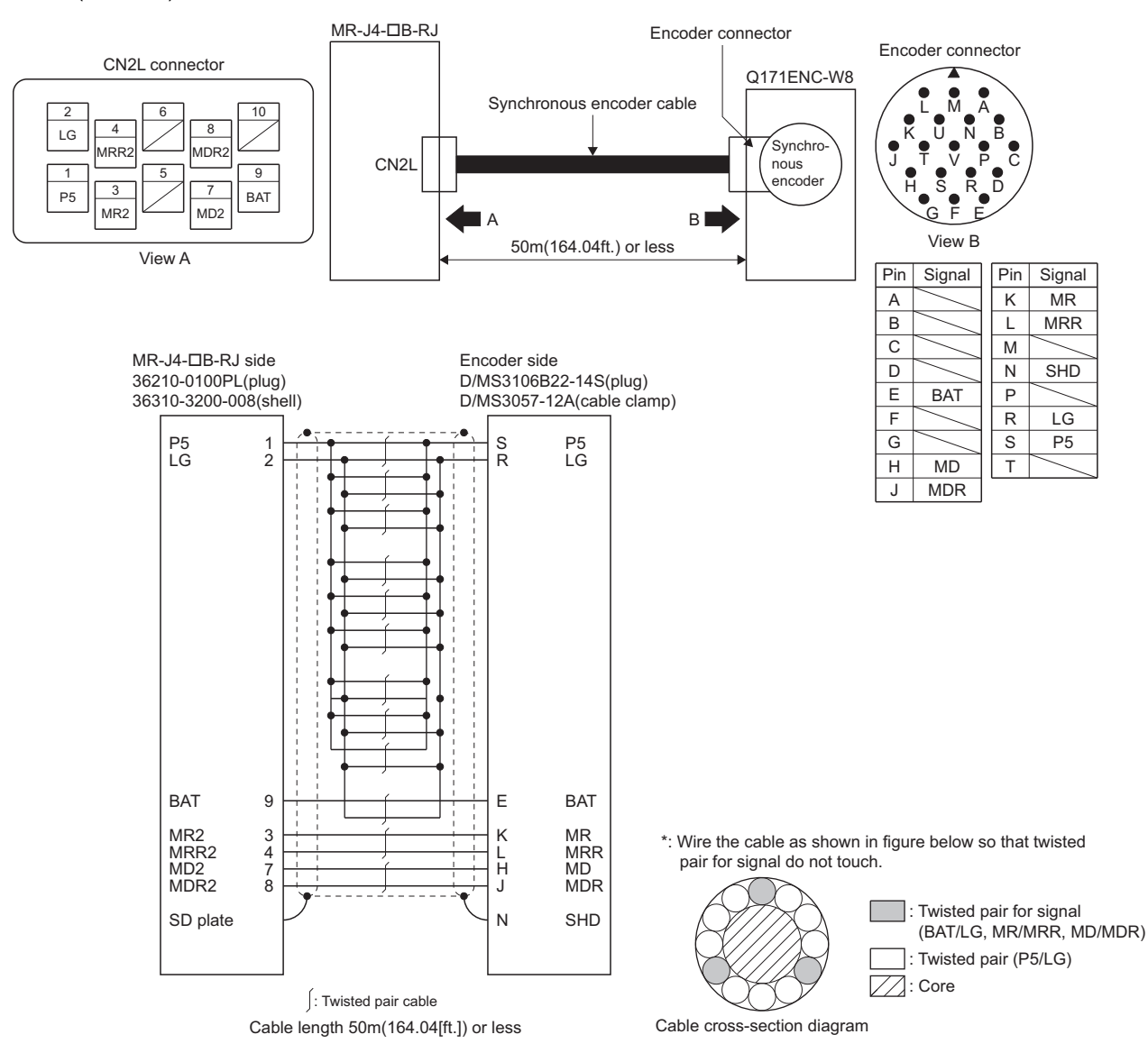

## <span id="page-86-0"></span>**SSCNETIII cables (SC-J3BUS□M-C) manufactured by Mitsubishi Electric System & Service**

 $Point<sup>0</sup>$ 

- For the details of the SSCNETII cables, contact your local sales office.
- Do not look directly at the light generated from CN1A/CN1B connector of servo amplifier or the end of SSCNETII cable. The light can be a discomfort when it enters the eye.

The cable is available per 1[m] up to 100[m]. The number of the length (1 to 100) will be in the  $\Box$  part in the cable model.

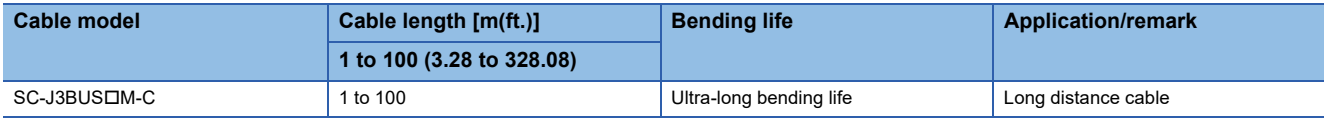

# **Appendix 2 Exterior Dimensions**

## **Motion CPU module**

## **R16MTCPU**

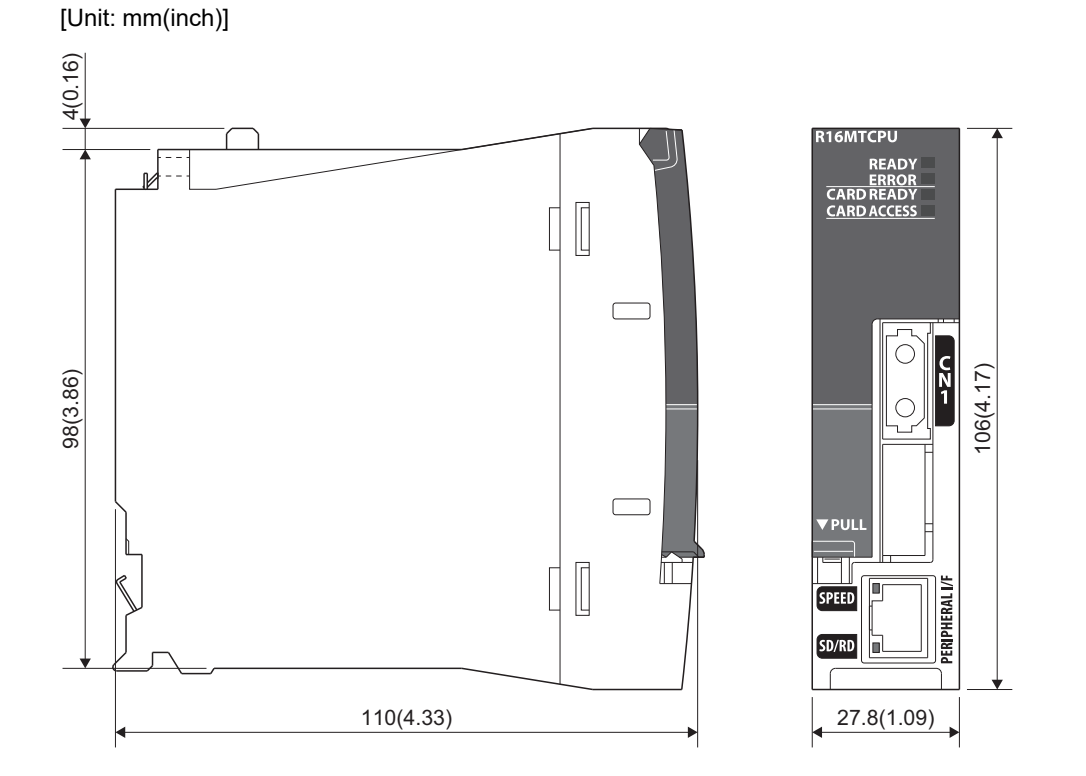

## **R32MTCPU**

[Unit: mm(inch)]

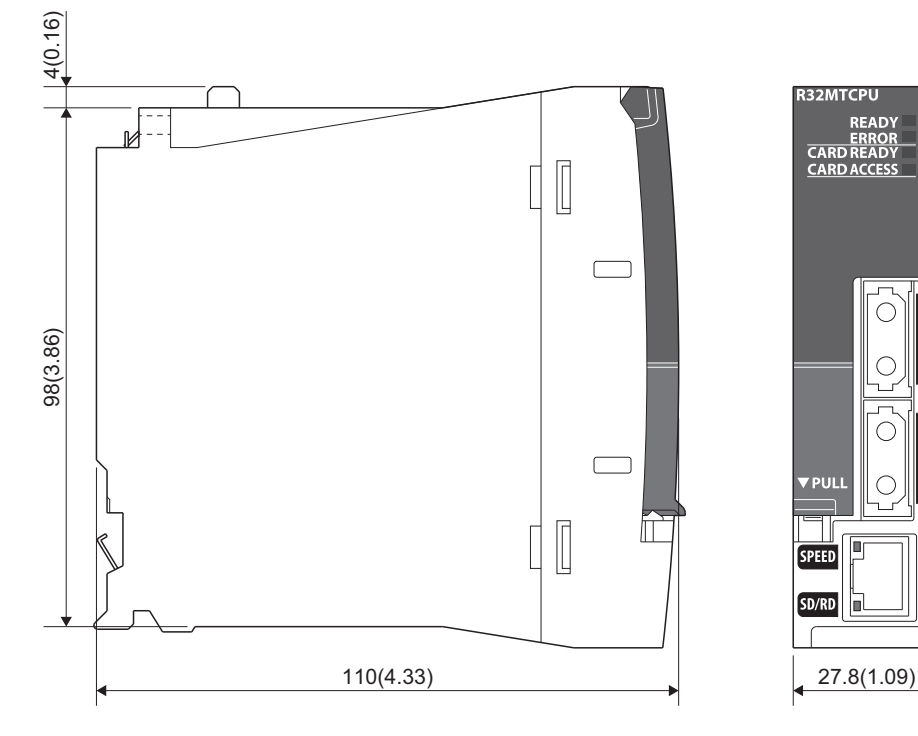

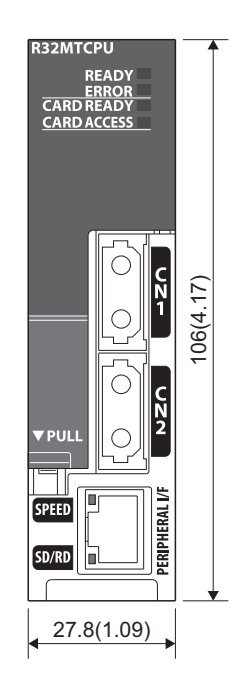

## **R64MTCPU**

[Unit: mm(inch)]

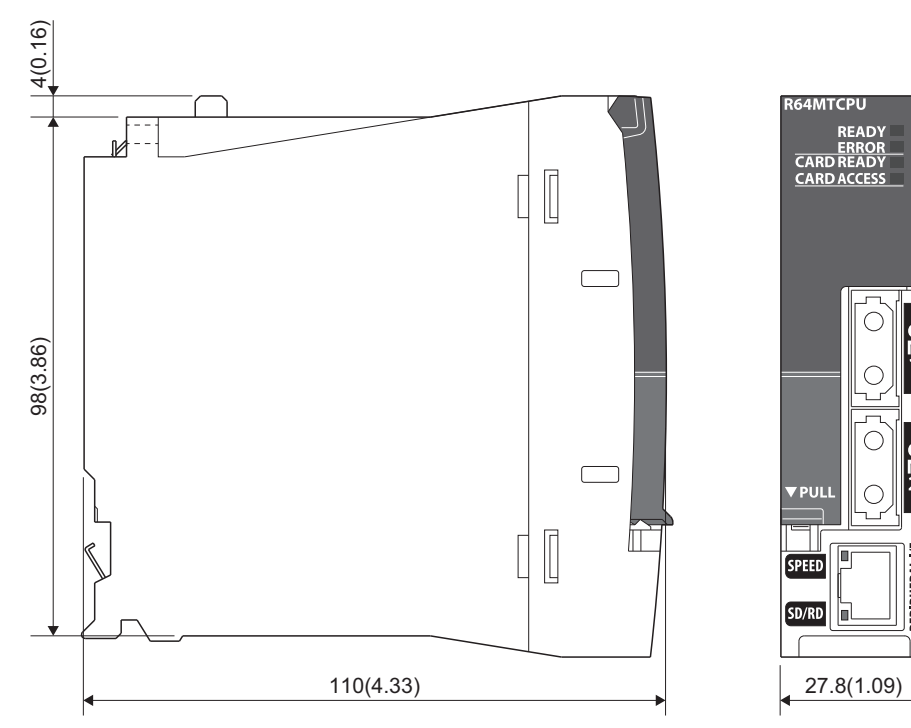

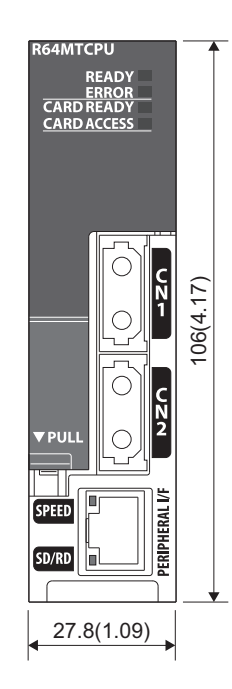

## <span id="page-89-0"></span>**Connector**

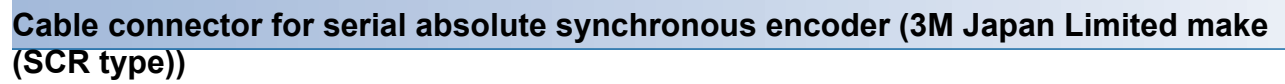

#### ■**Type**

Plug: 36210-0100PL Shell: 36310-3200-008 [Unit: mm(inch)]

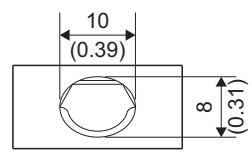

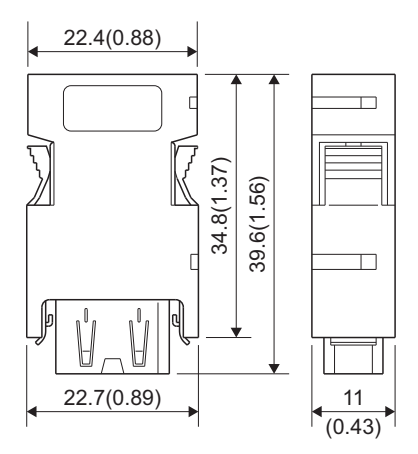

#### **SSCNETIII cable connector**

[Unit: mm(inch)]

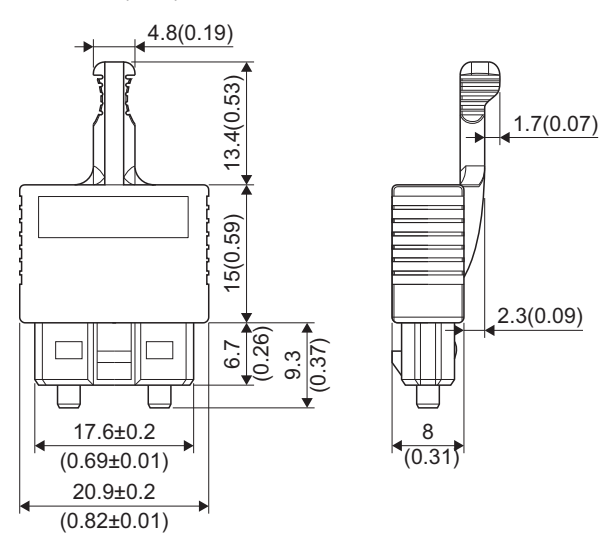

## **Serial absolute synchronous encoder (Q171ENC-W8)**

[Unit: mm(inch)]

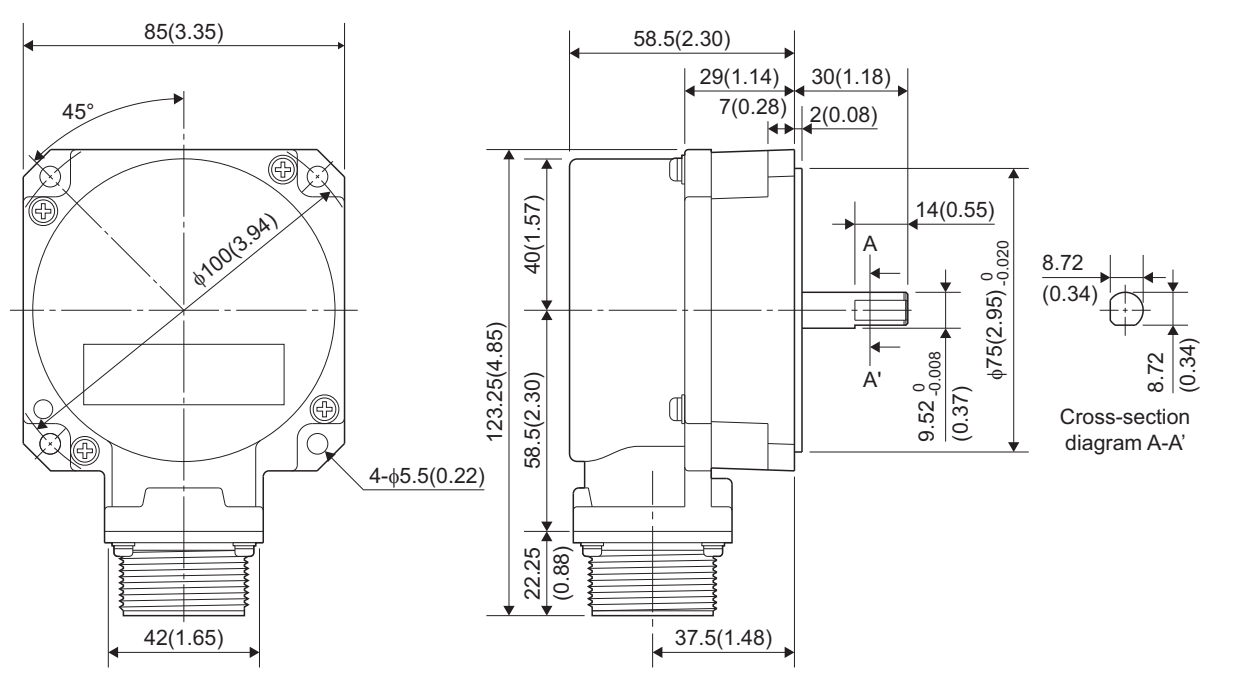

**A**

# **REVISIONS**

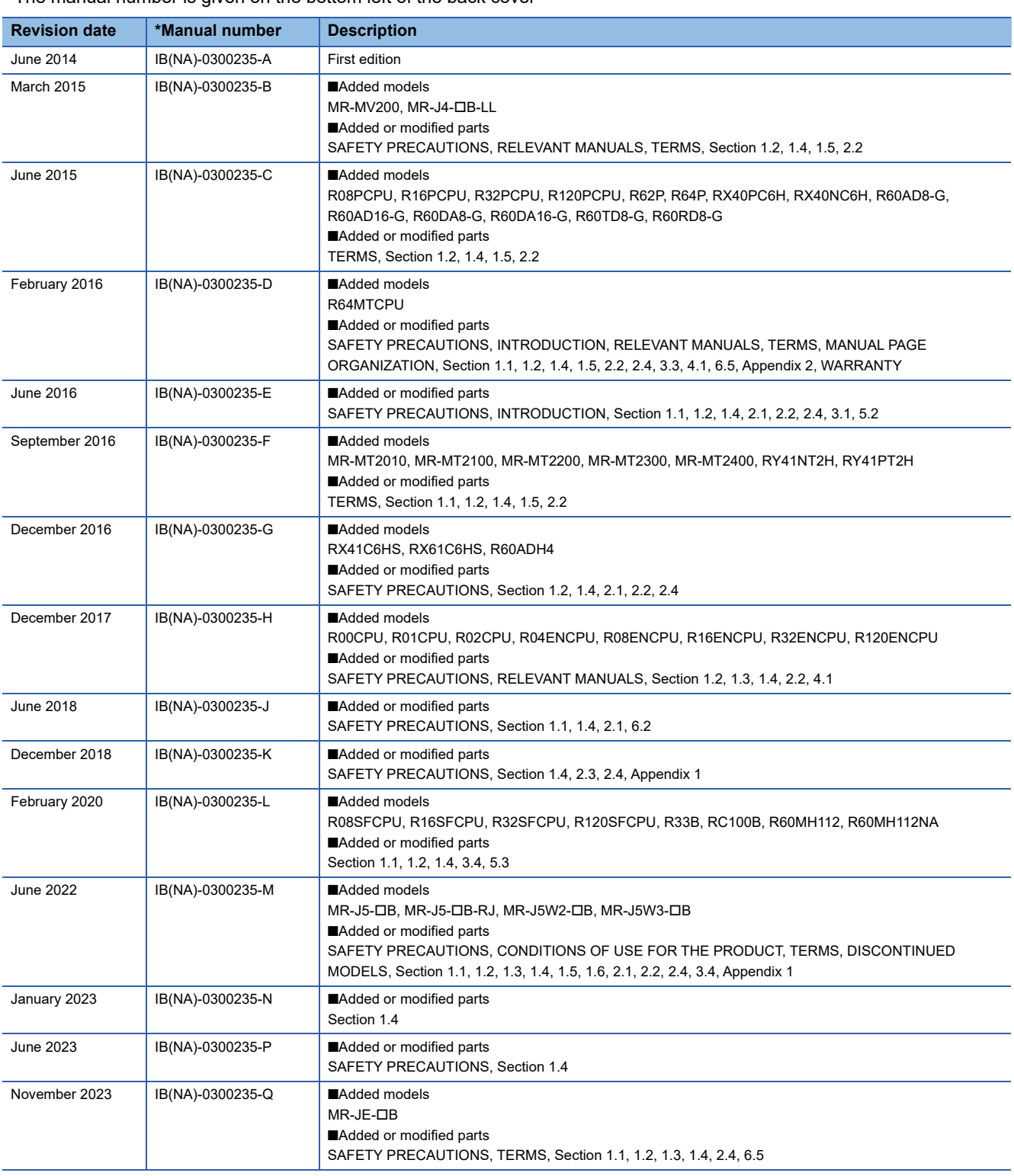

\* The manual number is given on the bottom left of the back cover

#### <span id="page-91-0"></span>Japanese manual number: IB-0300234-Q

This manual confers no industrial property rights of any other kind, nor does it confer any patent licenses. Mitsubishi Electric Corporation cannot be held responsible for any problems involving industrial property rights which may occur as a result of using the contents noted in this manual.

2014 MITSUBISHI ELECTRIC CORPORATION

## **WARRANTY**

Please confirm the following product warranty details before using this product.

#### **1. Gratis Warranty Term and Gratis Warranty Range**

If any faults or defects (hereinafter "Failure") found to be the responsibility of Mitsubishi occurs during use of the product within the gratis warranty term, the product shall be repaired at no cost via the sales representative or Mitsubishi Service Company.

However, if repairs are required onsite at domestic or overseas location, expenses to send an engineer will be solely at the customer's discretion. Mitsubishi shall not be held responsible for any re-commissioning, maintenance, or testing on-site that involves replacement of the failed module.

#### [Gratis Warranty Term]

The gratis warranty term of the product shall be for one year after the date of purchase or delivery to a designated place. Note that after manufacture and shipment from Mitsubishi, the maximum distribution period shall be six (6) months, and the longest gratis warranty term after manufacturing shall be eighteen (18) months. The gratis warranty term of repair parts shall not exceed the gratis warranty term before repairs.

[Gratis Warranty Range]

- (1) The range shall be limited to normal use within the usage state, usage methods and usage environment, etc., which follow the conditions and precautions, etc., given in the instruction manual, user's manual and caution labels on the product.
- (2) Even within the gratis warranty term, repairs shall be charged for in the following cases.
	- 1. Failure occurring from inappropriate storage or handling, carelessness or negligence by the user. Failure caused by the user's hardware or software design.
	- 2. Failure caused by unapproved modifications, etc., to the product by the user.
	- 3. When the Mitsubishi product is assembled into a user's device, Failure that could have been avoided if functions or structures, judged as necessary in the legal safety measures the user's device is subject to or as necessary by industry standards, had been provided.
	- 4. Failure that could have been avoided if consumable parts (battery, backlight, fuse, etc.) designated in the instruction manual had been correctly serviced or replaced.
	- 5. Failure caused by external irresistible forces such as fires or abnormal voltages, and Failure caused by force majeure such as earthquakes, lightning, wind and water damage.
	- 6. Failure caused by reasons unpredictable by scientific technology standards at time of shipment from Mitsubishi.
	- 7. Any other failure found not to be the responsibility of Mitsubishi or that admitted not to be so by the user.

#### **2. Onerous repair term after discontinuation of production**

- (1) Mitsubishi shall accept onerous product repairs for seven (7) years after production of the product is discontinued. Discontinuation of production shall be notified with Mitsubishi Technical Bulletins, etc.
- (2) Product supply (including repair parts) is not available after production is discontinued.

#### **3. Overseas service**

Overseas, repairs shall be accepted by Mitsubishi's local overseas FA Center. Note that the repair conditions at each FA Center may differ.

#### **4. Exclusion of loss in opportunity and secondary loss from warranty liability**

Regardless of the gratis warranty term, Mitsubishi shall not be liable for compensation to:

- (1) Damages caused by any cause found not to be the responsibility of Mitsubishi.
- (2) Loss in opportunity, lost profits incurred to the user by Failures of Mitsubishi products.
- (3) Special damages and secondary damages whether foreseeable or not, compensation for accidents, and compensation for damages to products other than Mitsubishi products.
- (4) Replacement by the user, maintenance of on-site equipment, start-up test run and other tasks.

#### **5. Changes in product specifications**

The specifications given in the catalogs, manuals or technical documents are subject to change without prior notice.

# **INFORMATION AND SERVICES**

For further information and services, please contact your local Mitsubishi Electric sales office or representative. Visit our website to find our locations worldwide.

MITSUBISHI ELECTRIC Factory Automation Global Website

Locations Worldwide www.MitsubishiElectric.com/fa/about-us/overseas/

## **TRADEMARKS**

Microsoft and Windows are trademarks of the Microsoft group of companies.

The company names, system names and product names mentioned in this manual are either registered trademarks or trademarks of their respective companies.

In some cases, trademark symbols such as  $I^{\text{m}}$  or  $I^{\text{(0)}}$  are not specified in this manual.

[IB\(NA\)-0300235-Q](#page-91-0)(2311)MEE MODEL: RMT-U-E MODEL CODE: 1XB002

## **MITSUBISHI ELECTRIC CORPORATION**

HEAD OFFICE: TOKYO BLDG., 2-7-3, MARUNOUCHI, CHIYODA-KU, TOKYO 100-8310, JAPAN NAGOYA WORKS: 1-14, YADA-MINAMI 5-CHOME, HIGASHI-KU, NAGOYA 461-8670, JAPAN

When exported from Japan, this manual does not require application to the Ministry of Economy, Trade and Industry for service transaction permission.

Specifications subject to change without notice.